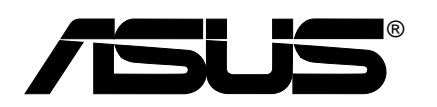

## **Vintage-AE1** *Barebone System*

### **Quick Start Guide**

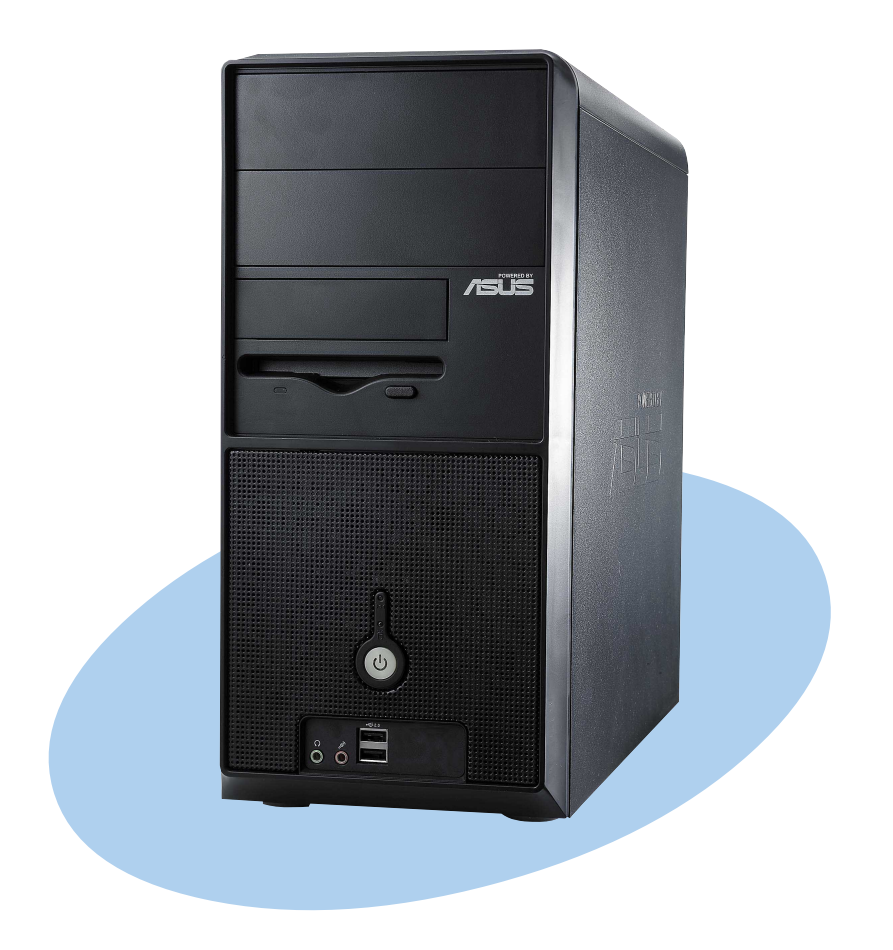

### **Front panel features**

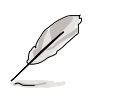

NOTE. The photos in this guide are for reference only. For detailed information on your system's specifications, refer to the user guide.

#### External Internal

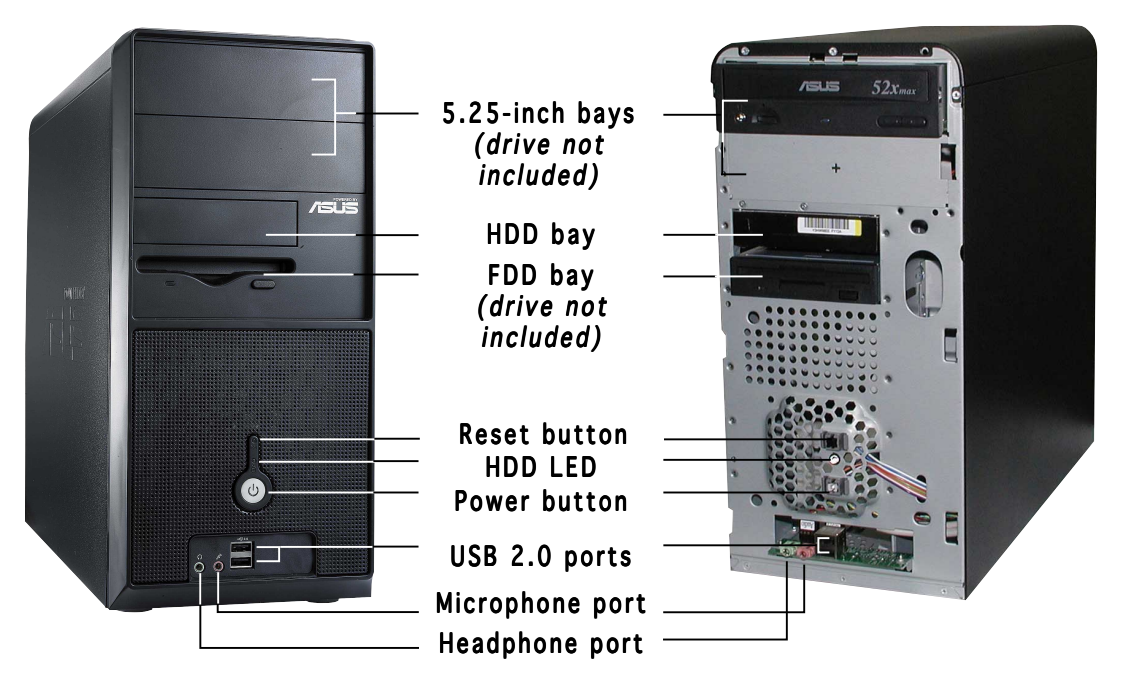

### **Rear panel features**

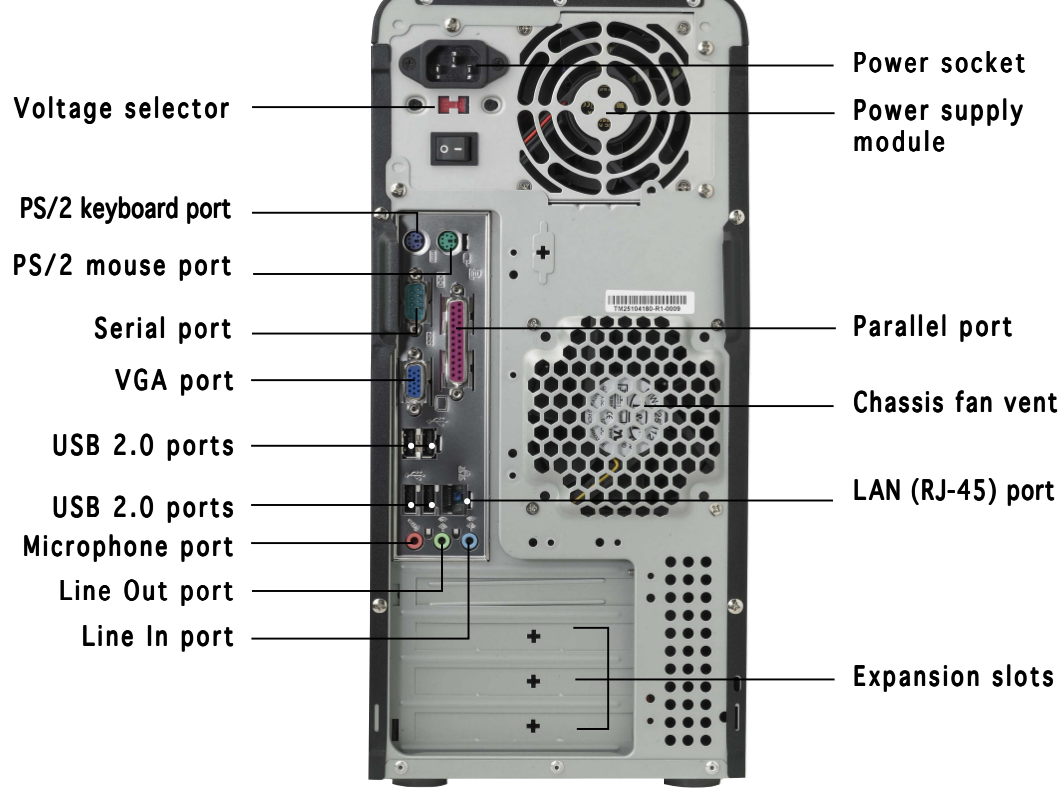

### **Voltage selector**

The switching power supply that came with the system has a voltage selector switch below the power socket. Use this switch to select the appropriate voltage according to the voltage supply in your area.

If the voltage supply in your area is 100-127V, set the switch to 115V.

If the voltage supply in your area is 200-240V, set the switch to 230V.

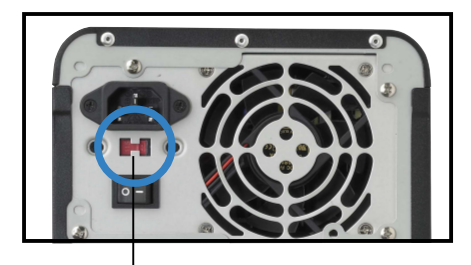

115V/230V Voltage selector

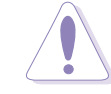

CAUTION. CAUTION. Setting the switch to 115V in a 230V environment will seriously damage the system!

## 1 2 3 4 5 6

**Internal components**

- 1. PFC power supply
- 2. Motherboard
- 3. Two 5.25" optical drive bays
- 4. 3.5" HDD drive bay
- 5. 3.5" Floppy drive bay
- 6. Hard disk drive bays

### **Removing the side plate and front cover**

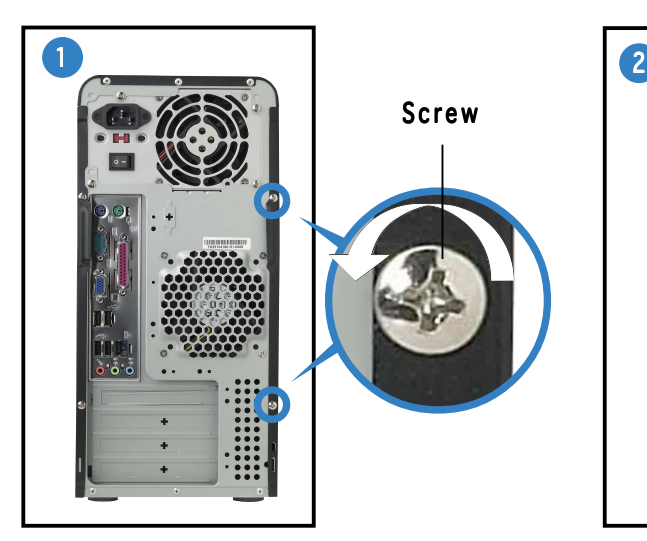

Remove the two screws on the rear panel.

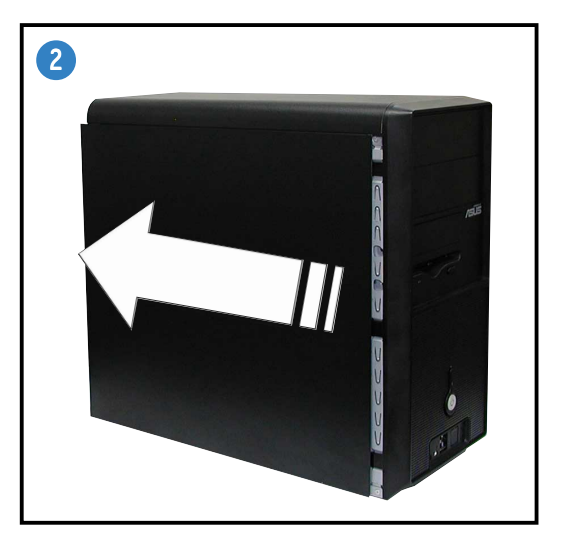

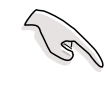

IMPORTANT. Repeat steps 1 and 2 to remove the other side plate.

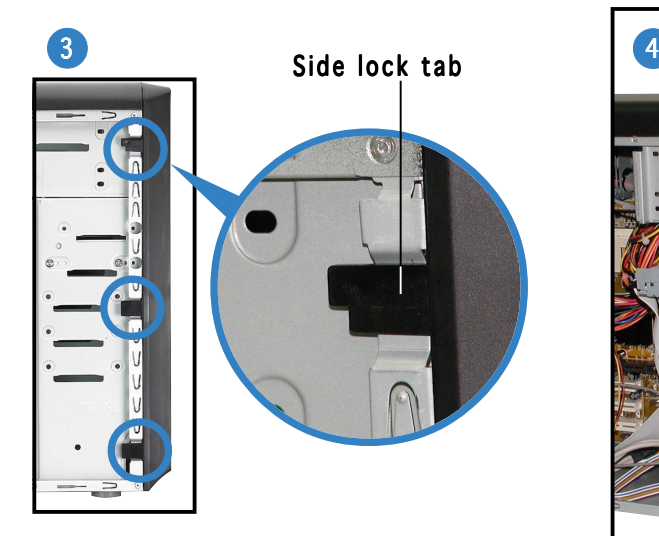

Release the side lock tabs.

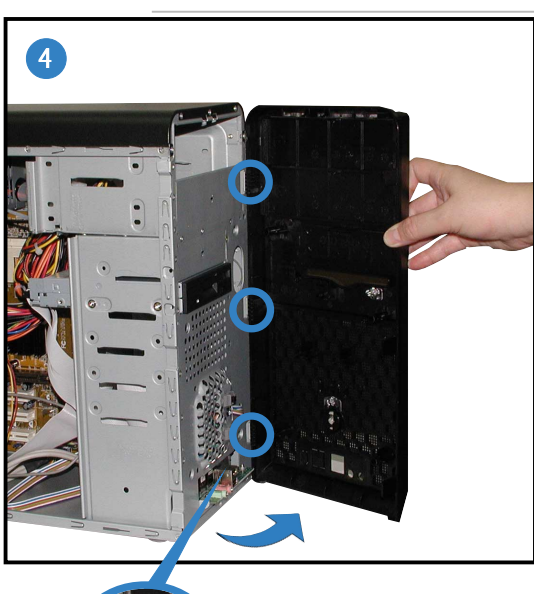

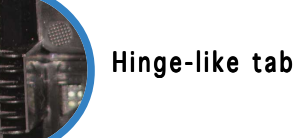

Swing the left edge of the front panel outward, then unhook the hinge-like tabs from the holes on the right side of the front panel.

# **English**

### **Installing a CPU**

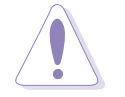

CAUTION. Incorrect installation of the CPU into the socket may bend the pins and severely damage the CPU!

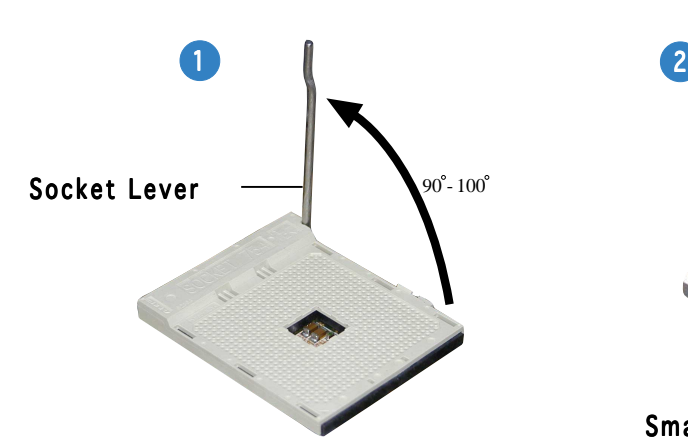

Lift up the socket lever to a 90°-100° angle.

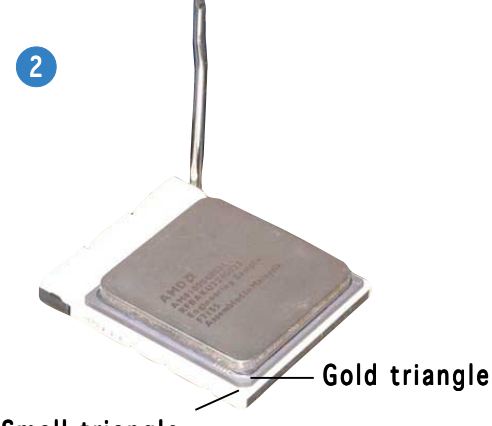

Small triangle

Position the CPU above the socket such that the CPU corner with the gold triangle matches the socket corner with a small triangle.

#### **Installing system memory**

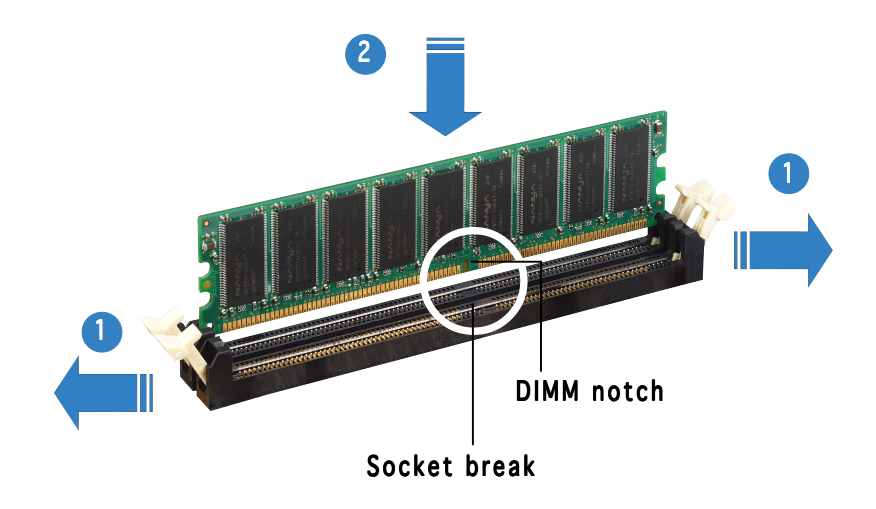

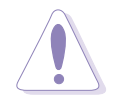

CAUTION. A DDR DIMM is keyed with a notch so that it fits in only one direction. DO NOT force a DIMM into a socket to avoid damaging the DIMM.

### **Installing the fan and heatsink assembly**

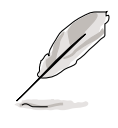

- The retention module base is already installed on the motherboard upon purchase. You do not have to remove the retention module base when installing the CPU or installing other motherboard components.
	- If you purchased a separate CPU heatsink and fan assembly, make sure that a Thermal Interface Material is properly applied to the CPU heatsink or CPU before you install the heatsink and fan assembly.

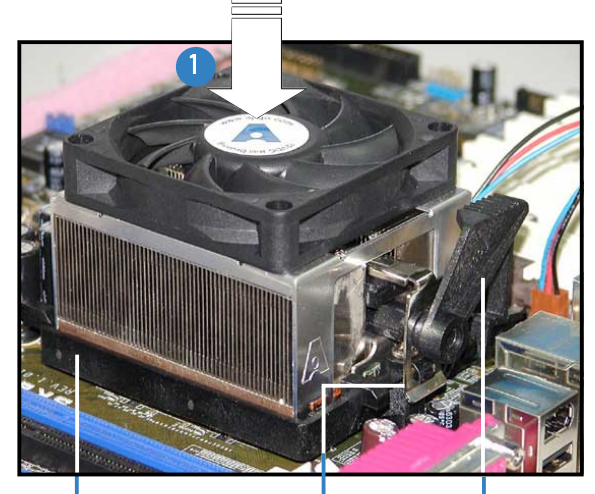

Retention bracket lock Retention Module Base Retention bracket | Attach one end of the

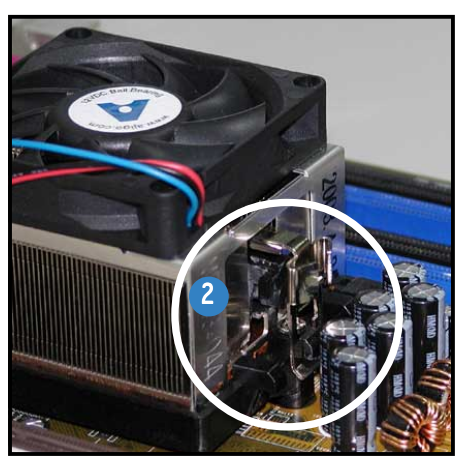

retention bracket to the retention module base.

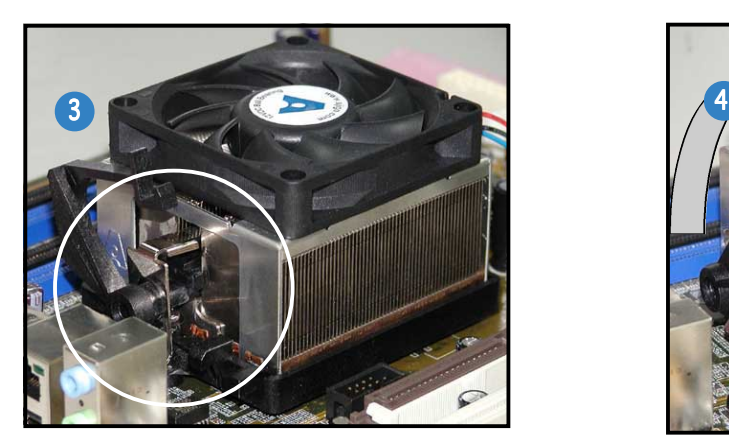

Align the other end of the retention bracket to the retention module base. A clicking sound denotes that the retention bracket is in place.

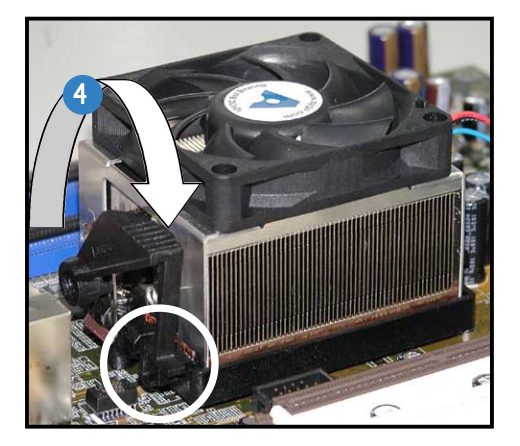

Push down the retention bracket lock on the retention mechanism to secure the heatsink and fan to the module base.

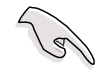

IMPORTANT. Do not forget to connect the CPU fan connector! Hardware monitoring errors can occur if you fail to plug this connector.

# **English**

### **Installing an optical drive**

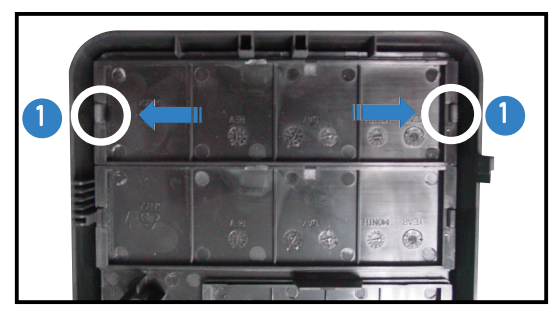

Remove the drive bay plate.

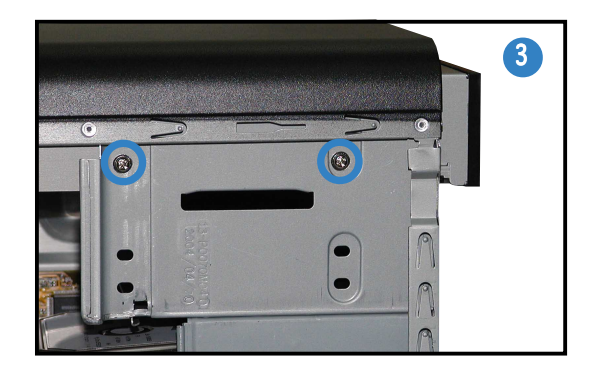

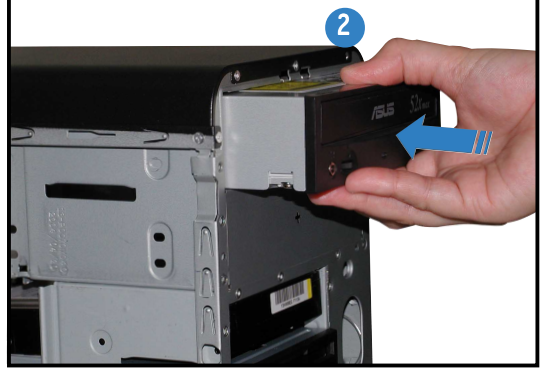

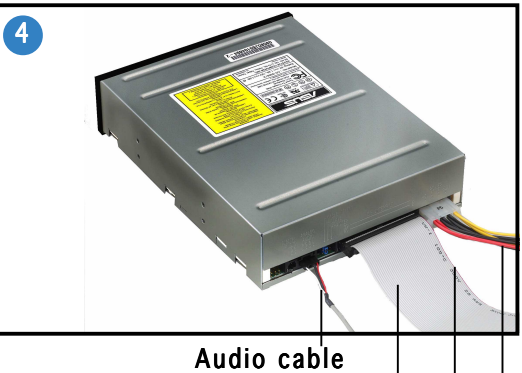

Red stripe to pin 1 IDE ribbon cable Power cable

### **Installing a hard disk drive**

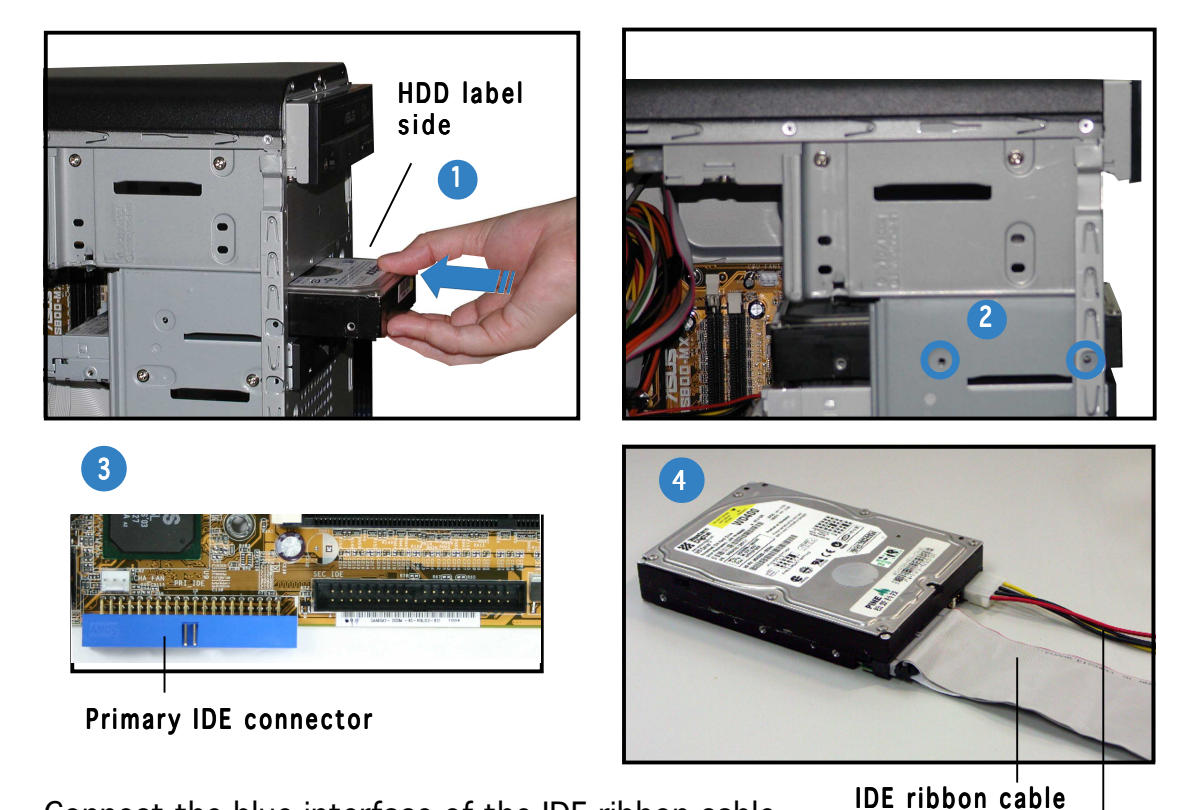

Power cable Connect the blue interface of the IDE ribbon cable **IDE ribbon cable** to the primary IDE connector (blue connector labeled PRI\_IDE1) on the motherboard.

vii

### **Replacing the side plate and front cover**

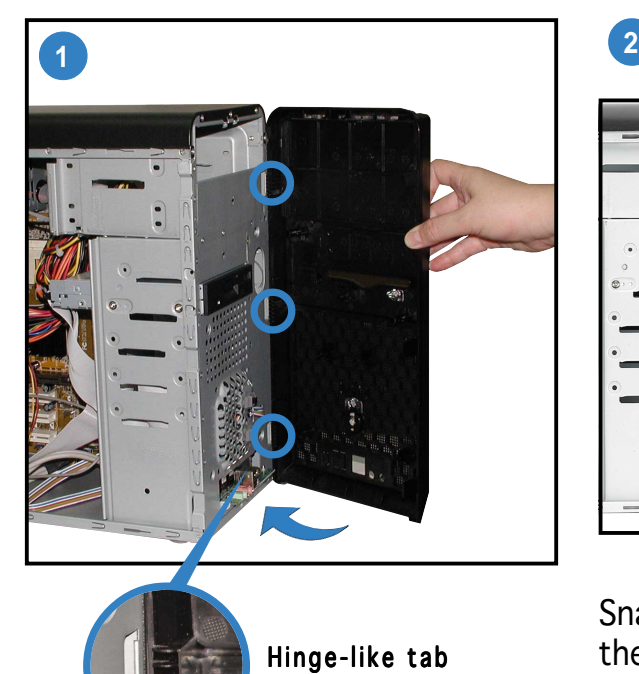

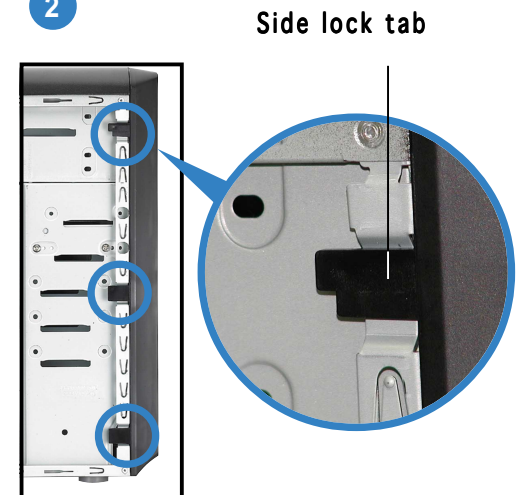

Snap the side lock tabs to secure the front panel.

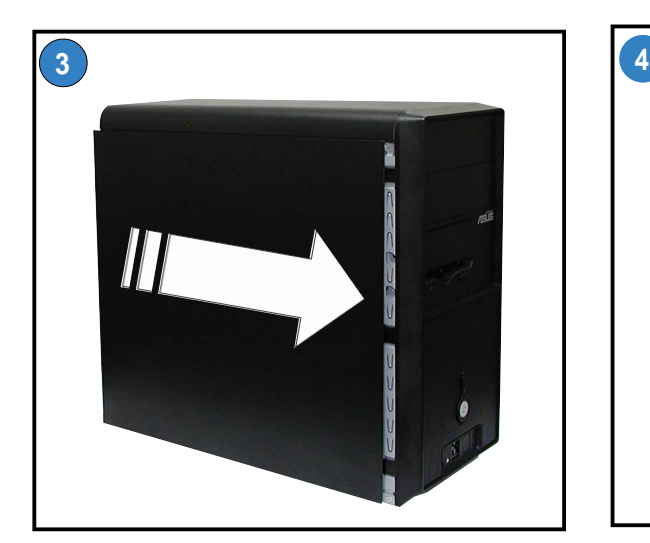

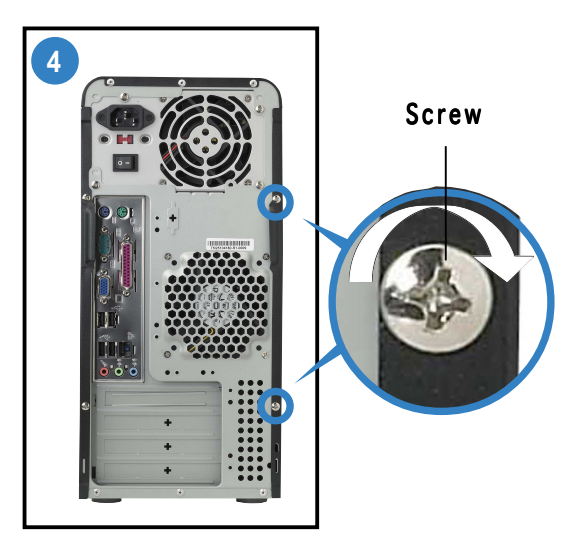

Drive in two screws on the rear panel.

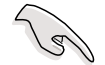

IMPORTANT. Repeat steps 3 and 4 to replace the other side plate.

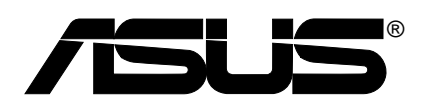

## **Vintage-AE1** *Système barebone*

### **Guide de démarrage rapide**

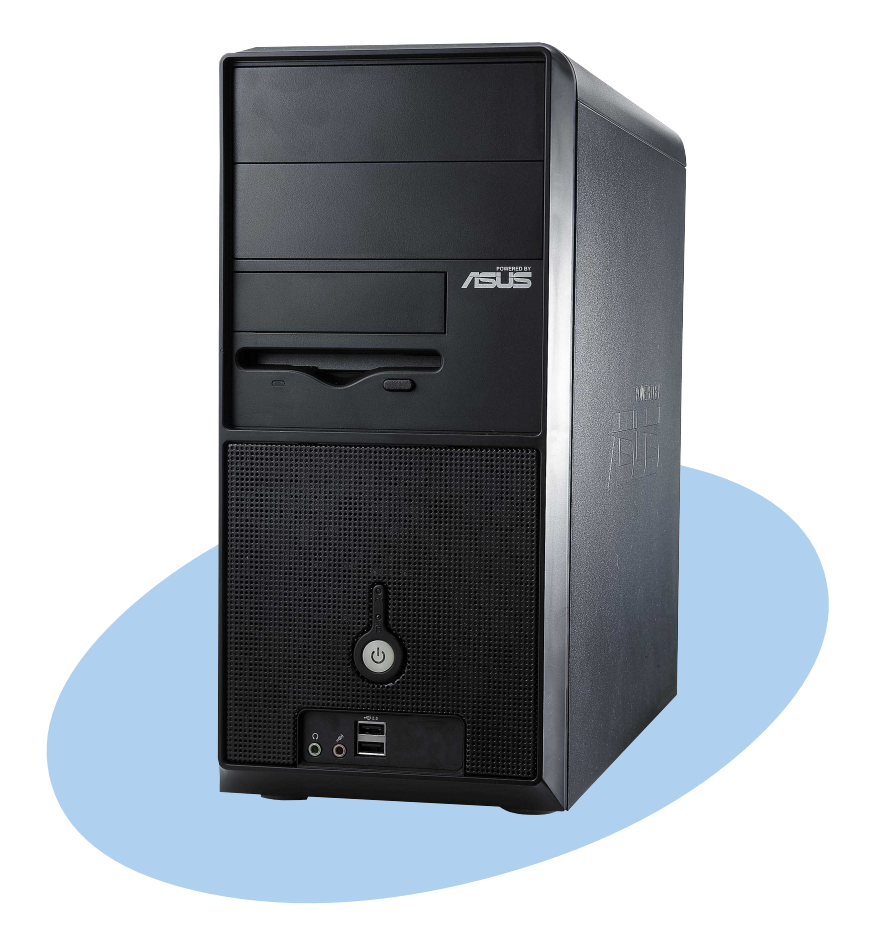

### **Caractéristiques de la façade**

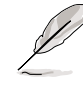

NOTE. Les photos de ce guide sont fournies à titre d'exemple uniquement. Pour plus d'informations sur votre système, reportez-vous au manuel.

#### Extérieur Intérieur

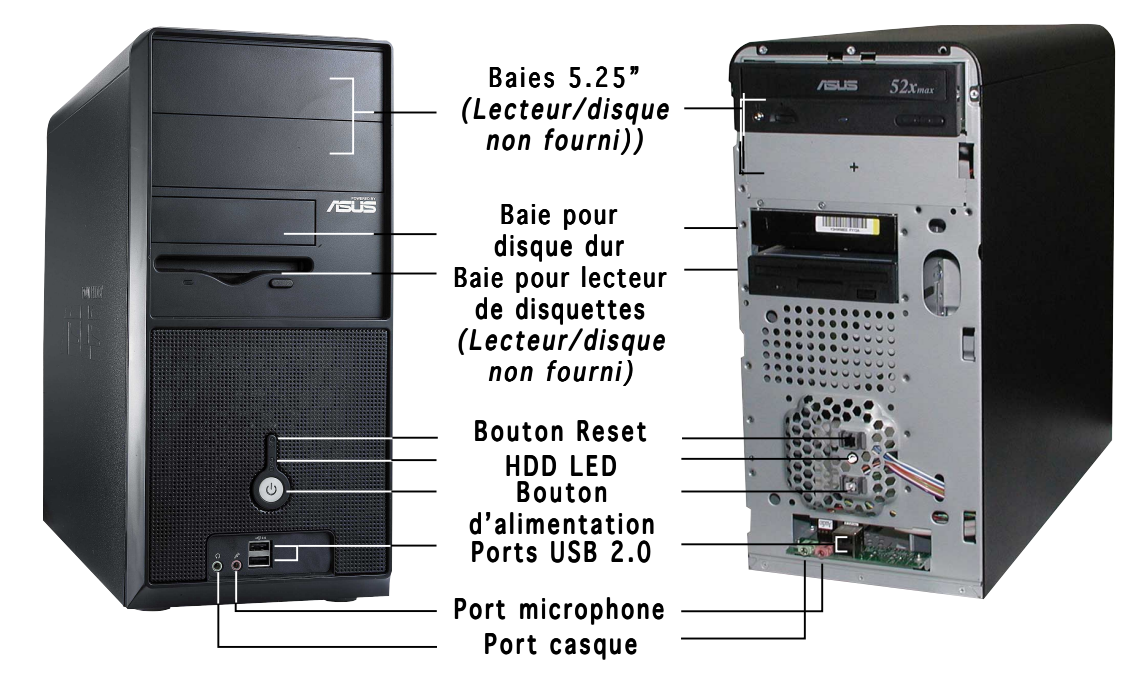

### **Caractéristiques de l'arrière**

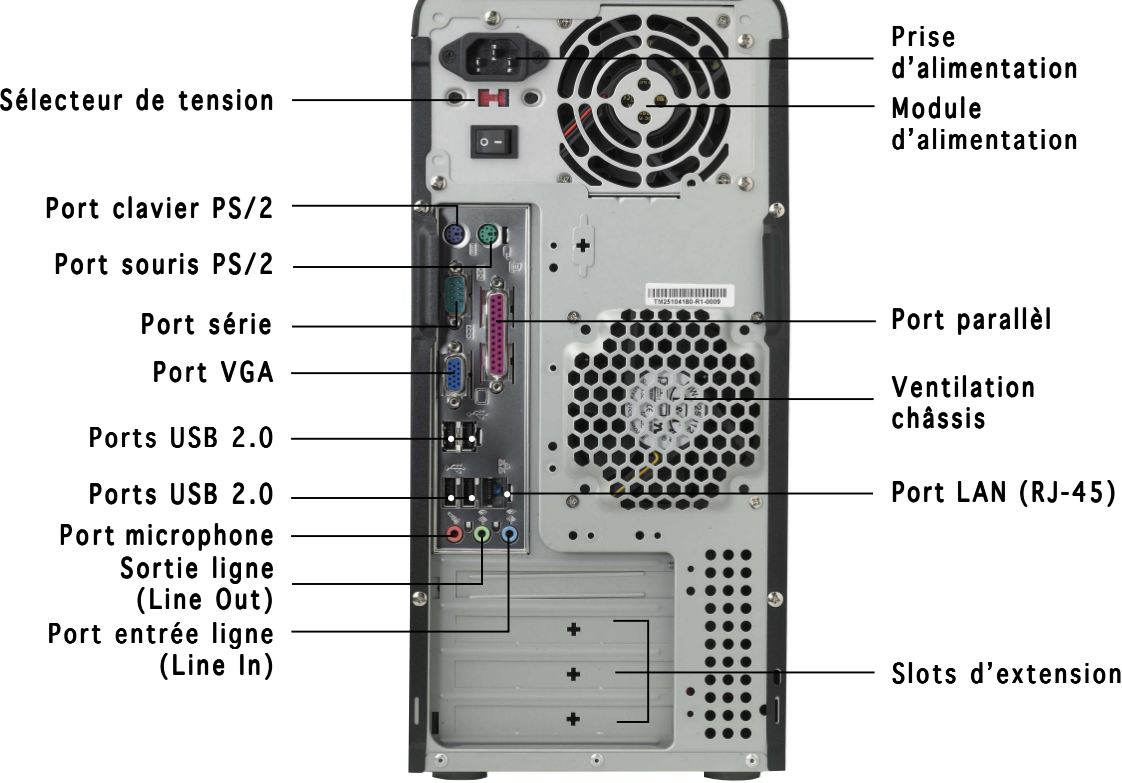

L'alimentation livrée avec le barebone est équipée d'un sélecteur de tension placé sous la prise d'alimentation. Utilisez cet interrupteur pour choisir le bon voltage en fonction de la morme en vigueur dans votre pays.

Si le voltage dans votre pays est de 100127V, placez l 'interrupteur sur 115V.

Si le voltage dans votre pays est de 200240V, placez l 'interrupteur sur 230V.

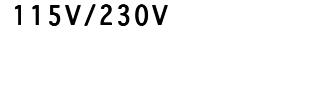

Sélecteur de tension

ATTENTION. positionner l'interrupteur sur 115 V dans un environnement 230 V endommagera gravement le système !

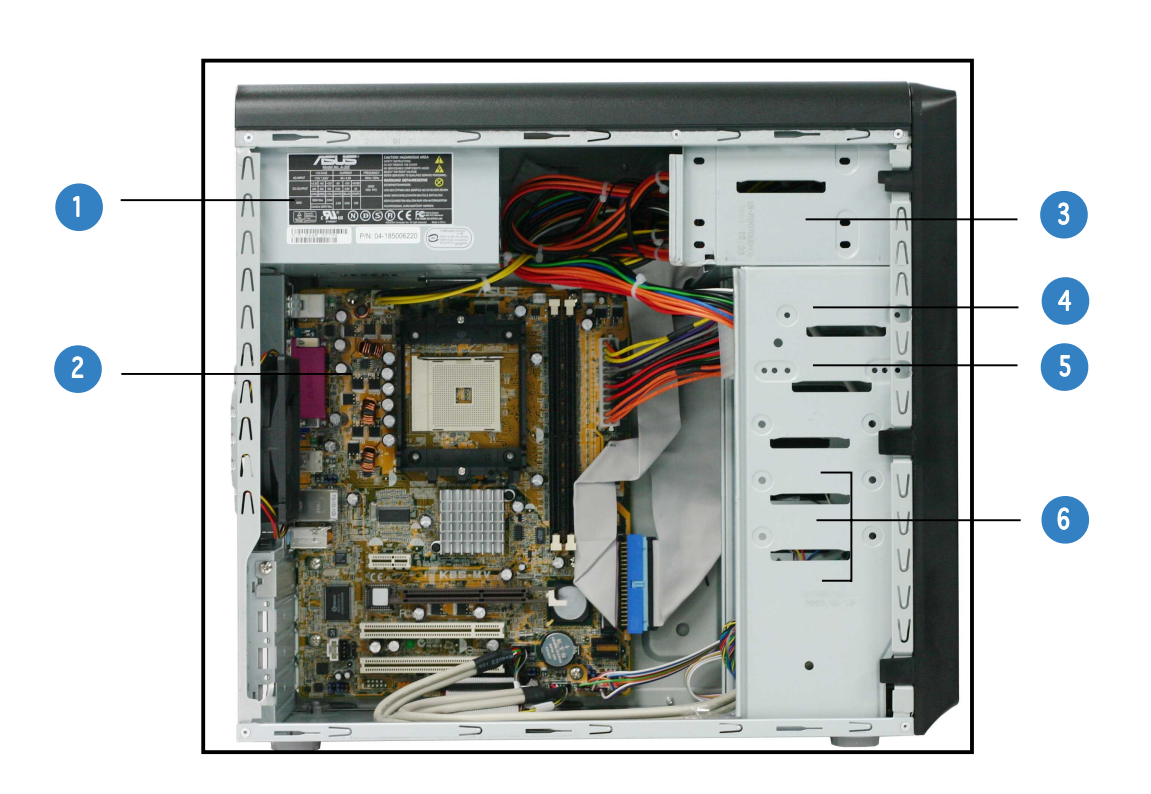

### **Composants internes**

- 1. Alimentation PFC
- 2. Carte mère
- 3. Deux baies 5.25"
- 4. Baie 3.5" pour disque dur
- 5. Baie 3.5" pour lecteur de disquettes
- 6. Baies pour disque dur

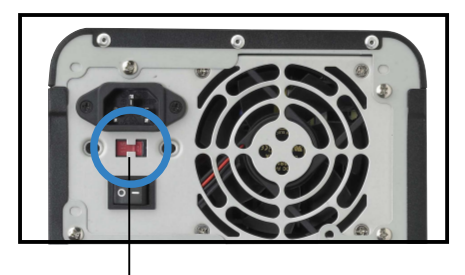

### **Enlever le panneau latéral et la façade**

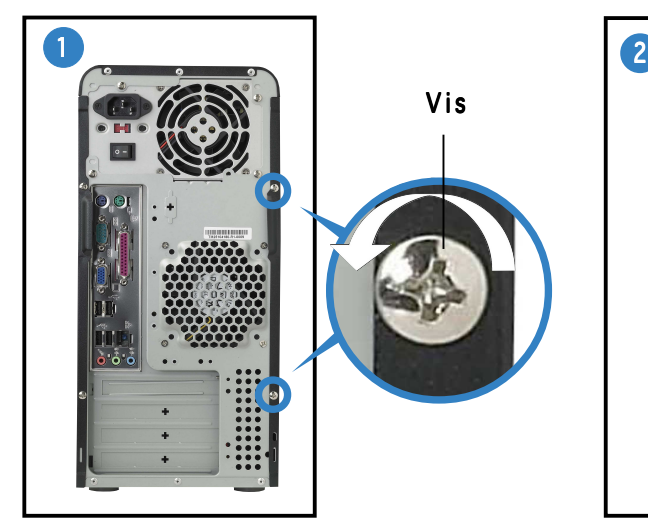

Enlevez les deux vis sur l'arrière.

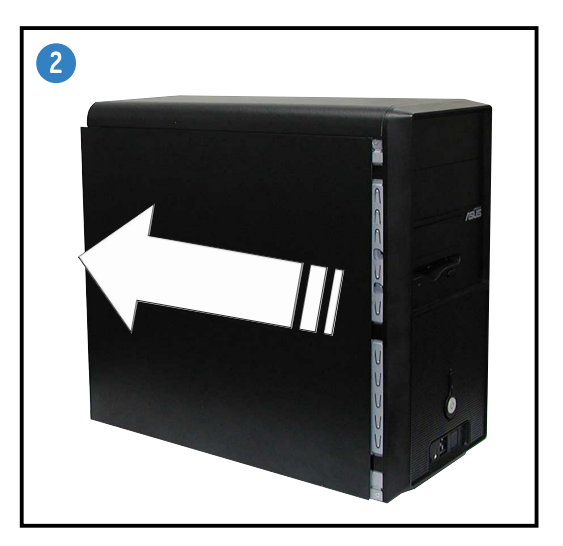

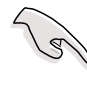

IMPORTANT. Répétez les étapes 1 et 2 pour enlever le panneau de l'autre côté.

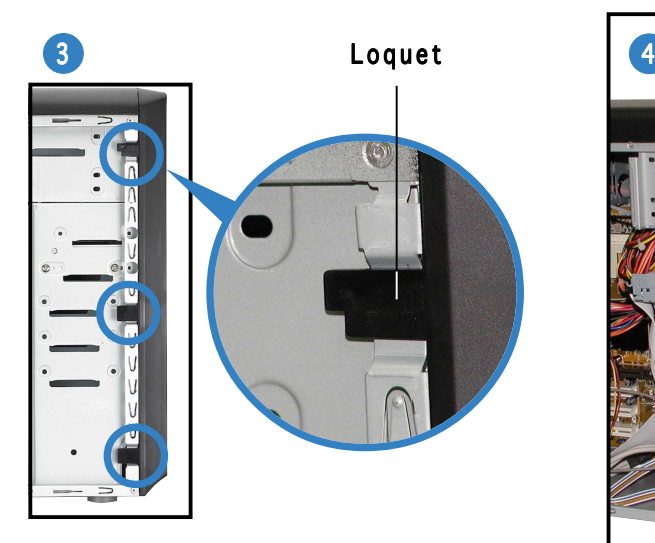

Déverrouillez les loquets.

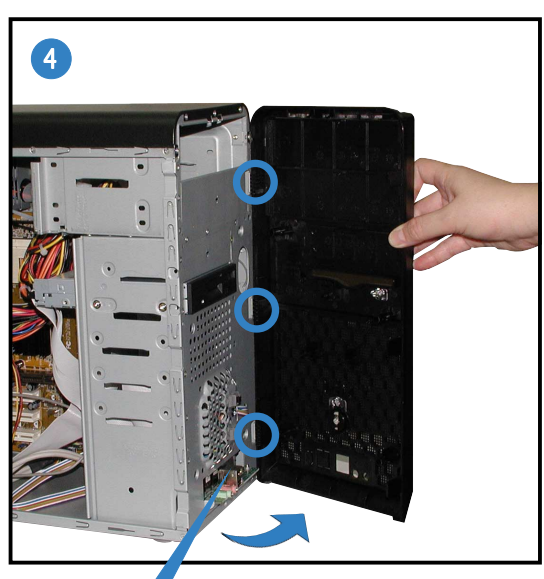

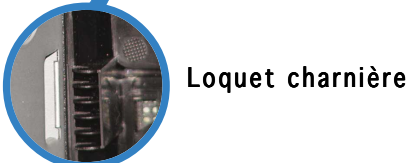

Faites pivoter la partie gauche de la façade vers l'extérieur puis décrochez les loquets charnière des trous de la partie droite.

## **Fran çais**

### **Installer un CPU**

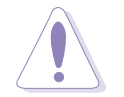

ATTENTION. Une mauvaise installation du CPU dans son socket risque de tordre les broches du CPU et de l'endommager irrémédiablement !

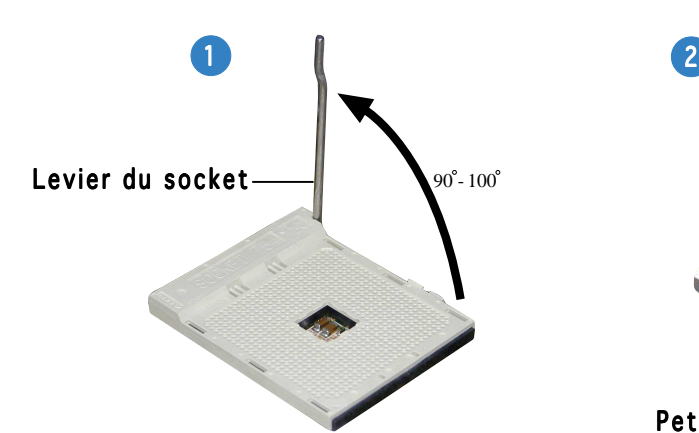

Levez le levier du socket à un angle de 90°100 °.

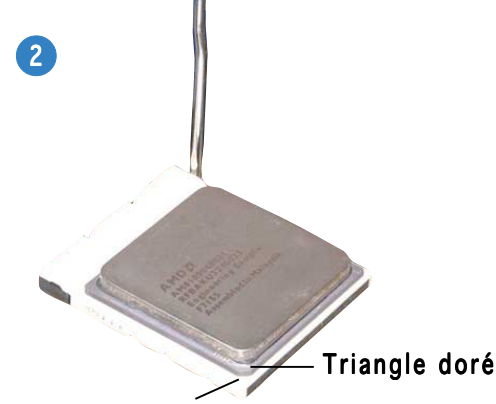

Petit triangle

Positionnez le CPU au dessus du socket de sorte que le coin du CPU portant la marque dorée corresponde au coin du socket marqué d'un petit triangle.

### **Installez la mémoire système**

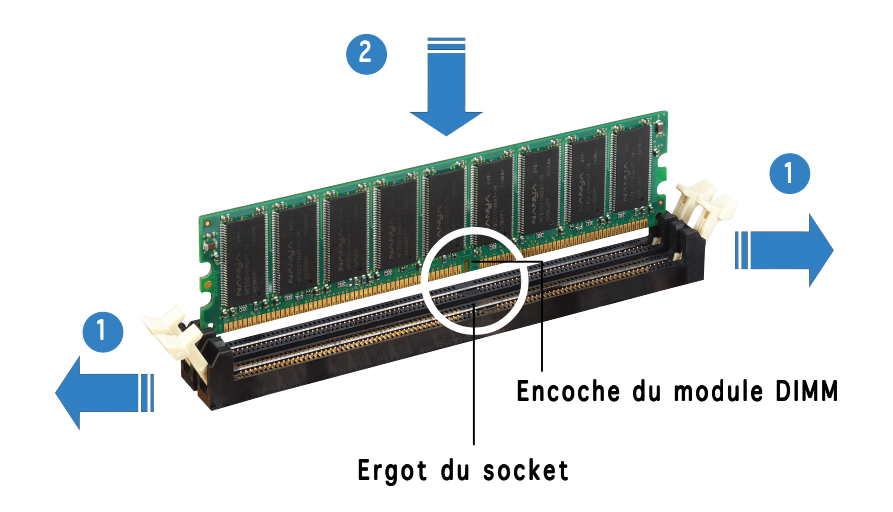

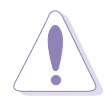

ATTENTION. Un module DDR DIMM est verrouillé par une encoche, de sorte qu'il ne peut entrer dans le socket que dans un seul sens. NE FORCEZ pas sur un module pour le faire entrer dans son socket pour ne pas l'endommager.

### **Installing the fan and heatsink assembly**

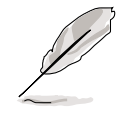

- La base du module de rétention est déjà installée sur la carte mère lors de l'achat. Vous n'avez pas besoin d'enlever la base du module de rétention lors de l'installation du CPU ou de l'installation d'autres composants.
	- Si vous avez acheté un assemblage CPU et ventilateur à part, vérifiez bien que la pâthe thermique soit bien apposée sur le dissipateur du CPU ou sur le CPU avant de tout installer.

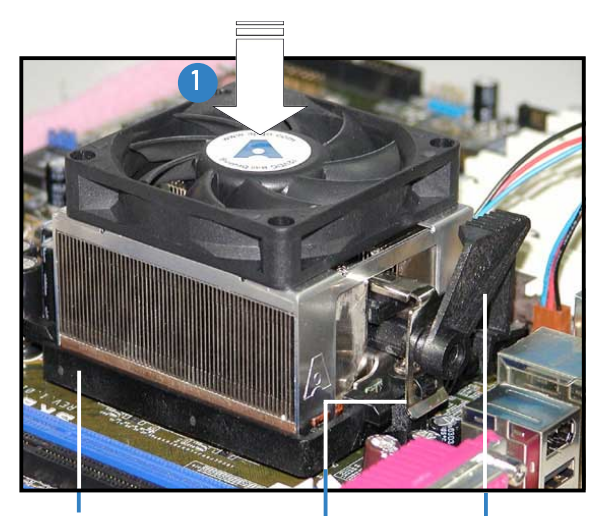

Verrou du bracket de rétention Base du module Bracket de rétention de rétention

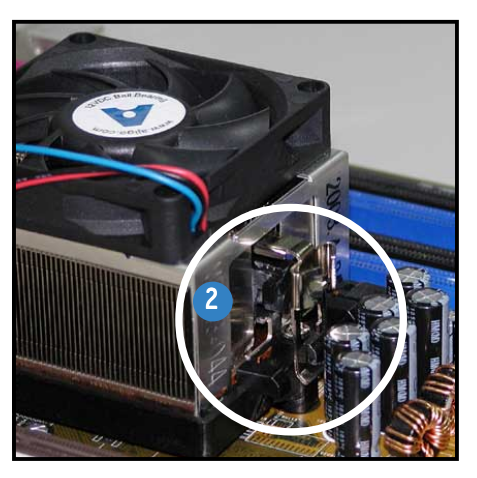

Attachez un bout du bracket de rétention à la base du module de rétention.

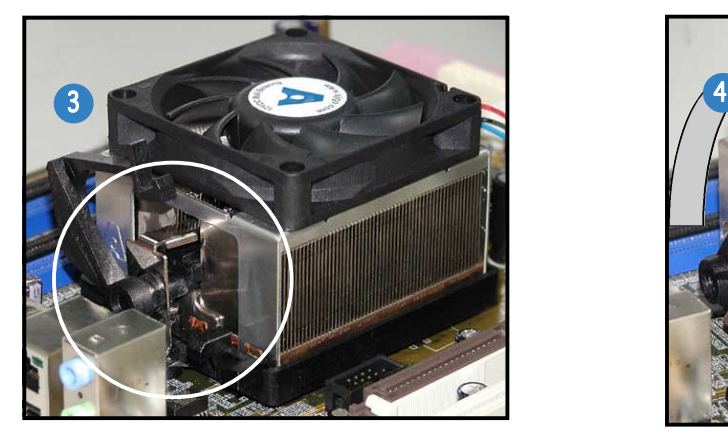

Alignez l'autre bout du bracket de rétention sur la base du module de rétention. Un clic sonore signifie que le bracket de rétention est bien en place.

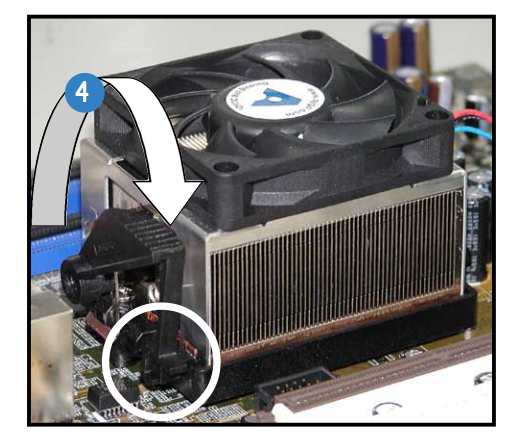

Poussez vers le bas le verrou du bracket vers le mécanisme de rétention pour fixer le système de refroidissement à la base du module.

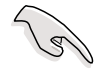

**IMPORTANT.** N'oubliez pas de brancher le connecteur CPU fan! Des erreurs de monitoring hardware risquent de se produire si vous ne le branchez pas.

### **Installer un lecteur/graveur optique**

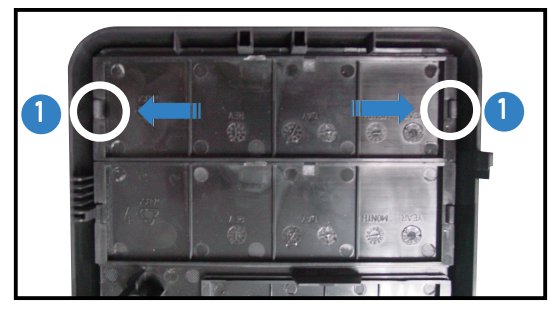

Retirez le cache de la baie.

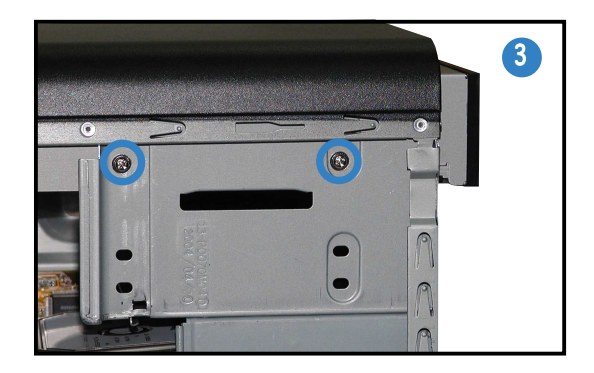

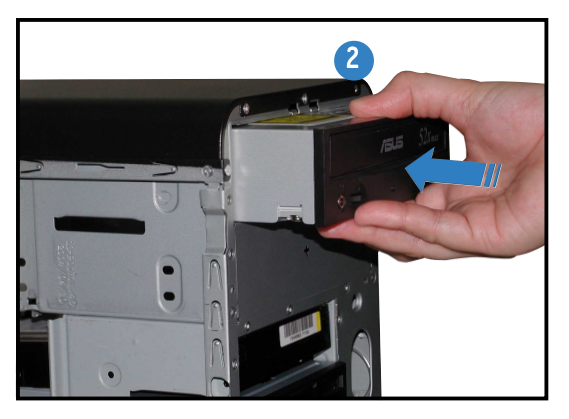

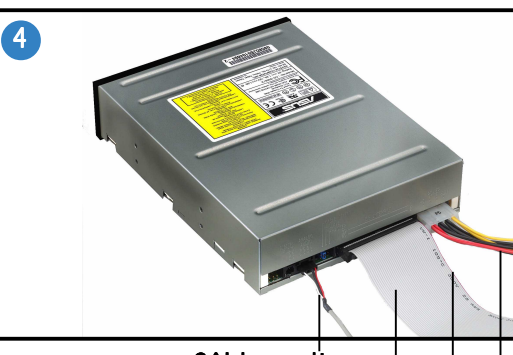

Bande rouge vers la Pin 1 Nappe IDE Câble d' alimentation Câble audio

### **IInstaller un disque dur**

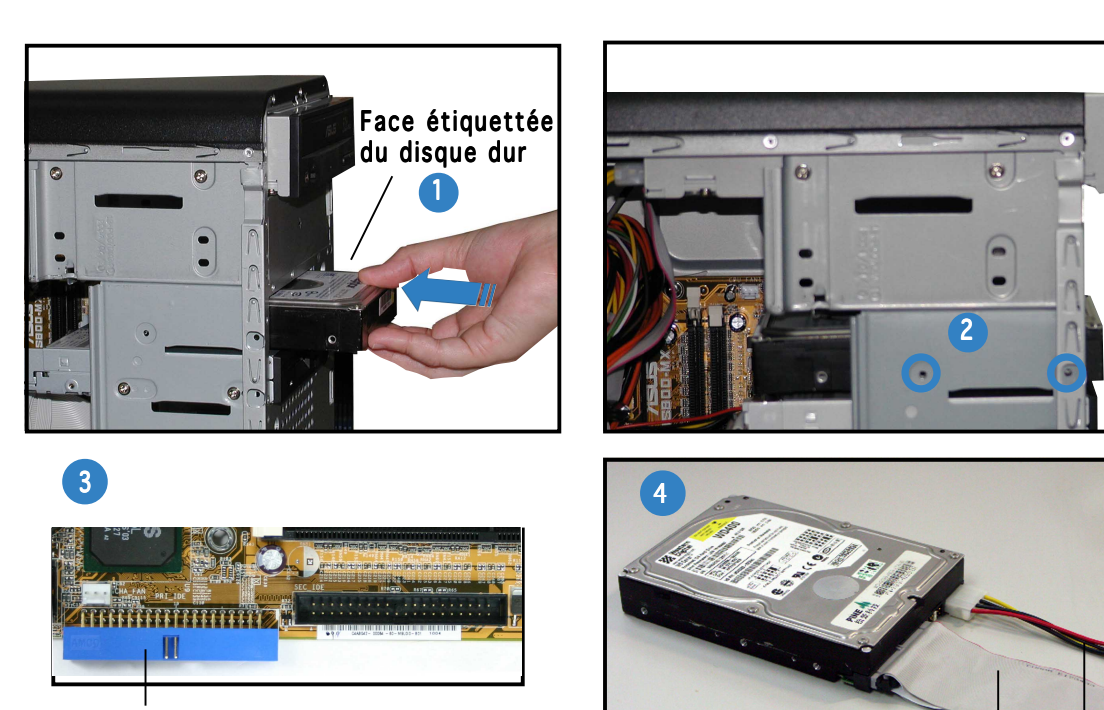

Connecteur IDE primaire

PRI\_IDE1) sur la carte mère.

connecteur IDE primaire (connecteur bleu identifié

Nappe IDE

Câble d' alimentation Connectez l'interface bleue de la nappe IDE au

### **Replacer le paneau latéral et la façade**

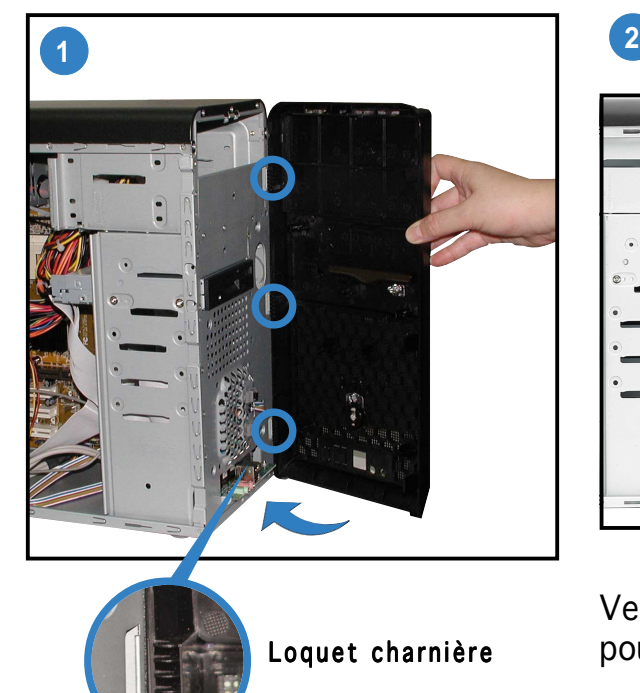

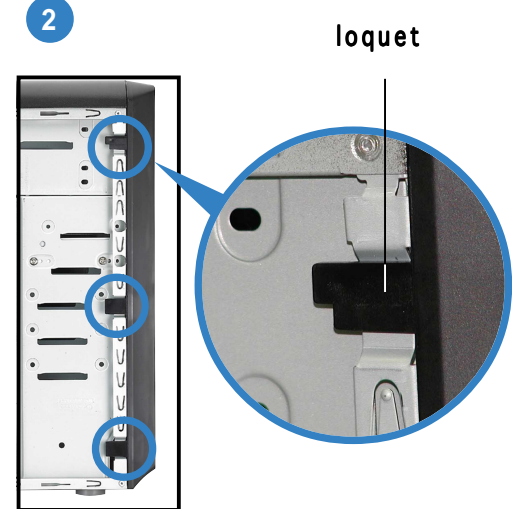

Verrouillez les loquets latéraux pour fixer la façade.

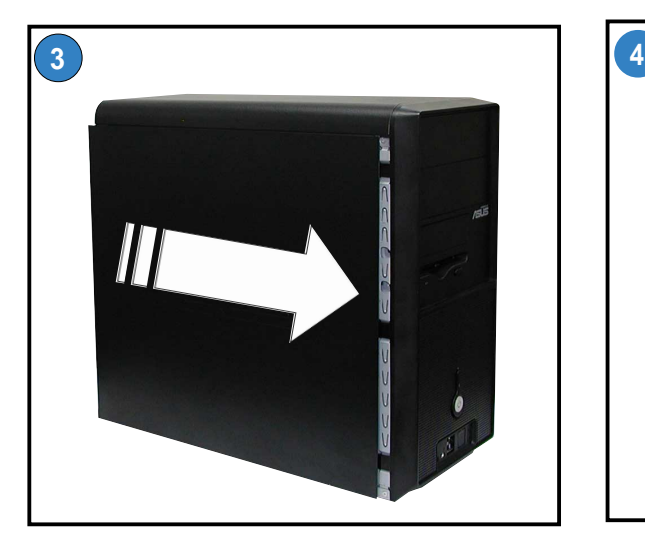

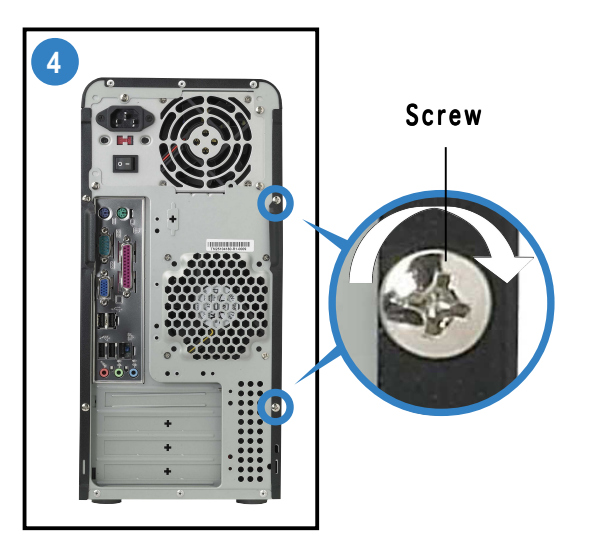

Vissez deux vis sur l'arrière.

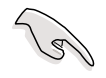

IMPORTANT. Répétez les étapes 3 et 4 pour remplacer le panneau de l'autre côté.

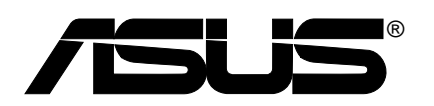

## **Vintage-AE1** *Barebone-System*

### **Schnellstartanleitung**

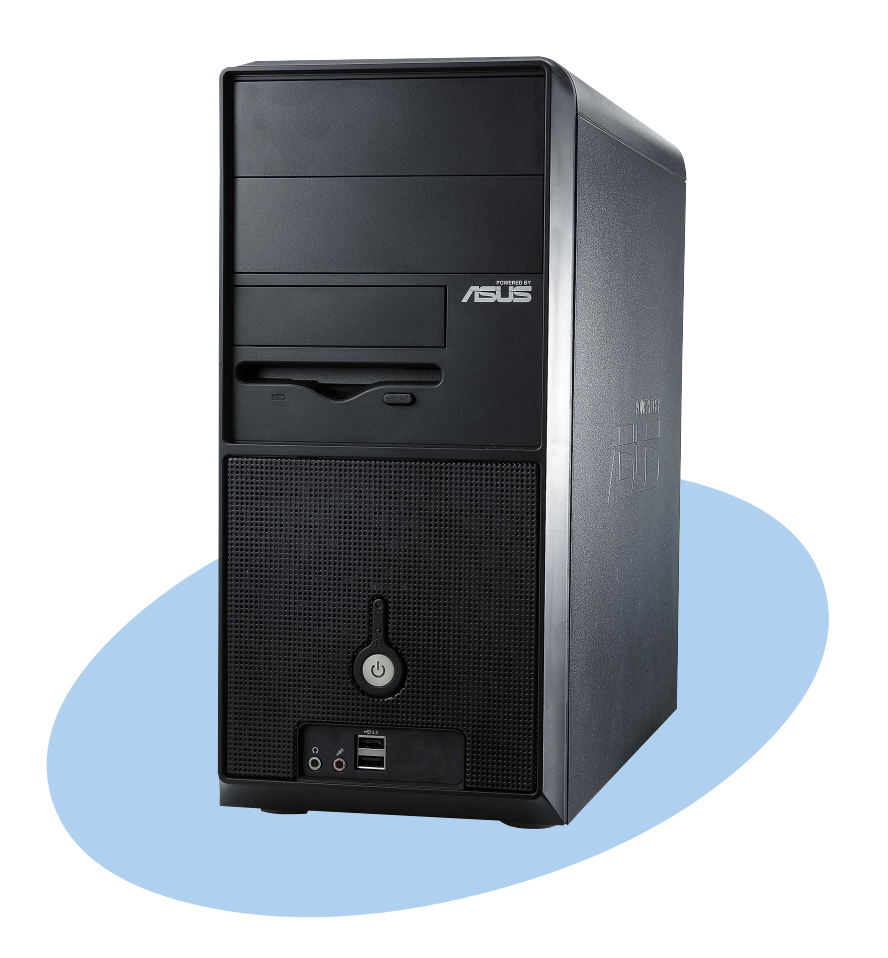

### **Frontseite**

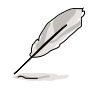

HINWEIS. Die Bilder in dieser Anleitung dienen nur als Beispiel. Beziehen Sie sich bitte auf das Benutzerhandbuch für ausführliche Informationen zu den Spezifikationen Ihres Systems.

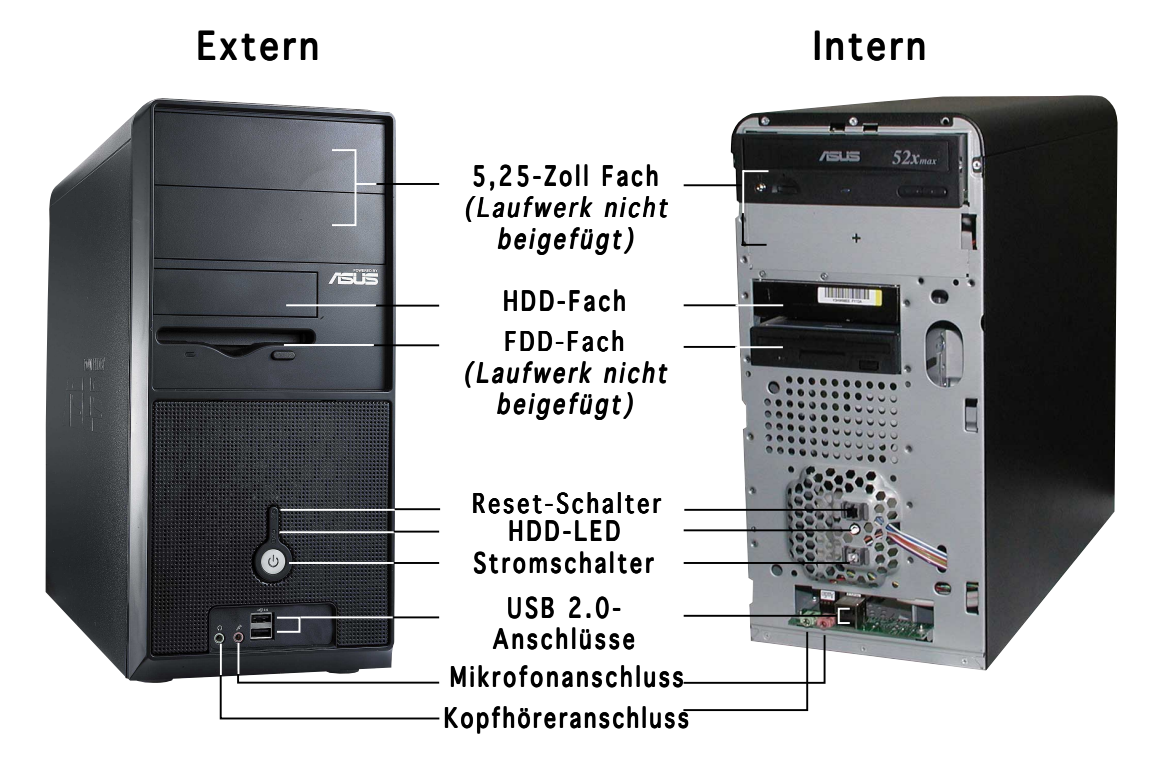

### **Rear panel features**

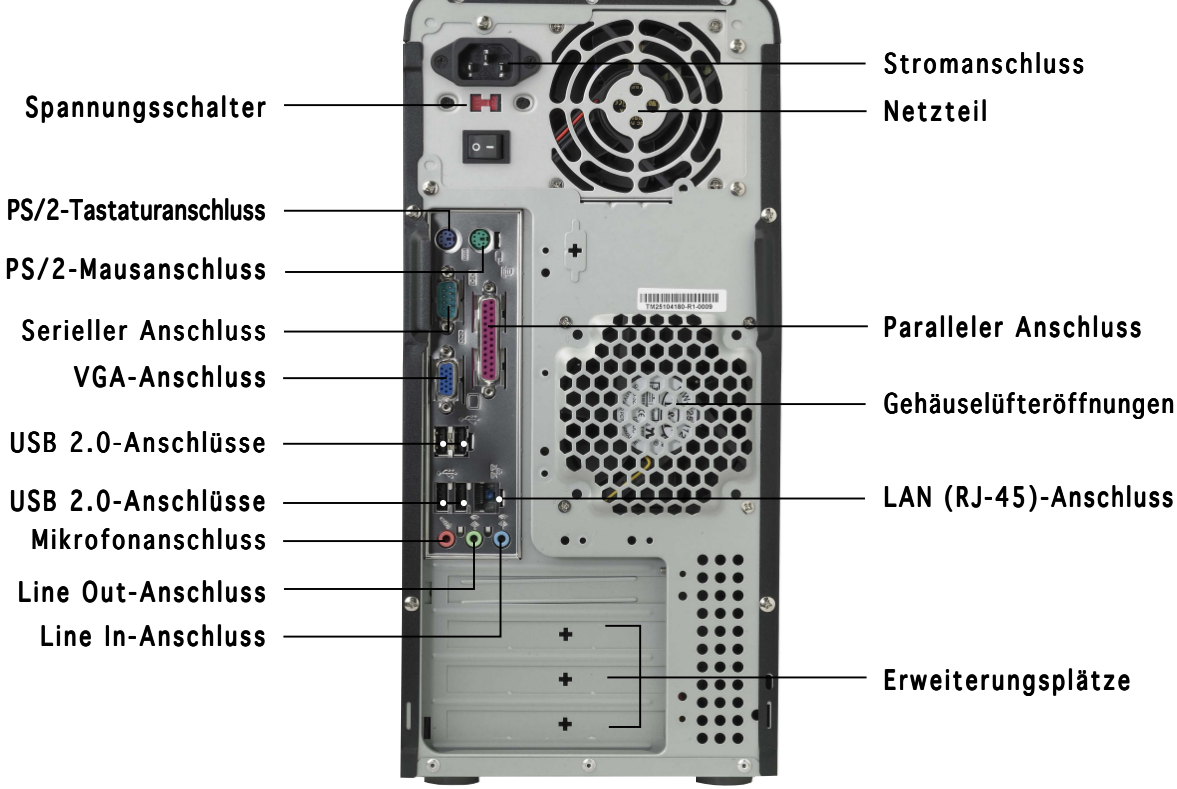

### **Spannungsschalter**

Das Netzteil, das dem System beigefügt ist, ist mit einem Spannungsschalter unter dem Stromanschluss ausgestattet. Verwenden Sie diesen Schalter, um die passende Spannung entsprechend Ihrem Stromversorgungssystem in Ihrer Region auszuwählen.

Stellen Sie den Schalter auf 115V, wenn die Stromversorgung in Ihrer Region 100-127V ist.

Stellen Sie den Schalter auf 230V, wenn die Stromversorgung in Ihrer Region 200-240V ist.

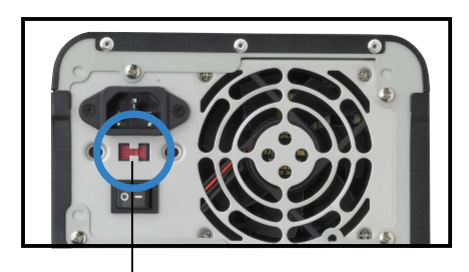

115V/230V Spannungsschalter

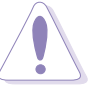

ACHTUNG. Das System wird schwer beschädigt, wenn der Schalter auf 115V eingestellt ist, aber eine Netzspannung von 230V verwendet wird!

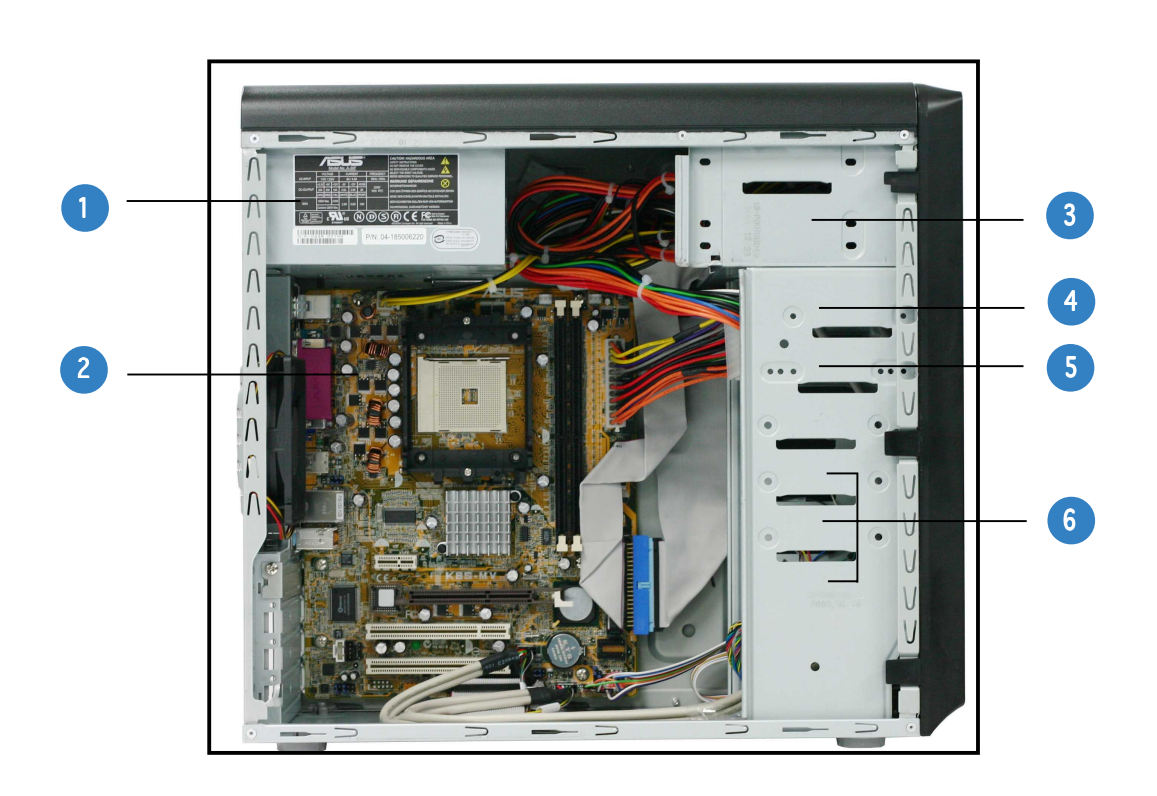

#### **Interne Komponenten**

- 1. PFC-Netzteil
- 2. Motherboard
- 3. Zwei 5,25" Fächer für optische Laufwerke
- 4. 3,5" HDD-Laufwerkfach
- 5. 3,5" Diskettenlaufwerkfach
- 6. Festplattenfächer

### **Deutsch Deutsch**

### **Entfernen der Seitenplatte und Frontabdeckung**

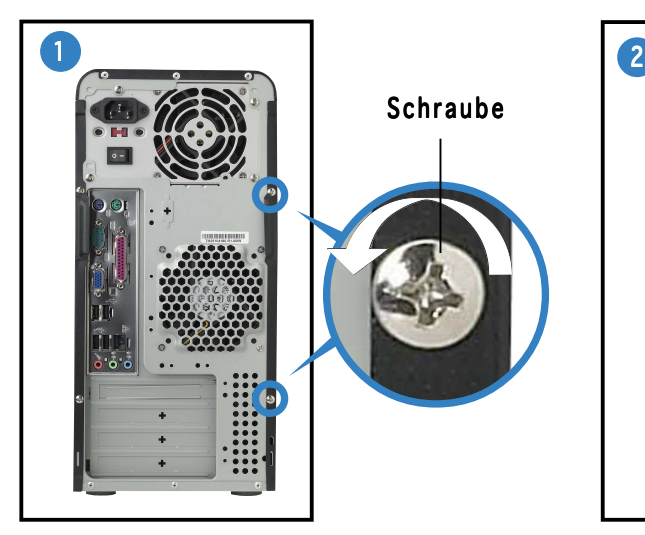

Entfernen Sie die zwei Schrauben an der Rückseite.

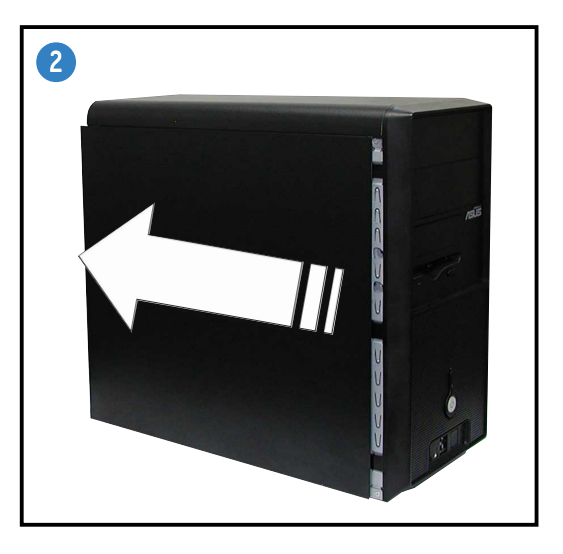

WICHTIG. Wiederholen Sie die Schritte 1 und 2, um die andere Seitenabdeckung zu entfernen.

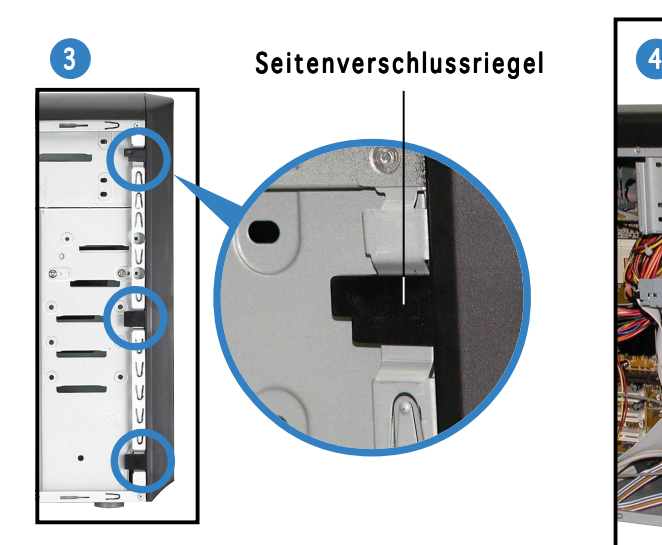

Lösen Sie die Arretierung der Seitenverschlussriegel.

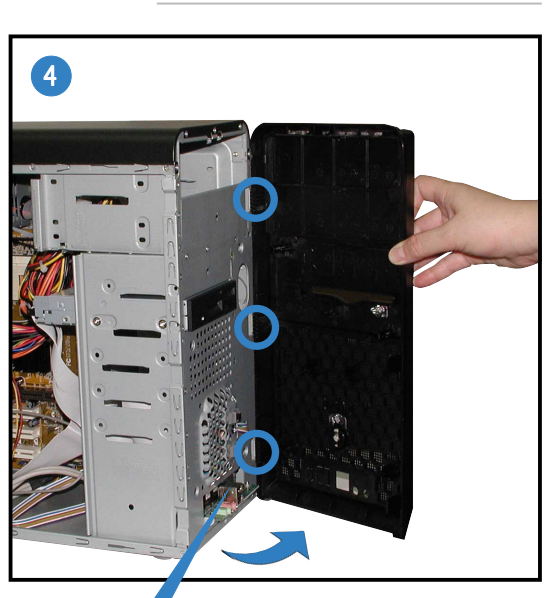

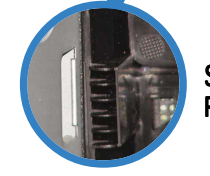

Scharnierartiger Riegel

Drehen Sie die linke Kante der Frontblende nach außen und haken dann die scharnierartigen Riegel von den Löchern an der rechten Seite der Frontblende los.

### **Installieren einer CPU**

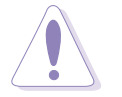

ACHTUNG. Eine falsche Installation der CPU im Sockel kann zum Verbiegen der Kontaktstifte und schweren Schäden an der CPU führen!

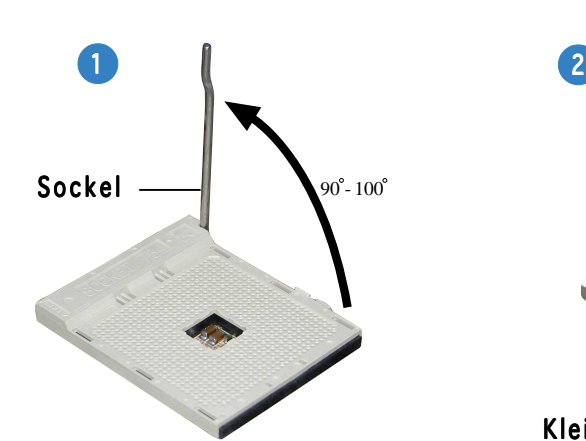

Ziehen Sie den Sockelhebel bis zu einem Winkel von 90°-100° hoch.

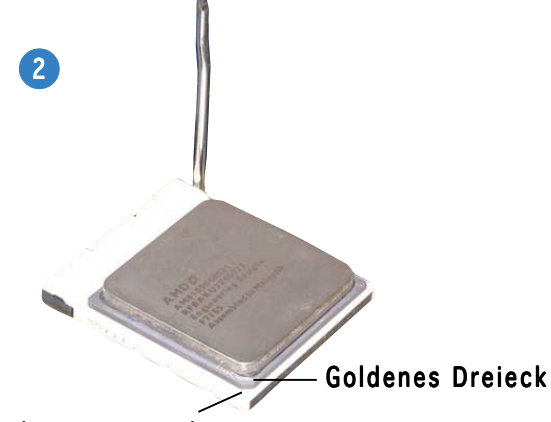

Kleines Dreieck

Richten Sie die CPU auf den Sockel aus, wobei das goldene Dreieck an einer CPU-Ecke auf das kleine Dreieck an einer Sockelecke ausgerichtet wird.

### **Installieren des Systemspeichers**

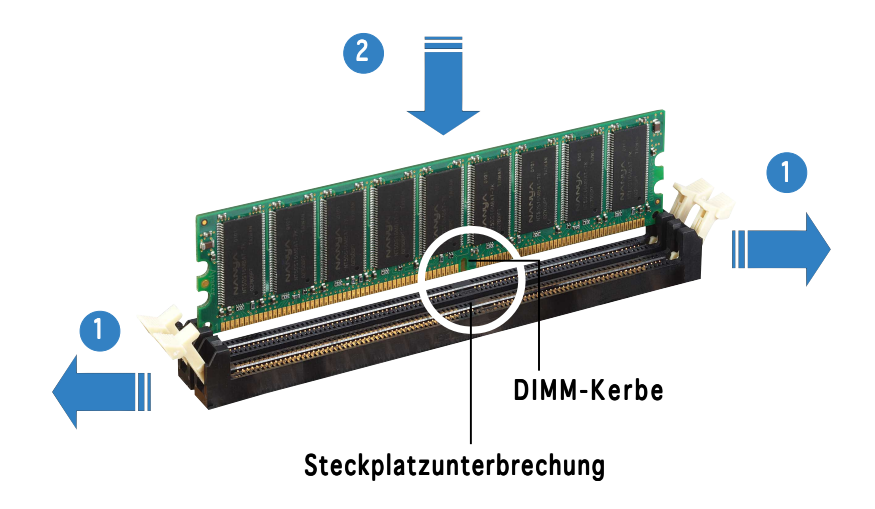

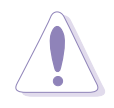

ACHTUNG. Ein DDR DIMM hat eine Kerbe, so dass es nur in eine Richtung passt. Stecken Sie ein DIMM nicht mit übermäßiger Kraft in einen Steckplatz ein, um Schäden am DIMM zu vermeiden.

### **Installieren der Lüfter-Kühlkörper-Einheit**

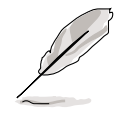

- Das Motherboard ist bereits vom Werk aus mit dem Halterungsmodulboden versehen. Der Halterungsmodulboden muss nicht entfernt werden, wenn Sie die CPU oder andere Motherboardkomponenten installieren.
	- Wenn Sie eine separate CPU-Kühlkörper-Lüfter-Einheit gekauft haben, stellen Sie bitte sicher, dass Thermoschnittstellenmaterial richtig auf dem CPU-Kühlkörper oder der CPU angebracht ist, bevor Sie die Kühlkörper-Lüfter-Einheit installieren.

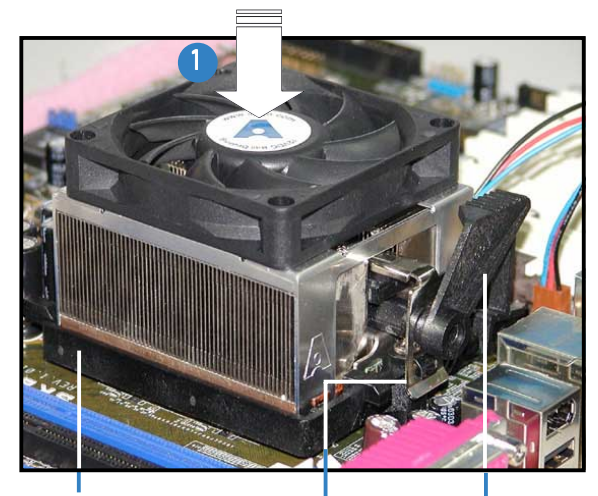

Haltebügelverriegelung Halterungsmodulboden Haltebügel | Befestigen Sie ein Ende des

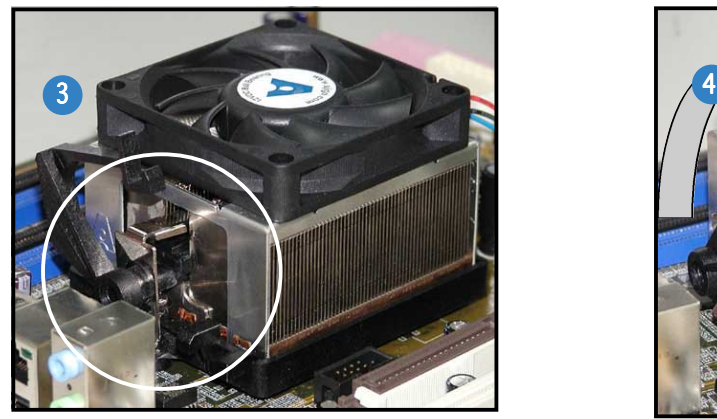

Richten Sie das andere Ende des Haltebügels auf den Halterungsmodulboden. Ein Klick-Geräusch deutet an, dass der Haltebügel richtig sitzt.

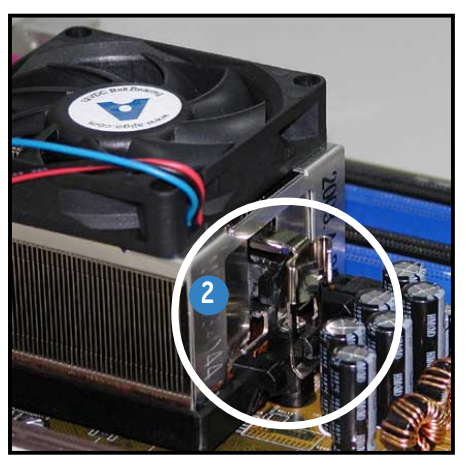

Haltebügels an dem Halterungsmodulboden.

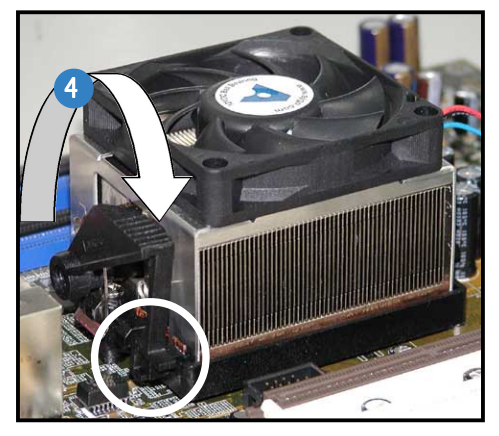

Drehen Sie die Haltebügelverriegelung am Halterungsmechanismus nach unten, um den Kühlkörper und den Lüfter an dem Halterungsmodulboden zu befestigen.

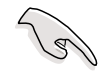

WICHTIG. WICHTIG. Vergessen Sie nicht, den CPU-Lüfteranschluss zu verbinden! Hardwareüberwachungsfehler können die Folge sein, wenn Sie diesen Anschluss nicht verbinden.

### **Installieren eines optischen Laufwerks**

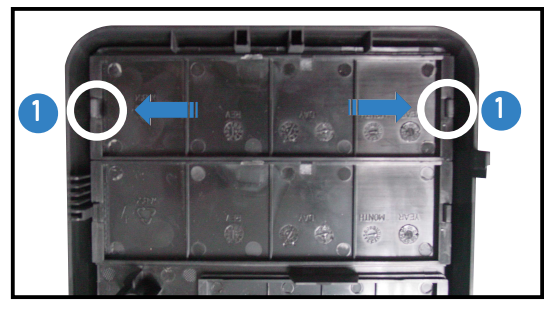

Entfernen Sie die Abdeckung des Laufwerkfachs.

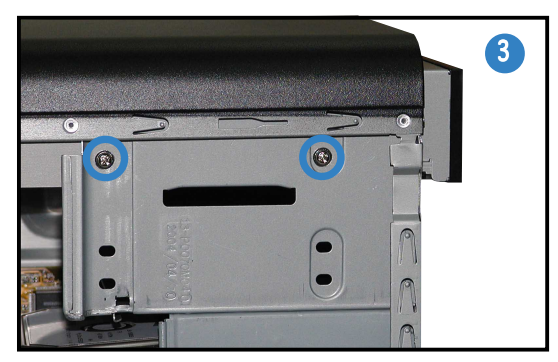

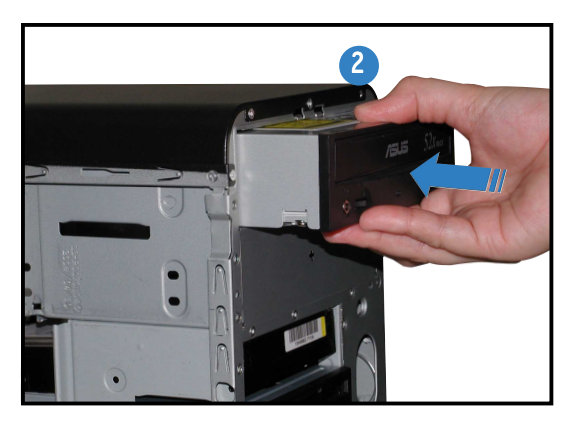

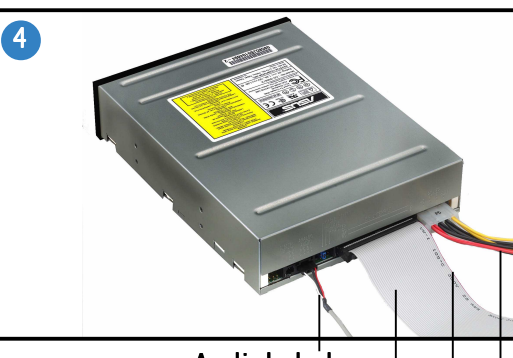

Roter Strich auf Pol 1 IDE-Flachbandkabel Stromkabel Audiokabel

### **Deutsch Deutsch**

### **Installieren einer Festplatt**

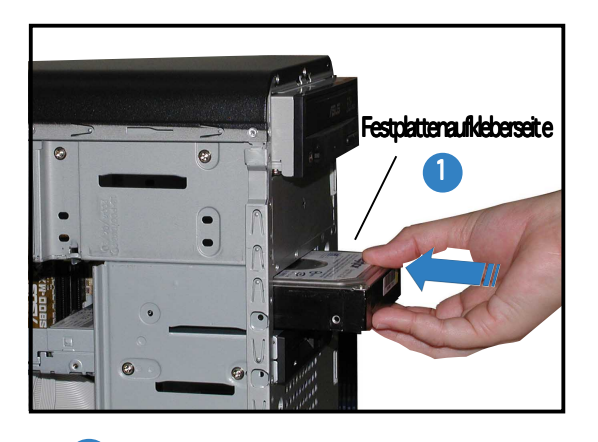

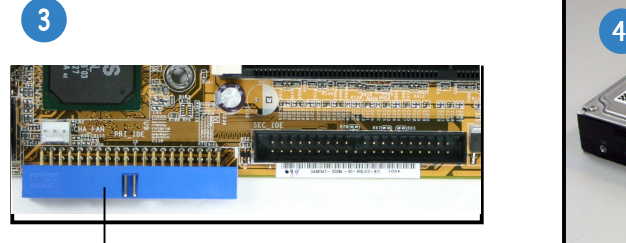

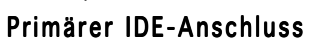

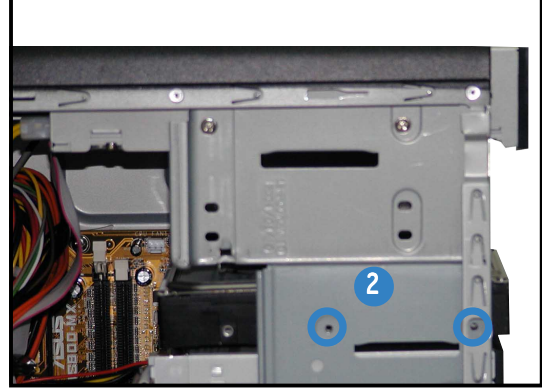

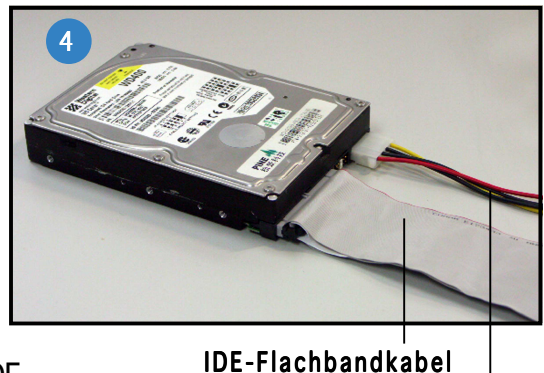

Verbinden Sie den blauen Anschluss des IDE-Flachbandkabels mit dem primären IDE-Anschluss (blau und als PRI\_IDE1 bezeichnet) am Motherboard.

Stromkabel

### **Wieder Anbringen der Seitenplatte und Frontabdeckung**

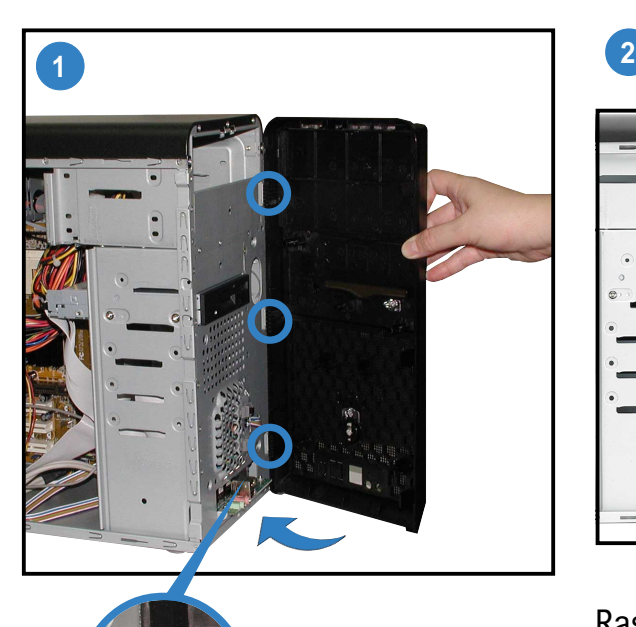

Scharnierartiger

Riegel

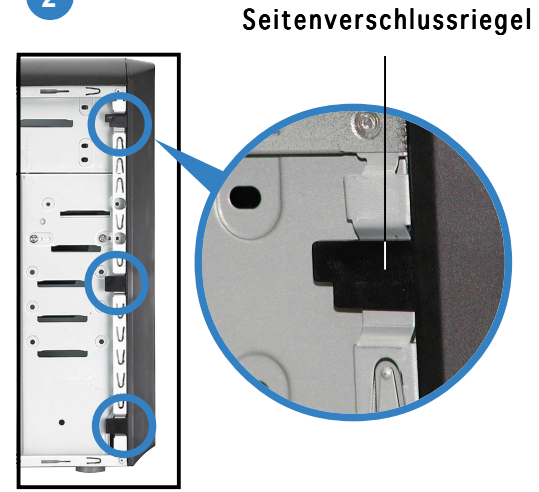

Rasten Sie die Seitenverschlussriegel ein, um die Frontblende zu befestigen.

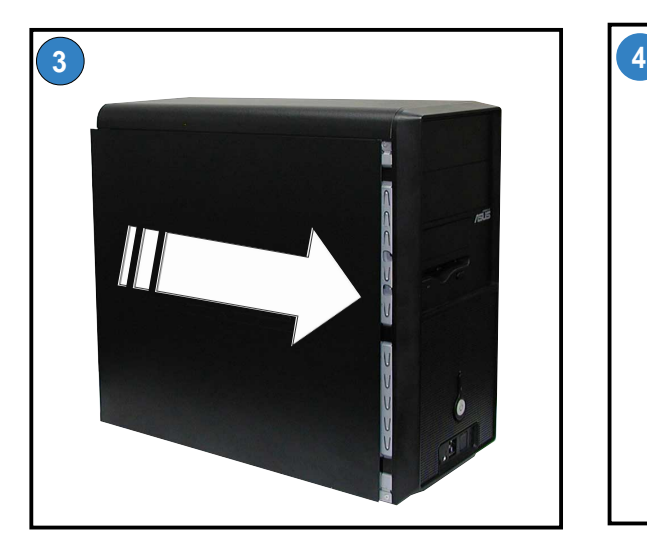

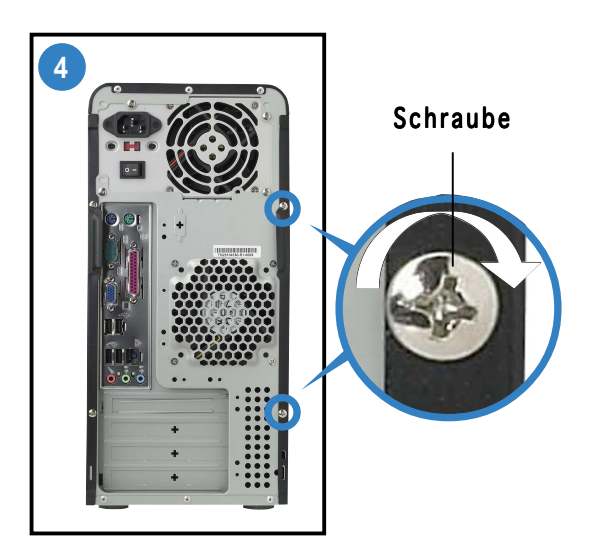

Drehen Sie zwei Schrauben in die Rücktafel ein.

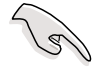

WICHTIG. WICHTIG. Wiederholen Sie die Schritte 3 und 4, um die andere Seitenabdeckung anzubringen.

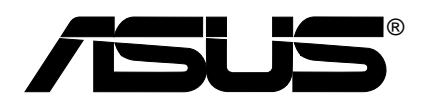

## **Vintage-AE1**

### *Sistema Barebone*

### **Guida all'installazione veloce**

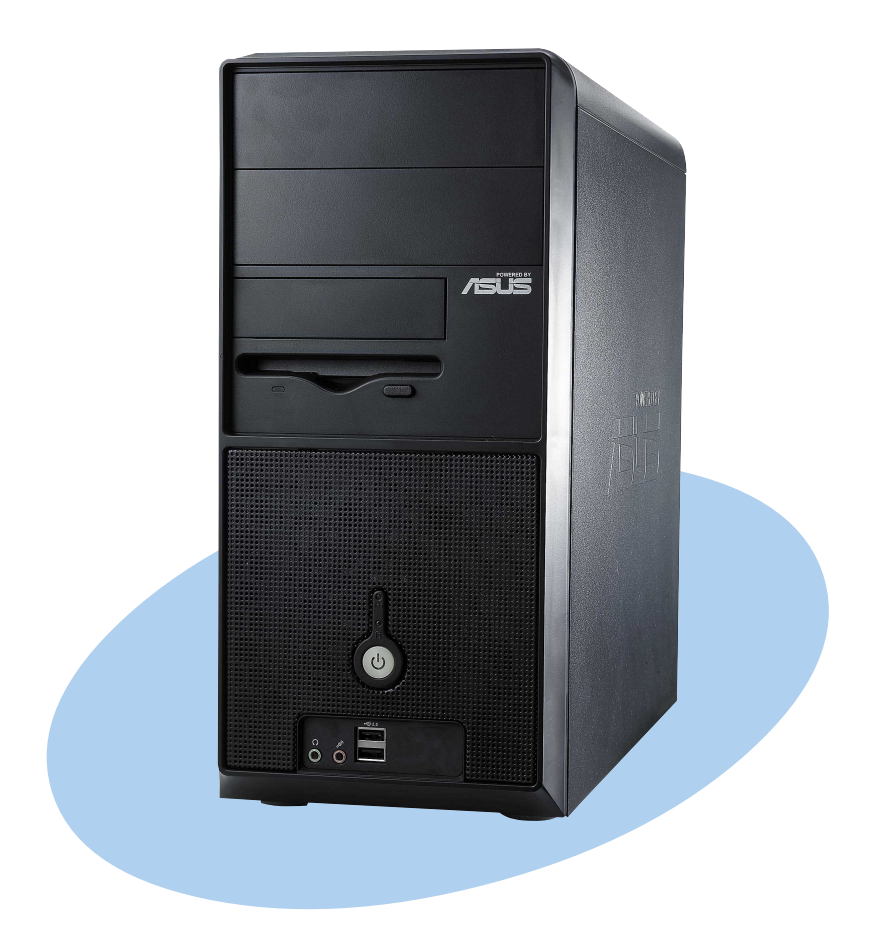

### **Funzionalità del pannello anteriore**

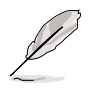

NOTA. Le foto presenti in questa guida sono di solo riferimento. Per informazioni più dettagliate sul sistema, fare riferimento alla guida utente.

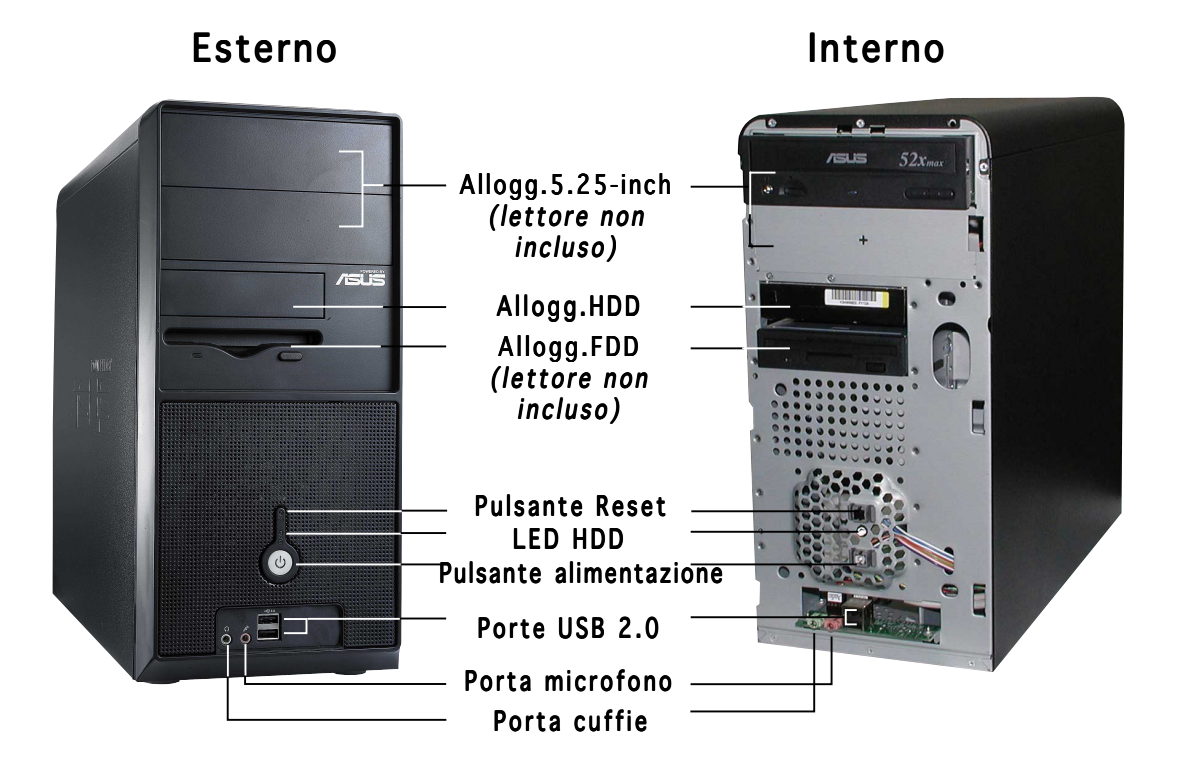

### **Funzionalità del pannello posteriore**

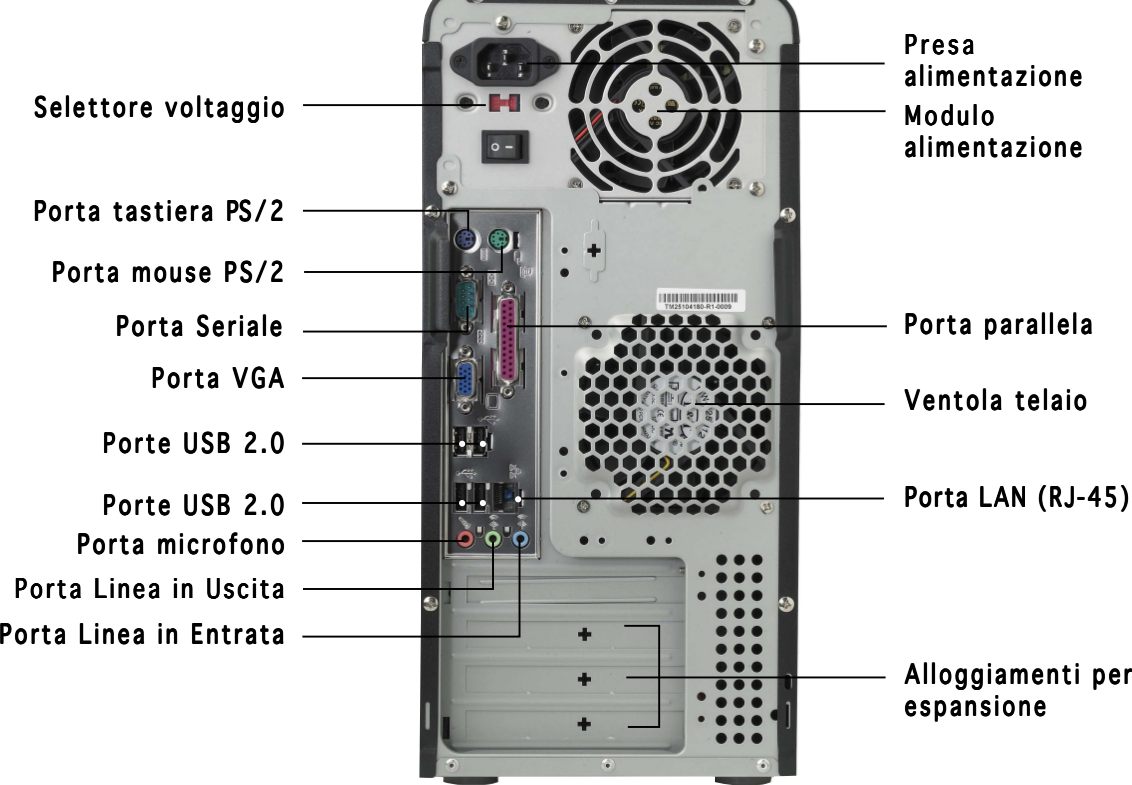

### **Selettore di voltaggio**

Il sistema di alimentazione switching fornito con il sistema ha un selettore di voltaggio posto sotto la presa di alimentazione. Utilizzare questo interruttore per selezionare il voltaggio appropriato in base alla propria zona.

Se il voltaggio è di 100-127 V, impostare l'interruttore su 115 V.

Se è di 200-240 V, impostare l'interruttore su 230 V.

**Componenti interni**

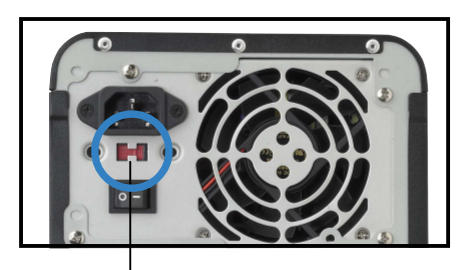

Selettore voltaggio 115 V/230 V

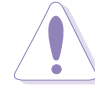

#### ATTENZIONE.

Impostare l'interruttore su 115 V dove si utilizzano 230 V danneggia seriamente il sistema!

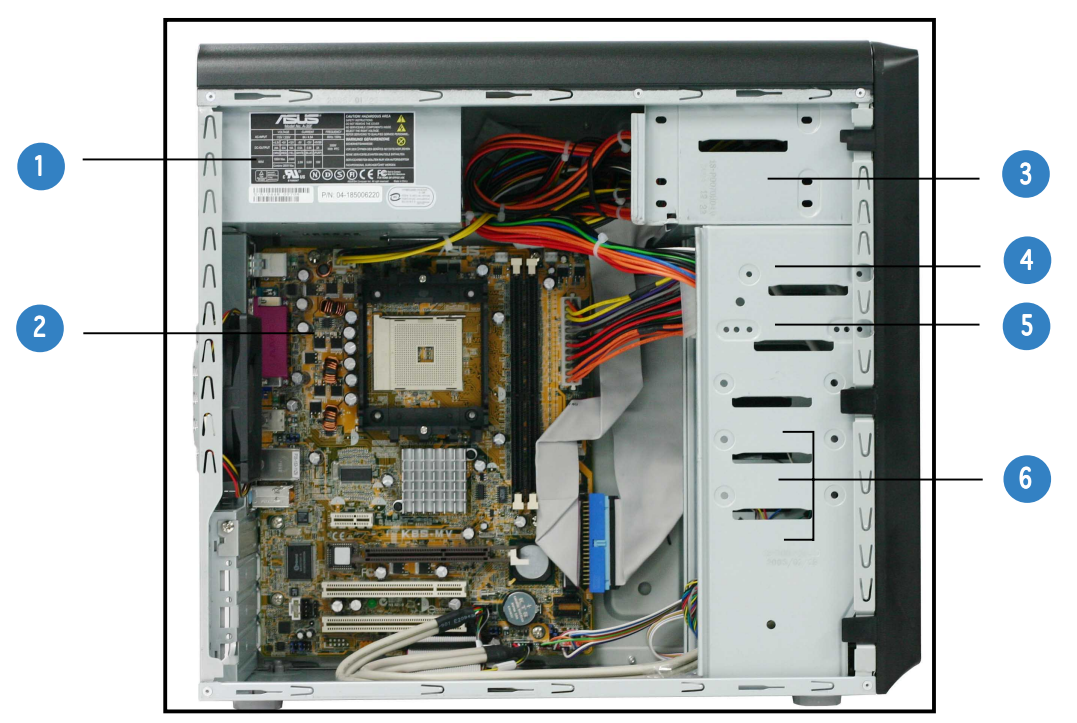

- 1. Alimentatore PFC
- 2. Scheda madre
- 3. Due alloggiamenti per lettore ottico da 5.25"
- 4. Alloggiamento HDD 3.5"
- 5. Alloggiamento floppy da 3.5"
- 6. Alloggiamenti disco fisso

### **Rimozione della placca laterale e del coperchio anteriore**

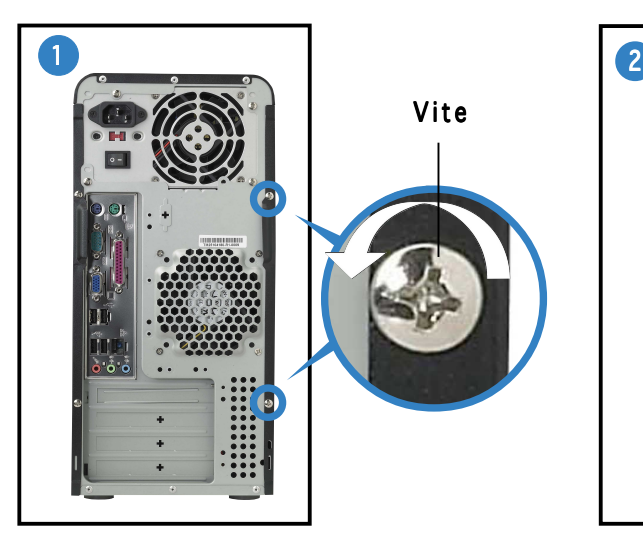

Rimuovere le due viti del pannello posteriore.

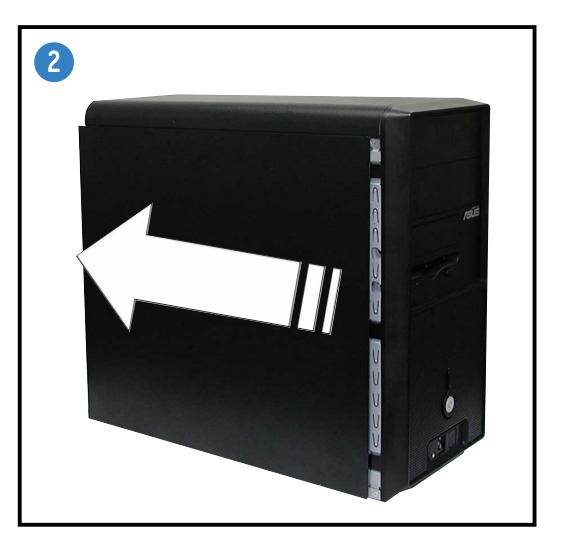

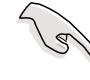

IMPORTANTE. Ripetere le operazioni 1 e 2 per rimuovere la placca dell'altro lato.

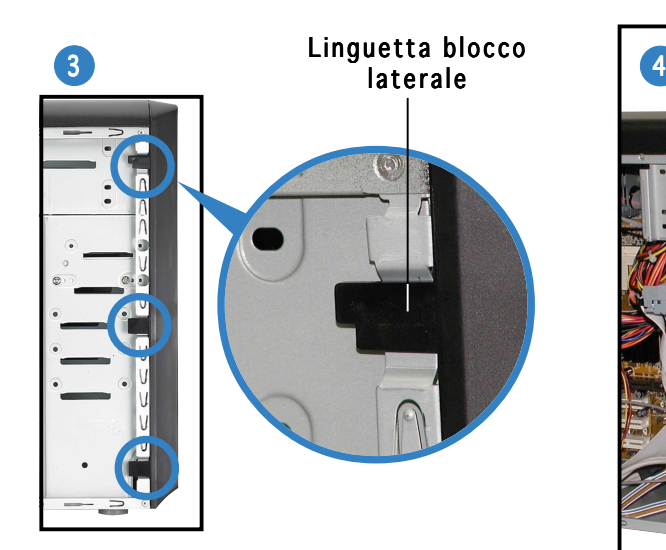

Rilasciare le linguette di blocco laterali.

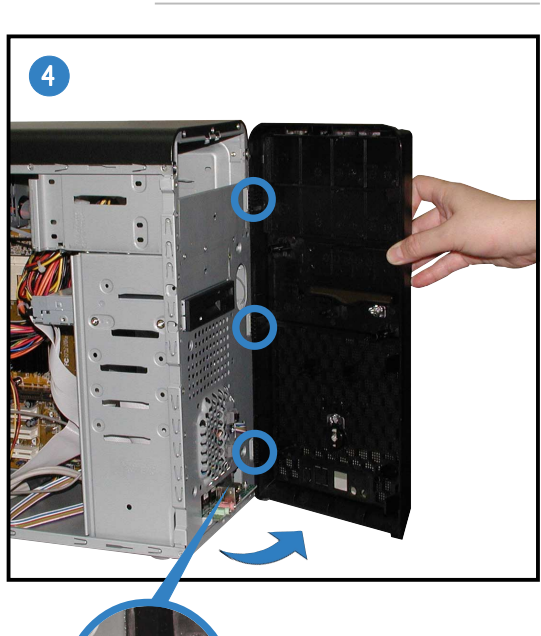

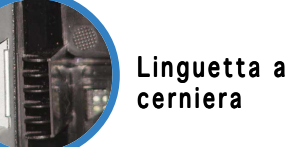

Ruotare l'estremità sinistra del panello anteriore verso l'esterno, poi sganciare le linguette a cerniera dai fori sul lato destro del pannello anteriore.

### **Installazione della CPU**

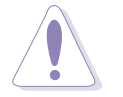

ATTENZIONE. L'installazione scorretta della CPU nello zoccolo potrebbe piegare i pin e danneggiare seriamente la CPU!

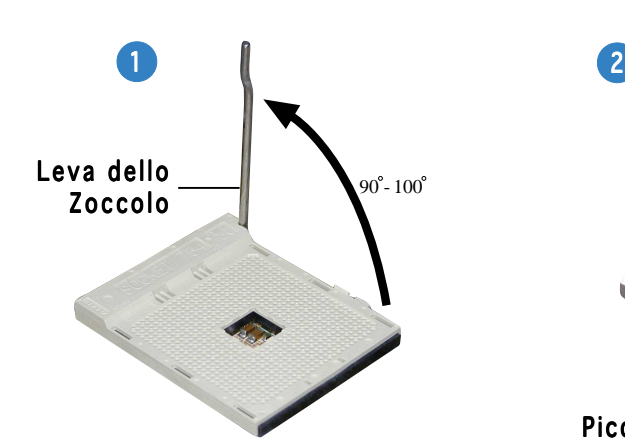

Sollevare la leva dello zoccolo con un angolo di 90°-100°.

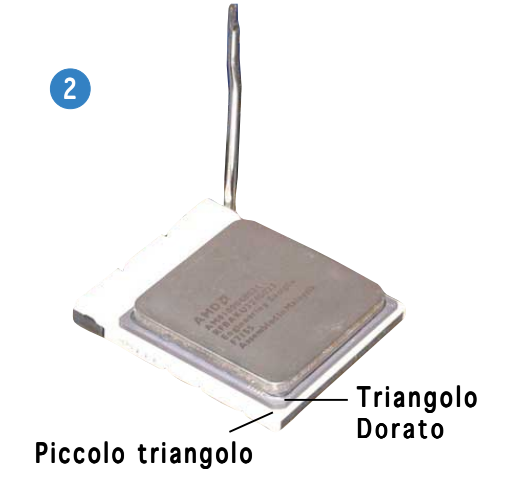

Posizionare la CPU sopra lo zoccolo in modo tale che l'angolo della CPU con il triangolo dorato combaci con l'angolo dello zoccolo dove è presente un piccolo triangolo.

### **Installazione della memoria di sistema**

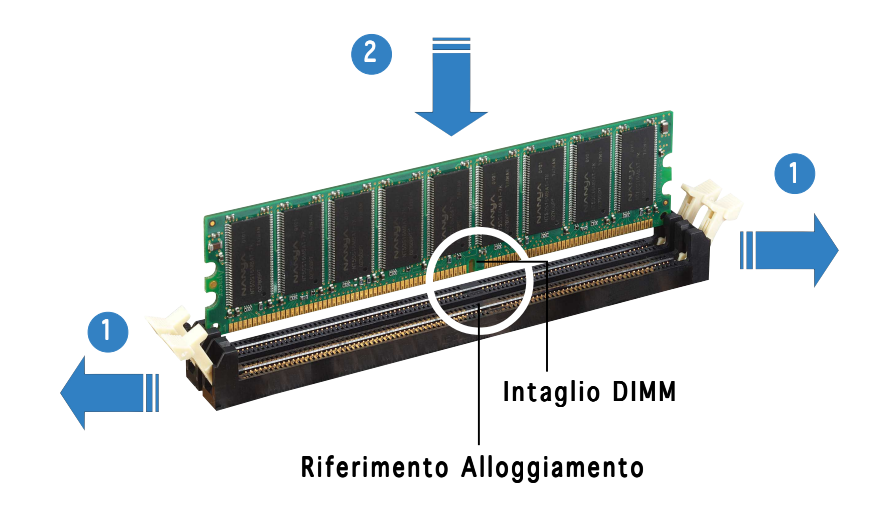

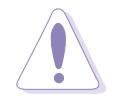

ATTENZIONE. La DIMM DDR può coincidere con la tacca in una sola direzione. NON forzare la DIMM nello zoccolo per evitare di danneggiarla.

### **Installazione della ventola e montaggio del dissipatore**

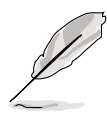

- La base di ritenzione viene già installata sulla scheda madre fin dall'acquisto. Non si deve rimuovere la base di ritenzione durante l'installazione della CPU o di altri componenti della scheda madre.
- Se viene acquistato a parte un dissipatore e relativa ventola per la CPU, assicurarsi che venga applicato sulla CPU o sul suo dissipatore il Materiale di Trasferimento Termico prima di procedere con l'installazione.

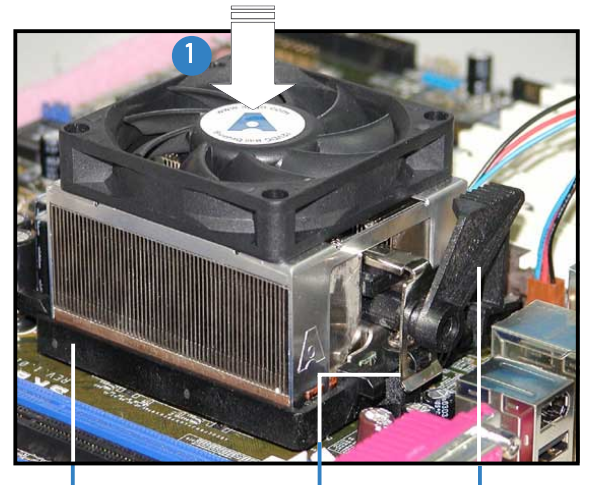

Blocco del supporto di ritenzione Base di ritenzione

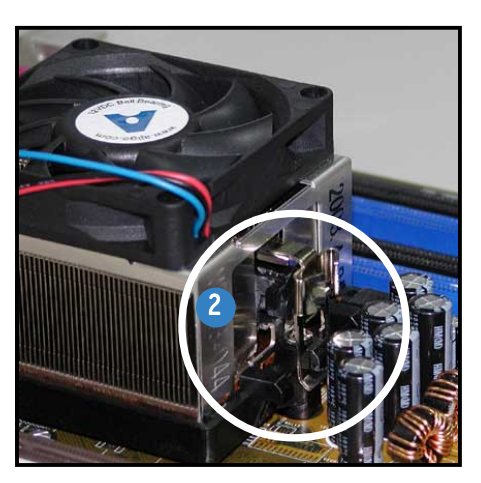

Supporto di ritenzione | Attaccare un'estremità del supporto di ritenzione alla base del modulo di ritenzione.

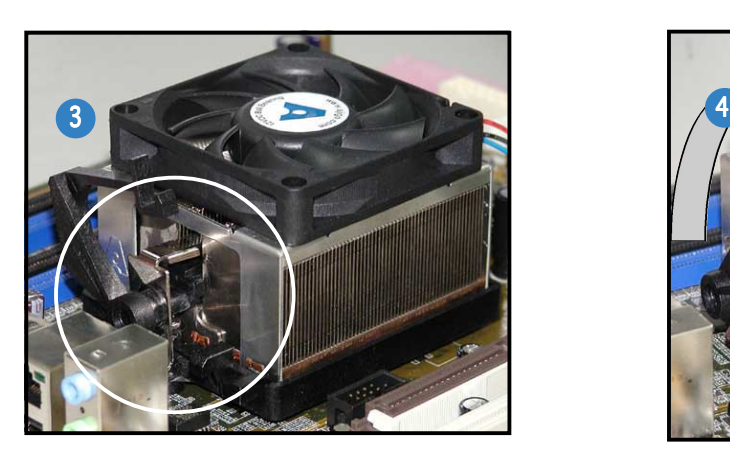

Allineare l'altra estremità del supporto di ritenzione alla base del modulo. Un suono tipo "clic", indicherà che il supporto di ritenzione è posizionato nel suo alloggiamento.

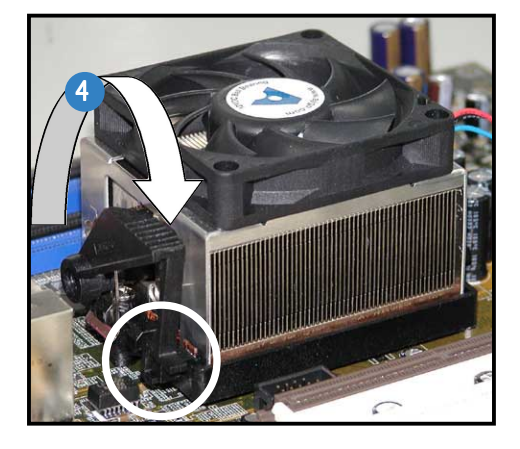

Premere verso il basso il blocco per il supporto di ritenzione sul meccanismo di bloccaggio per assicurare il dissipatore e la ventola sulla base.

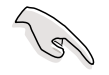

**IMPORTANTE.** Non dimenticare di collegare il connettore della ventola della CPU! Si possono verificare errori nel monitoraggio dell'hardware.

### **Installazione del lettore ottico**

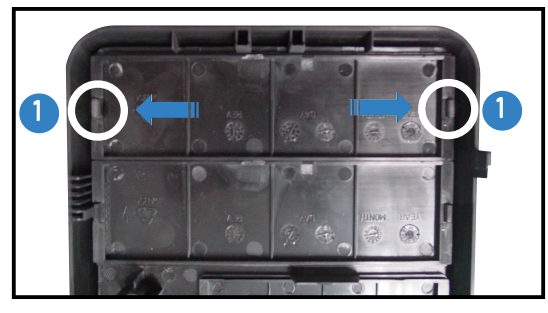

Rimuovere il coperchio del lettore.

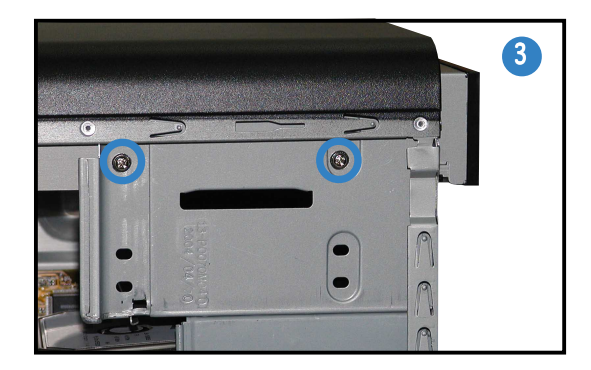

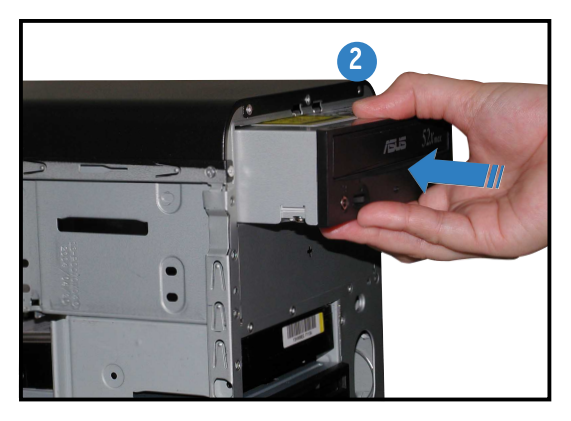

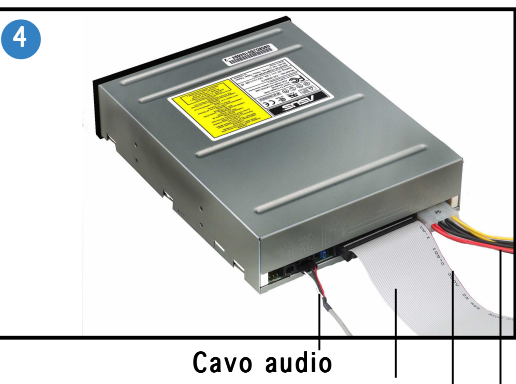

Banda rossa indicatrice PIN1 Cavo IDE Cavo Alimentazione

### **Installazione del disco fisso**

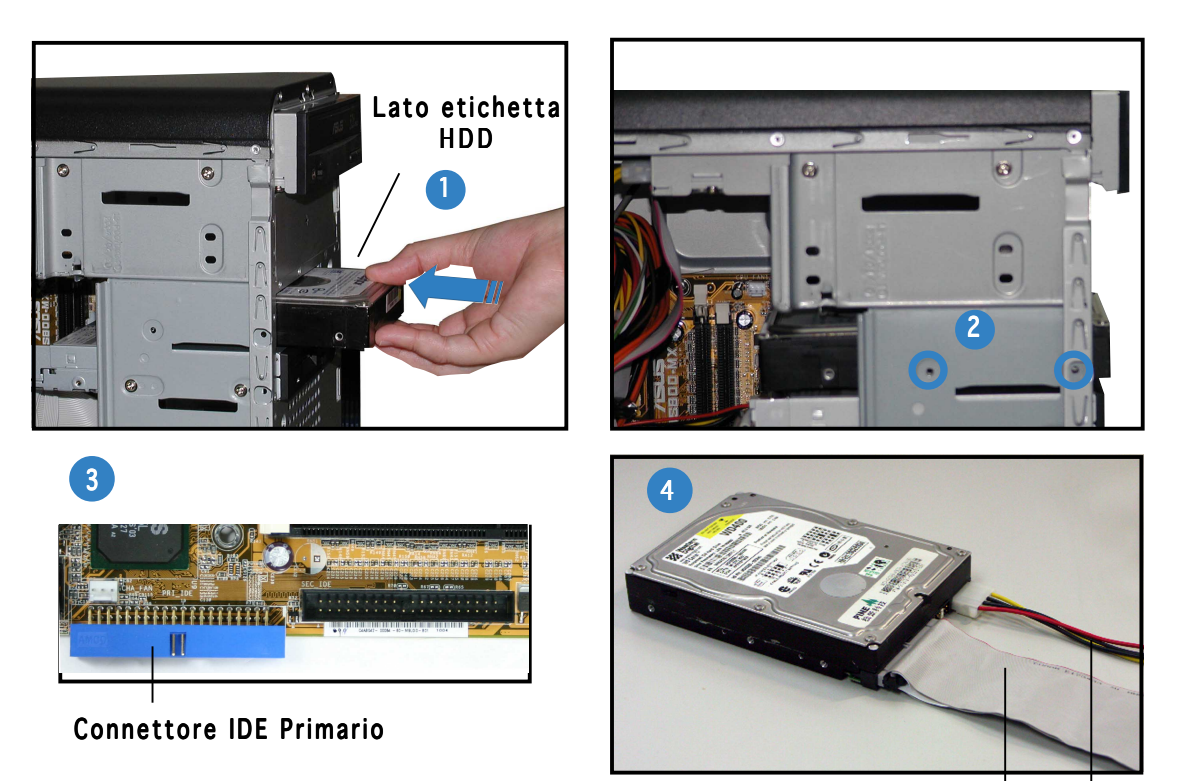

Collegare l'interfaccia blu del cavo IDE al Cavo IDE cavo IDE cavo IDE cavo IDE connettore IDE principale (connettore blu denominato PRI\_IDE1) della scheda madre.

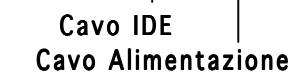

### **Riposizionamento della placca laterale e del coperchio anteriore**

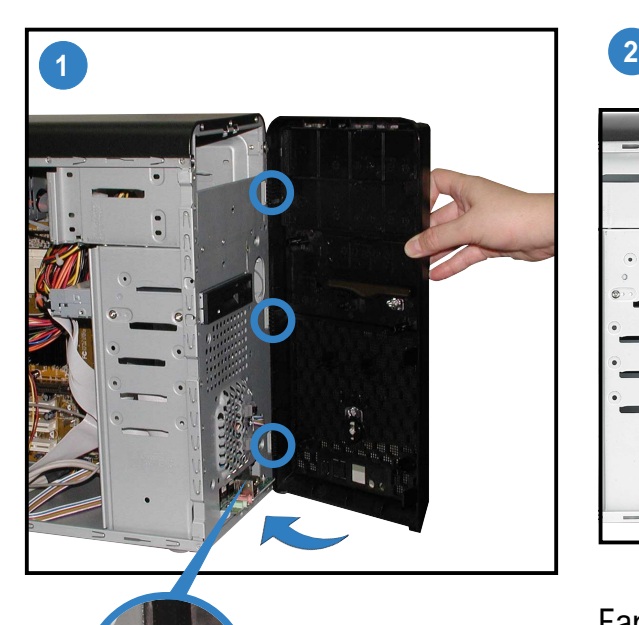

Linguetta a cerniera

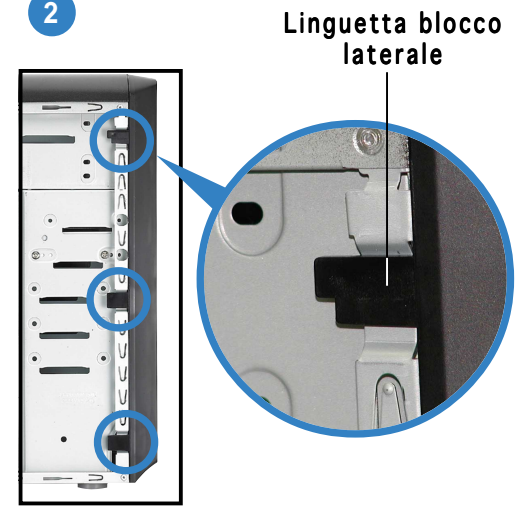

Far scattare le linguette di blocco laterali per assicurare il pannello anteriore.

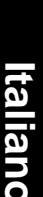

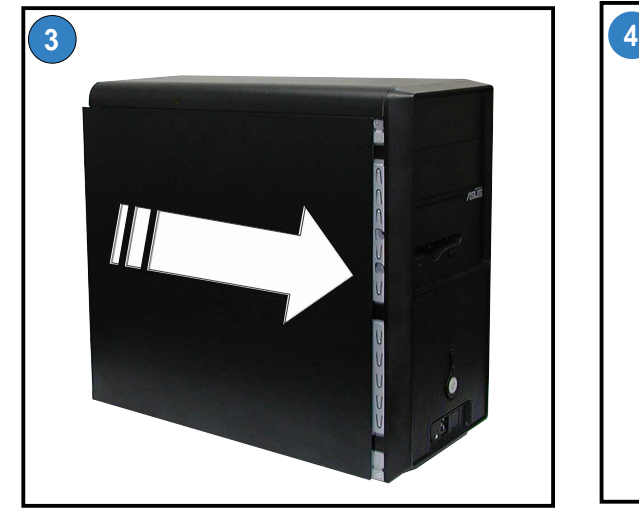

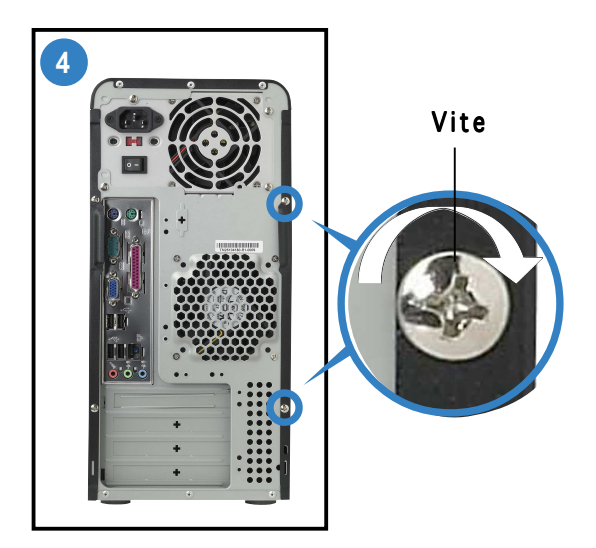

Avvitare le due viti del pannello posteriore.

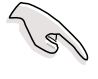

IMPORTANTE. Ripetere le operazioni 3 e 4 per riposizionare l'altra placca laterale.

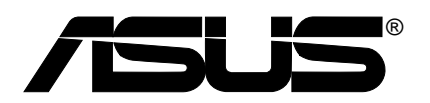

# **Vintage-AE1**

### *Sistema barebone*

### **Guía rápida de inicio**

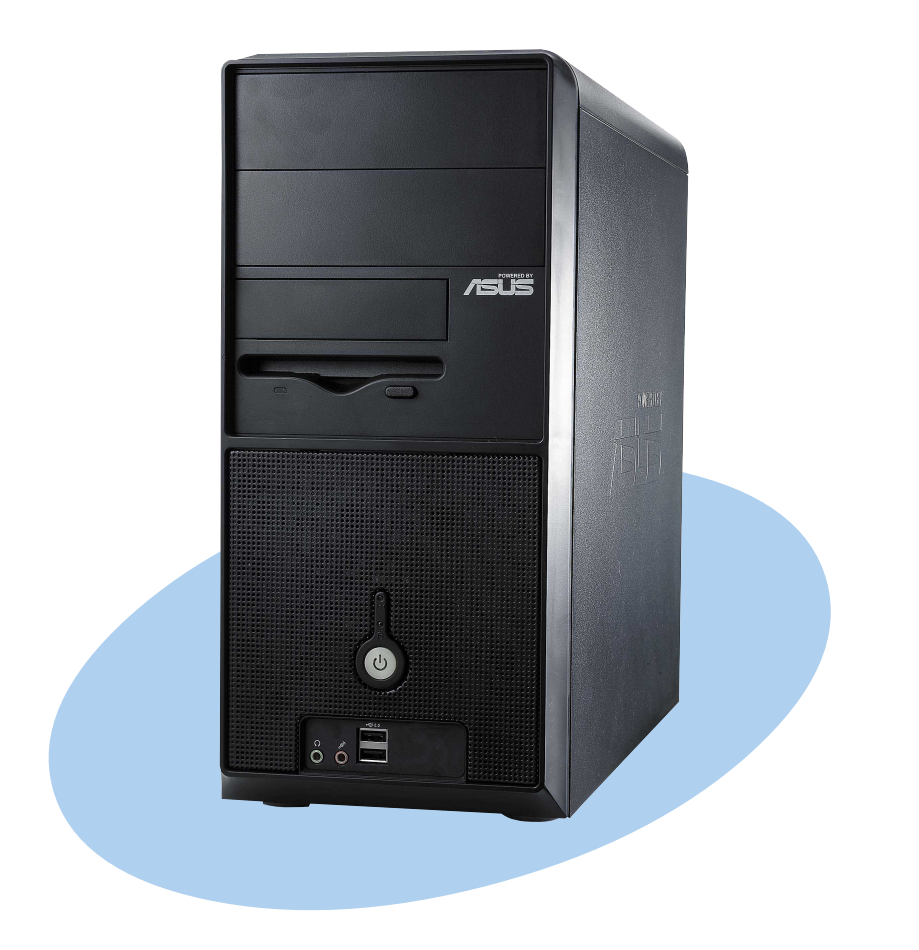

### **Características del panel frontal**

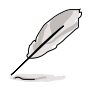

NOTA. Las fotos sirven únicamente de referencia. Para obtener información detallada acerca de las especificaciones del sistema, consulte la guía del usuario.

#### Externa Interna Bahías de 5,25  $52x_n$ **/SUS** pulgadas (unidad no incluida)  $r = T$ Bahía HDD Bahía FDD (unidad no incluida) d Botón de reinicio LED HDD Botón de encendido Puertos USB 2.0 Puerto para micrófono Puerto para auriculares

### **Características del panel posterior**

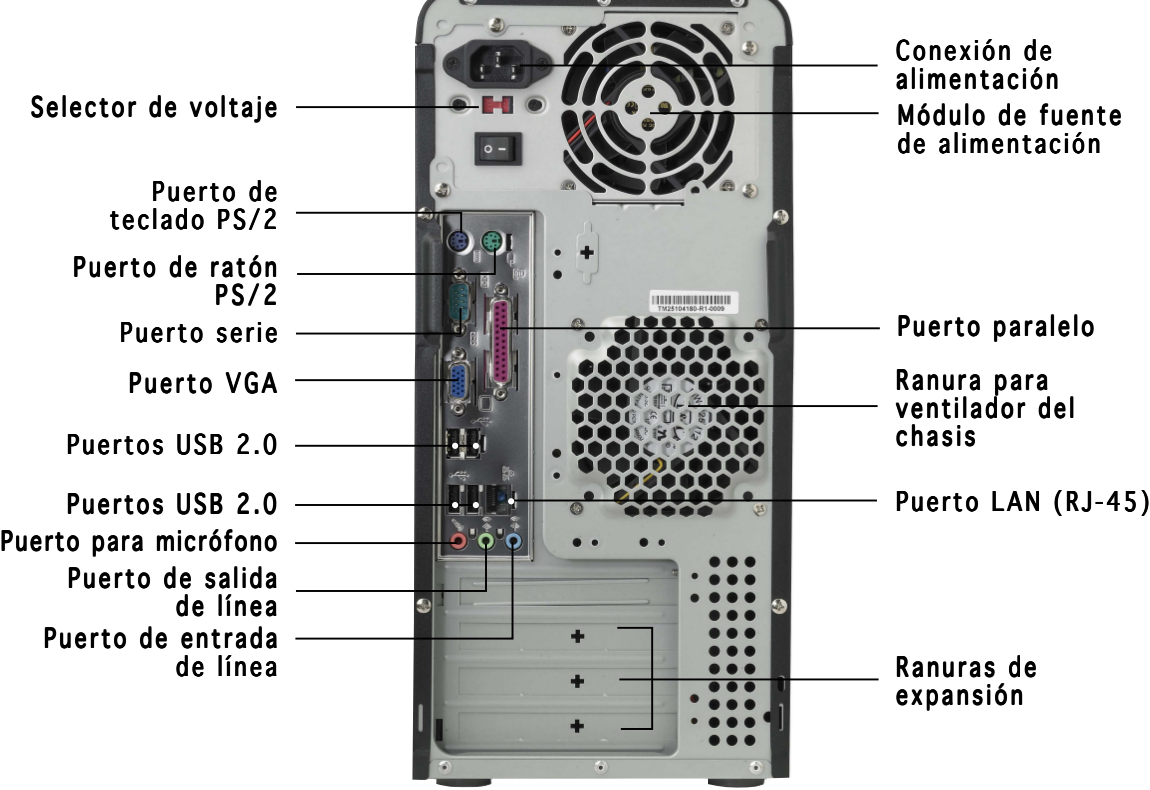

### **Selector de voltaje**

La fuente de alimentación de encendido que acompañaba al sistema dispone de un interruptor de selección de voltaje situado debajo de la conexión de alimentación. Utilice este interruptor para seleccionar el voltaje adecuado según el suministro de su área.

Si la fuente de voltaje de su área es de 100-127V, ajuste el interruptor en 115.

Si la fuente de voltaje de su área es de 200-240V, ajuste el interruptor en 230V.

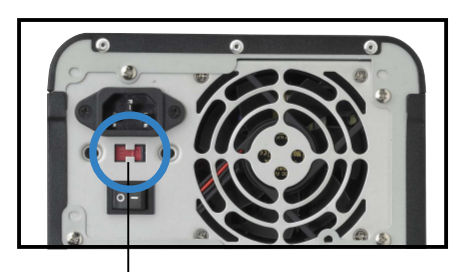

115V/230V Selector de voltaje

PRECAUCIÓN. ¡Si establece el conmutador en 115 V en un entorno de 230 V, el sistema resultará gravemente dañado!

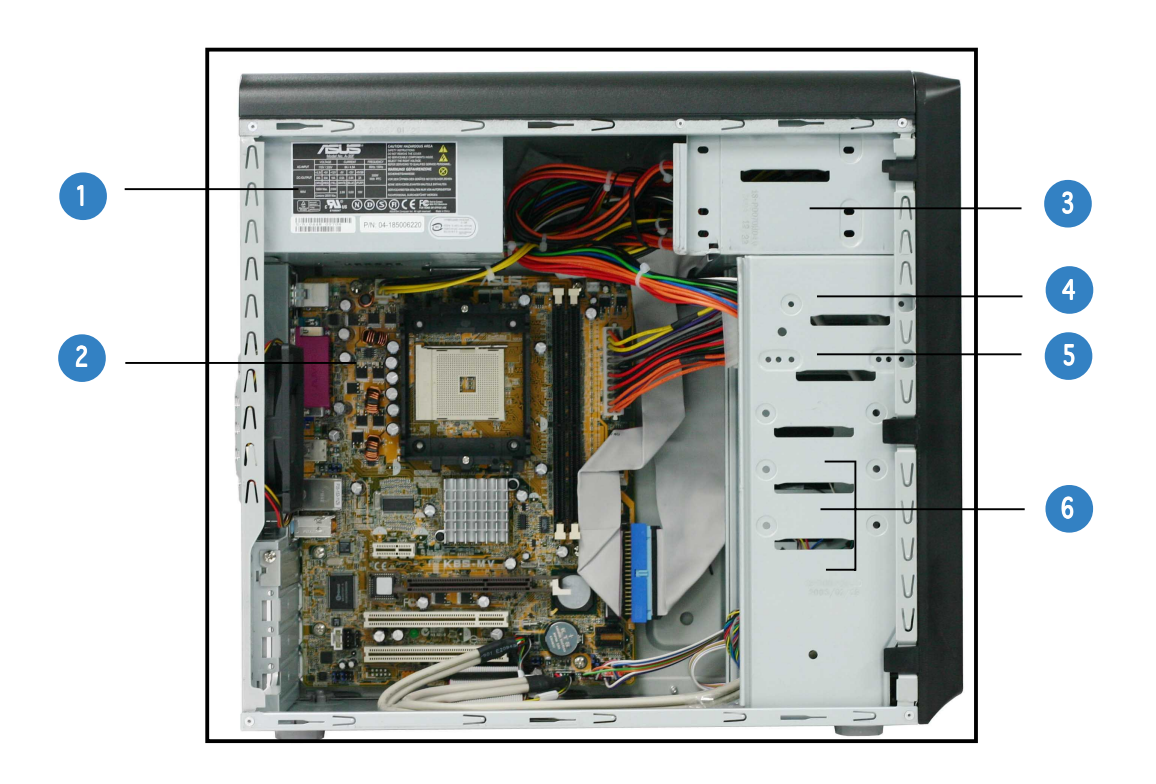

### **Componentes internos**

- 1. Fuente de alimentación PFC
- 2. Placa base
- 3. Dos bahías para unidad óptica de 5,25"
- 4. Bahía para unidad HDD de 3,5"
- 5. Bahía para unidad de disquete de 3,5"
- 6. Bahías de la unidad de disco duro

### **Extracción de la placa lateral y de la cubierta frontal**

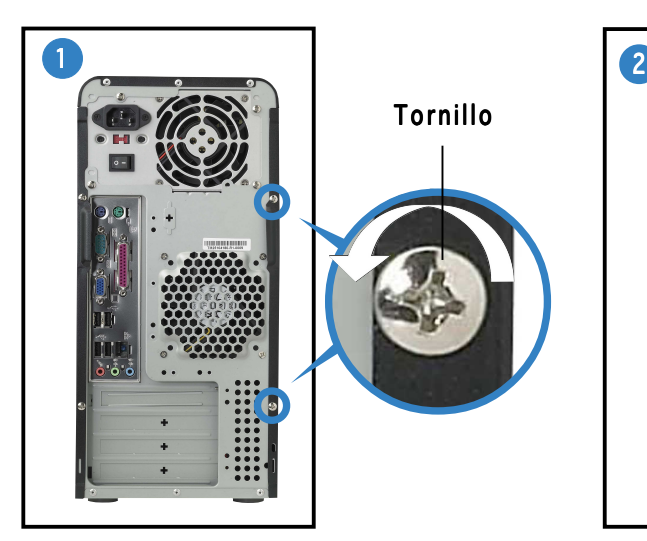

Retire los dos tornillos situados en el panel posterior.

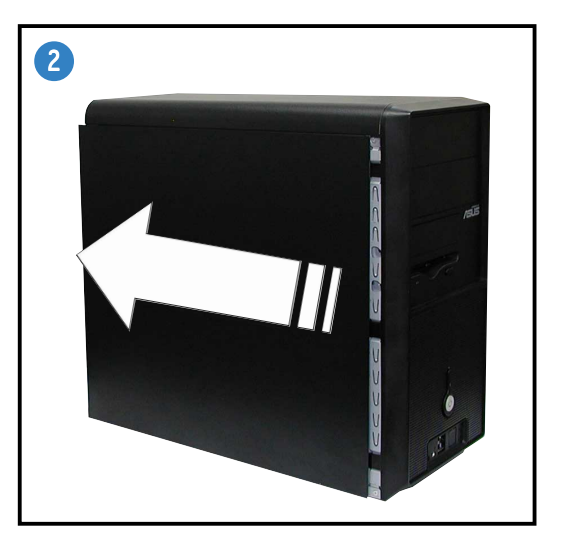

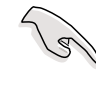

IMPORTANTE. Repita los pasos 1 y 2 para quitar la placa del otro lateral.

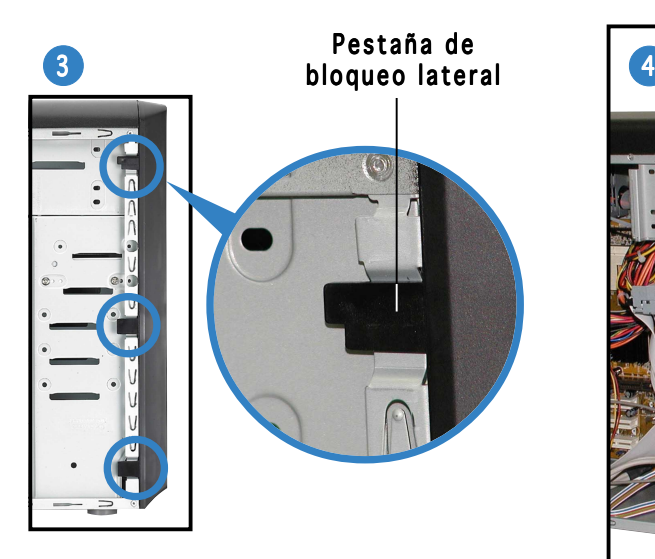

**Espa ñol**

Libere las pestañas laterales de bloqueo.

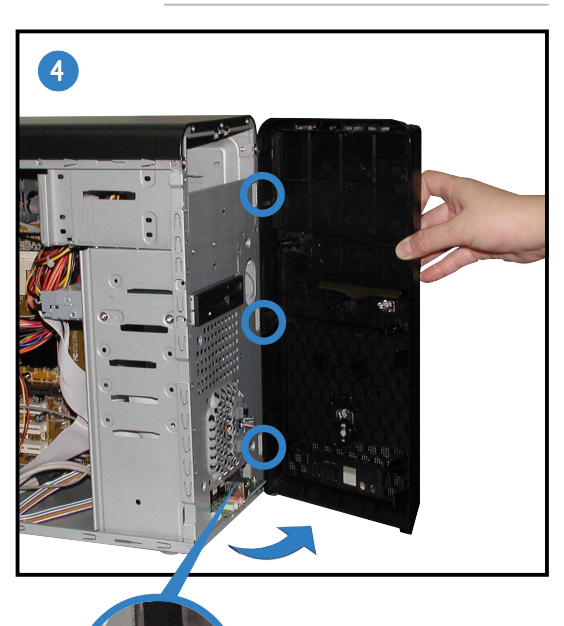

Pestaña con forma de bisagra

Deslice el borde de la izquierda del panel frontal hacia fuera, a continuación, desenganche las pestañas en forma de bisagras de los orificios situados a la derecha del panel frontal.
### **Instalación de una CPU**

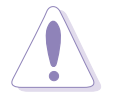

PRECAUCIÓN. ¡Una instalación incorrecta de la CPU en el zócalo podría doblar los contactos y dañar seriamente la CPU!

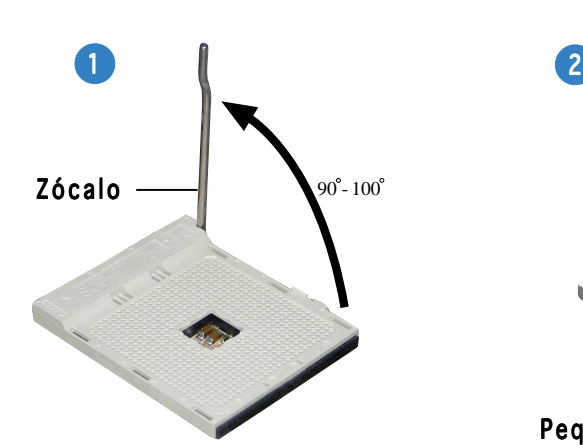

Levante la palanca del zócalo formando un ángulo de 90°-100°.

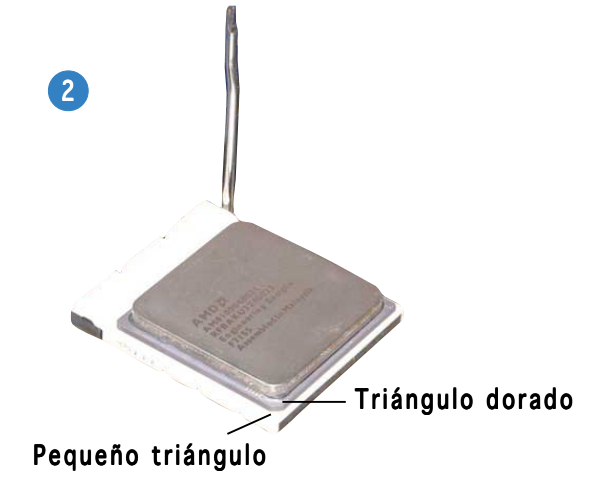

Coloque el procesador sobre el zócalo de forma que la esquina de aquél que tiene el triángulo dorado coincida con la esquina del zócalo que tiene un triángulo pequeño.

#### **Instalación de la memoria del sistema**

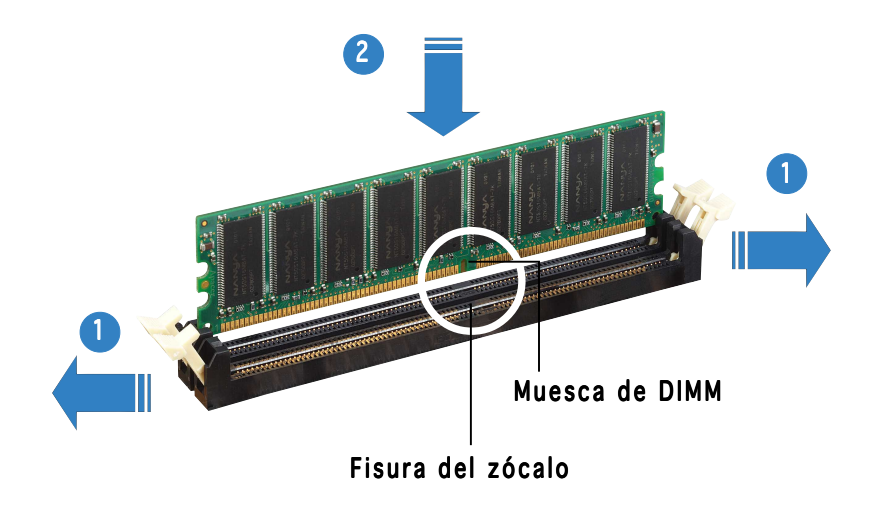

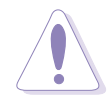

PRECAUCIÓN. Una DIMM DDR se fabrica con una protuberancia de forma que encaje sólo en una dirección. NO fuerce la DIMM dentro de un zócalo para evitar daños en la DIMM.

### **Instalación del ventilador y montaje del disipador de calor**

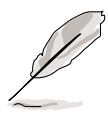

- La base del módulo de anclaje ya está instalada en la placa base de fábrica. No es necesario retirar la base del módulo de anclaje cuando instale el procesador o instale otros componentes de la placa base.
- Si adquirió un módulo de ventilador y un disipador para procesador independientes, asegúrese de que el material de contacto térmico está correctamente aplicado al procesador antes de instalar dicho disipador y módulo del ventilador.

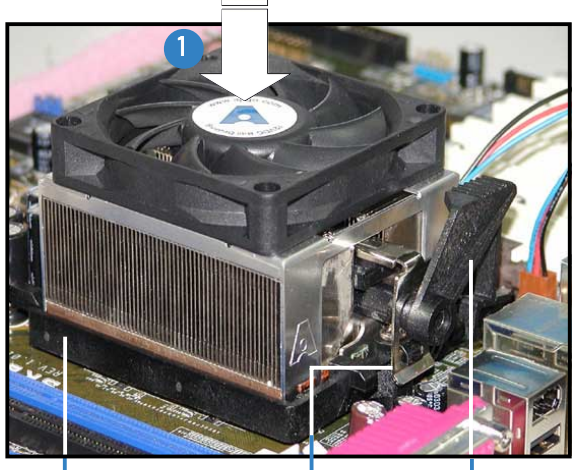

Cierre del soporte de fijación Base del módulo Soporte de fijación de anclaje

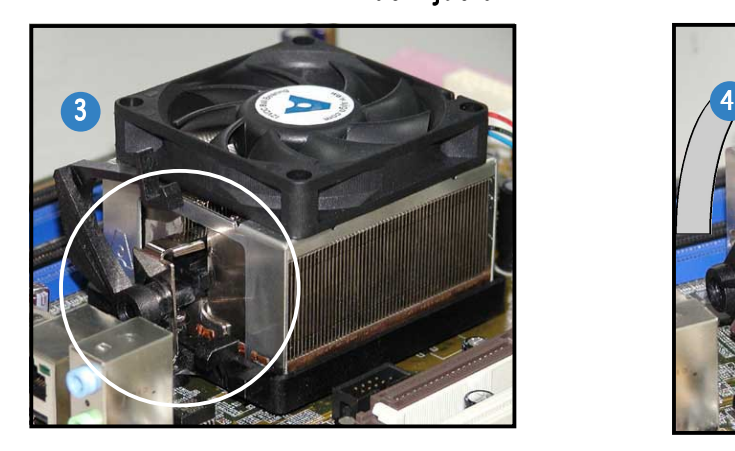

Una un extremo del soporte de fijación a la base del módulo de anclaje.

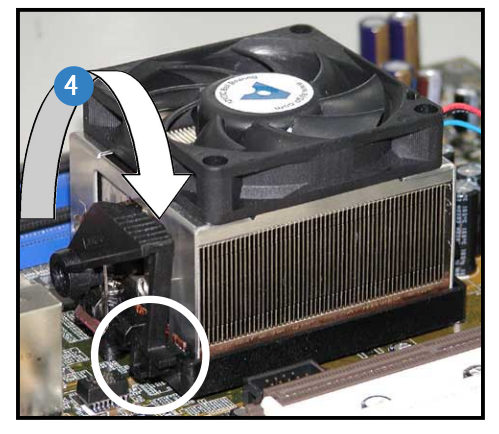

2

Presione el cierre del soporte sobre el mecanismo de anclaje para fijar el disipador y el ventilador a la base del módulo.

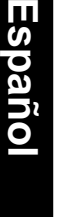

Alinee el otro extremo del soporte de fijación a la base del módulo de anclaje. Un sonido en forma de clic indicará A que el soporte de fijación se ha encajado en su lugar.

**IMPORTANTE.** No olvide conectar la conexión del ventilador de la CPU Pueden producirse errores de control de hardware si no se conecta esta conexión.

# **Instalación de una unidad óptica**

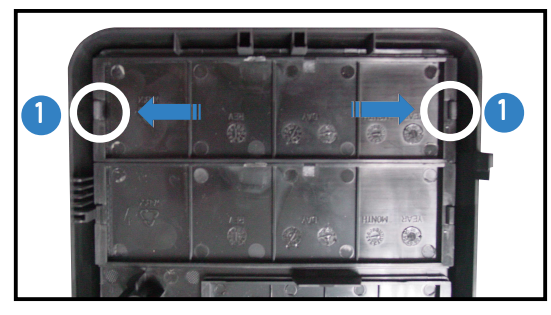

Retire la placa de la bahía de la unidad.

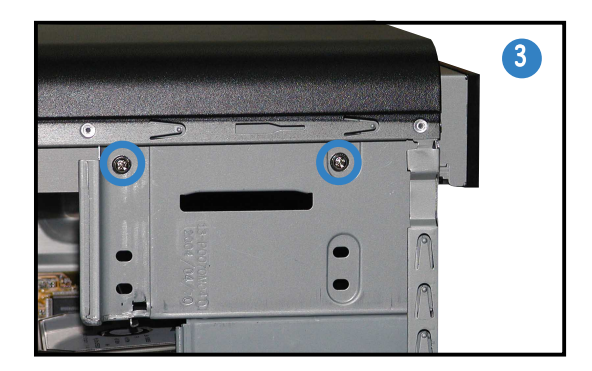

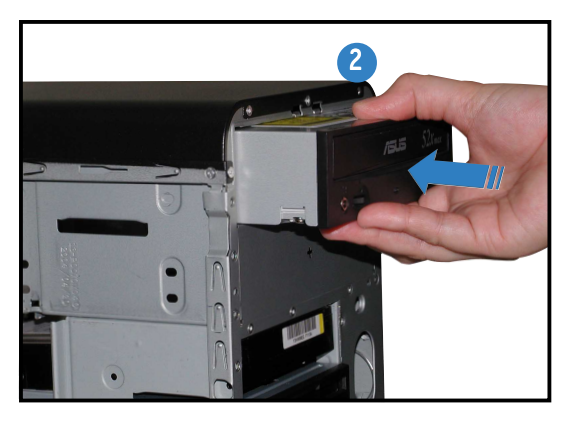

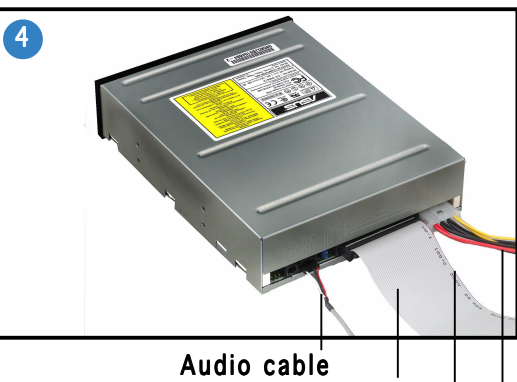

Red stripe to pin 1 Cable de cinta IDE Cable de alimentación

### **Instalación de la unidad de disco duro**

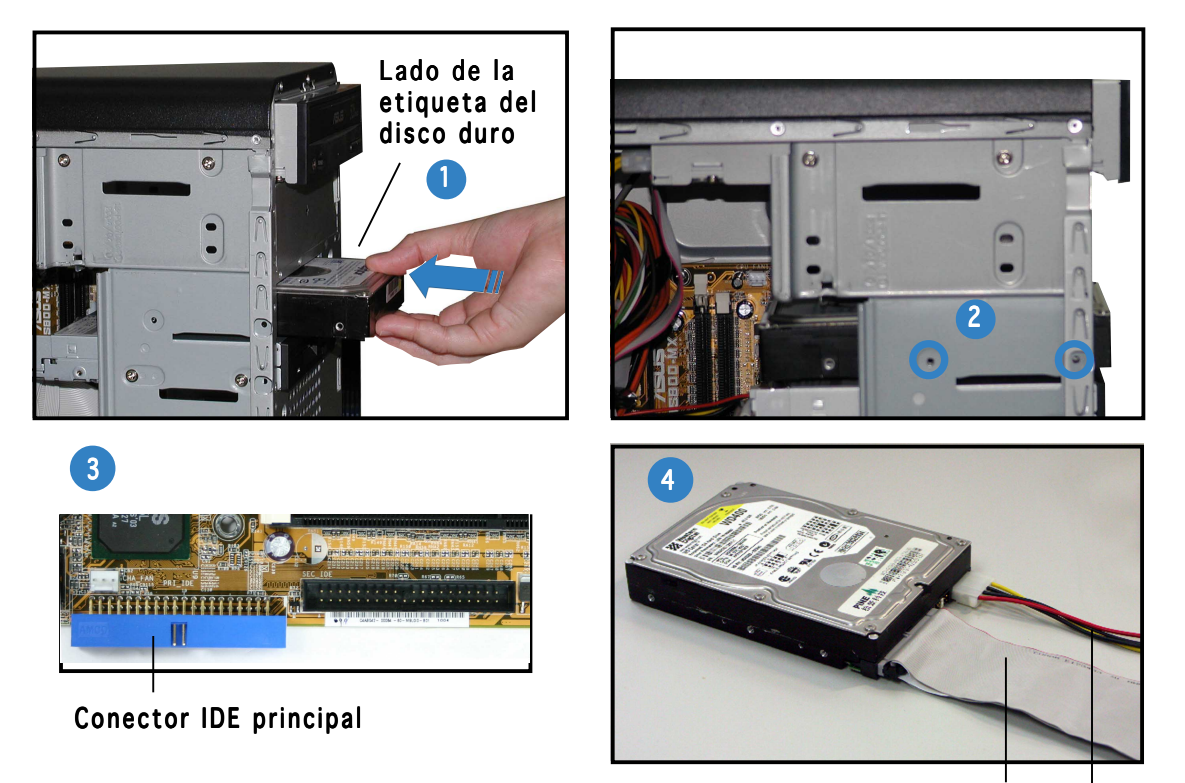

Enchufe la interfaz de color azul del cable de cinta IDE al conector IDE principal (conector de color azul con la etiqueta PRI\_IDE1) de la placa base.

Cable de cinta IDE Cable de alimentación

#### **Extracción de la placa lateral y de la cubierta frontal**

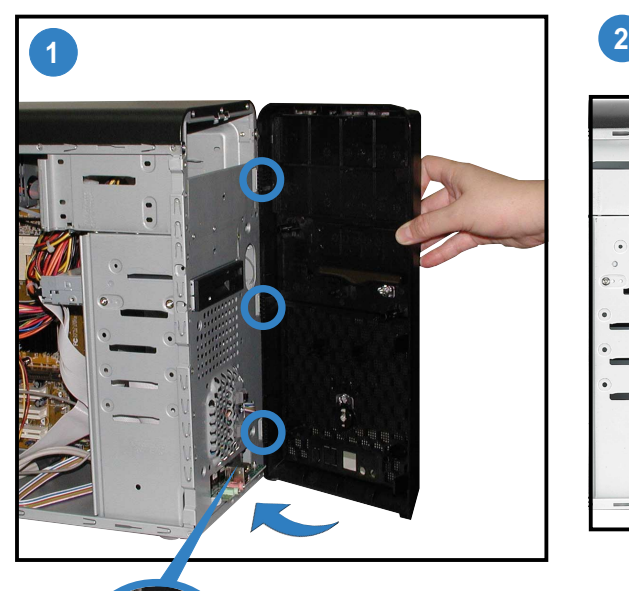

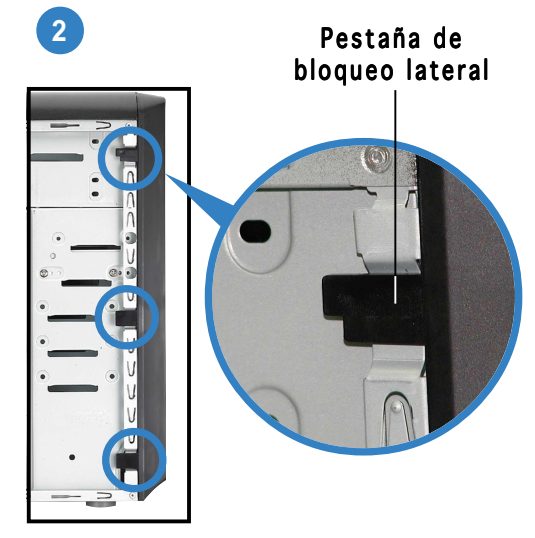

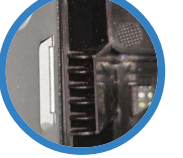

Pestaña con forma de bisagra

Deslice las pestañas de bloqueo laterales para asegurar el panel frontal.

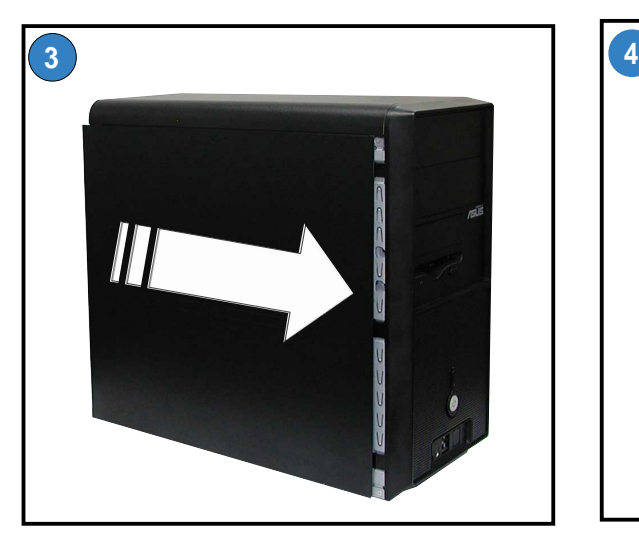

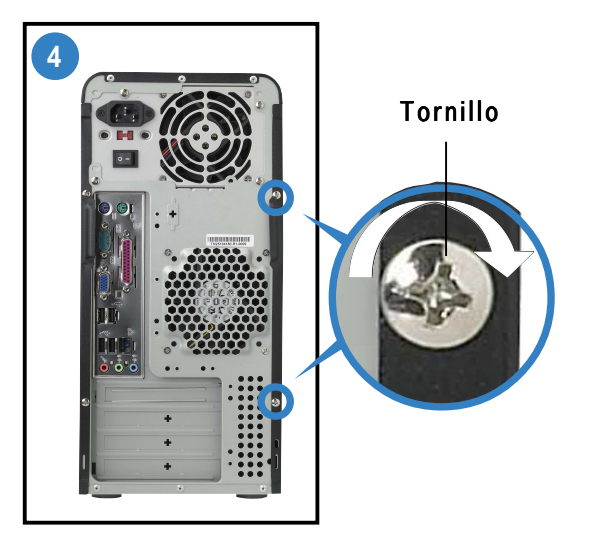

Coloque dos tornillos e el panel posterior.

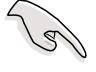

**IMPORTANTE.** Repita los pasos 3 y 4 para volver a colocar la placa del otro lateral.

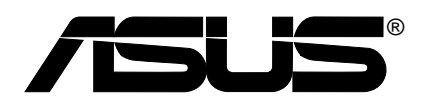

# **Vintage-AE1**

# **Barebone-cucmema**

Краткое руководство по установке

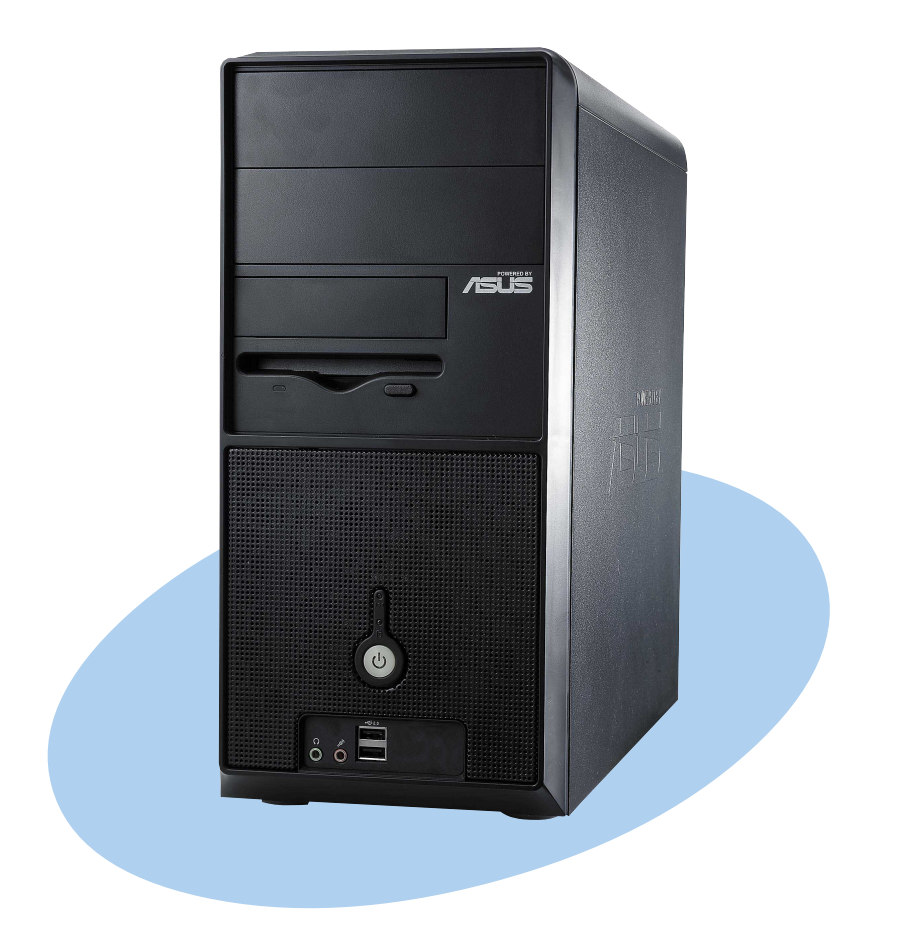

Русский

## **онструкция передней панели**

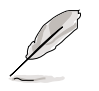

ПРИМЕЧАНИЕ. Фотографии в данном руководстве предназначены только для справки. ополнительную информацию по техническим характеристикам системы см. в руководстве пользователя.

#### **аружные элементы нутренние элементы**

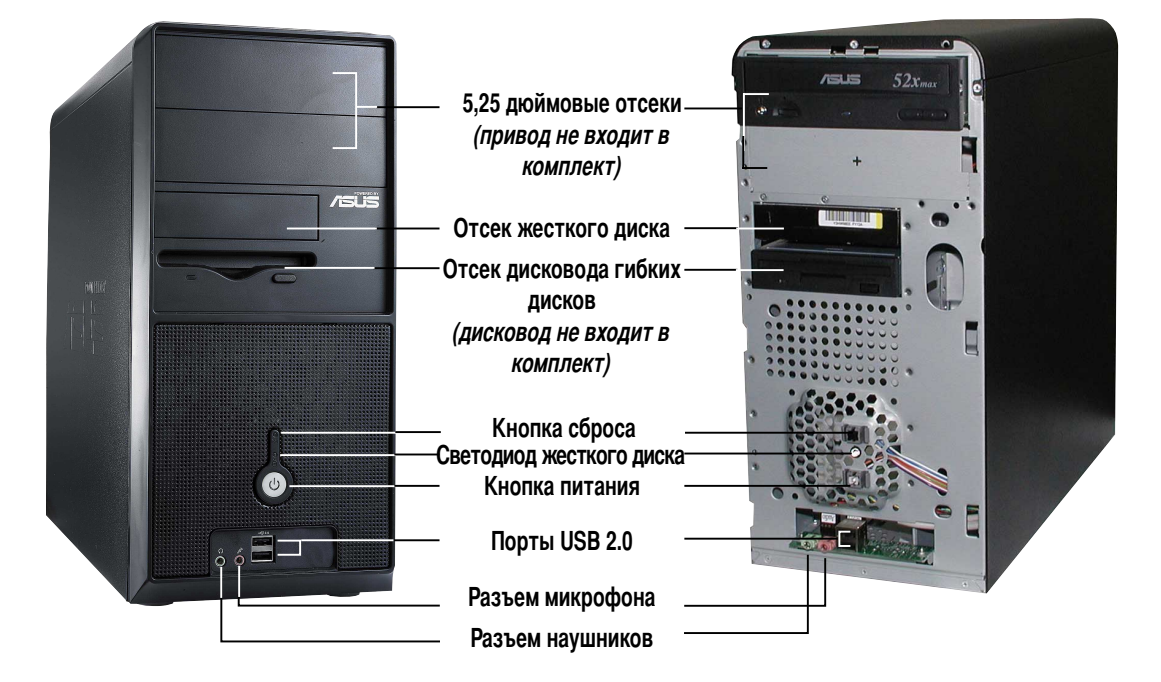

#### **онструкция задней панели**

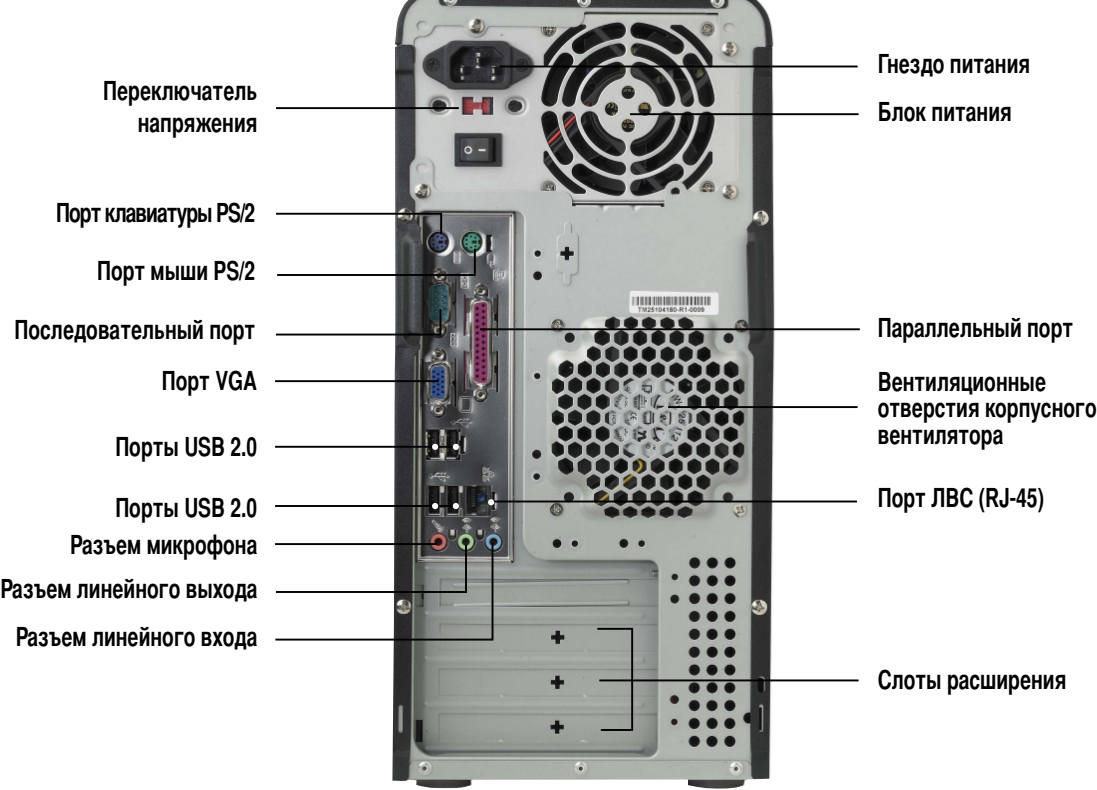

#### **ереключатель напряжения**

мпульсный блок питания, поставляемый с системой, оснащен переключателем напряжения, находящимся под гнездом питания. Используйте данный переключатель для выбора напряжения, соответствующего напряжению питания в Вашем регионе.

Если напряжение местной электросети составляет 100-127 В, установите переключатель на 115 В.

Если напряжение местной электросети составляет 200-240 В, установите переключатель на 230 В.

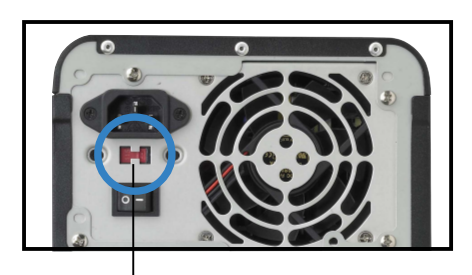

**ереключатель** напряжения 115 В/230 В

**ВНИМАНИЕ.** Установка переключателя в положение 115 В при напряжении в электросети 230 В приведет к серьезному повреждению системы!

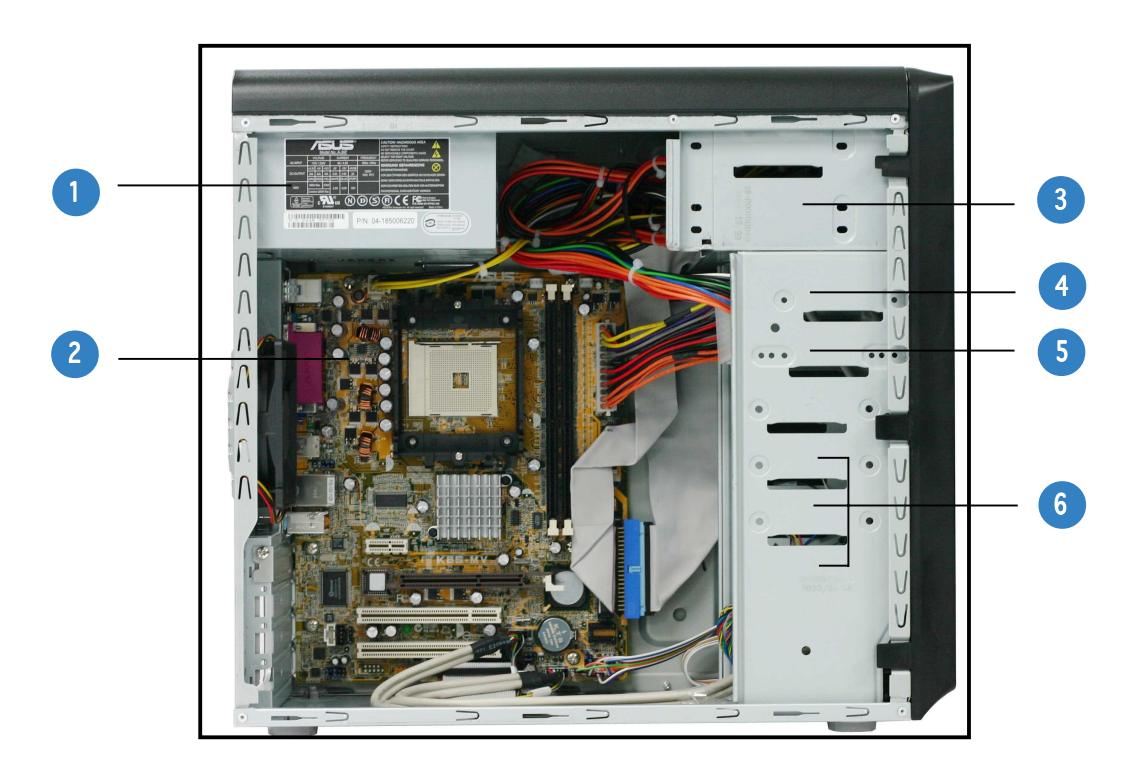

- 1. Блок питания с коррекцией коэффициента мощности (PFC)
- 2. 8истемная плата
- 3. ва 5,25-дюймовых отсека для оптических приводов
- 4. Отсек для 3,5-дюймового жесткого диска
- 5. 3,5-дюймовый отсек дисковода гибких дисков
- 6. Отсеки жестких дисков

#### **нутренние компоненты**

#### Снятие боковой панели и передней крышки

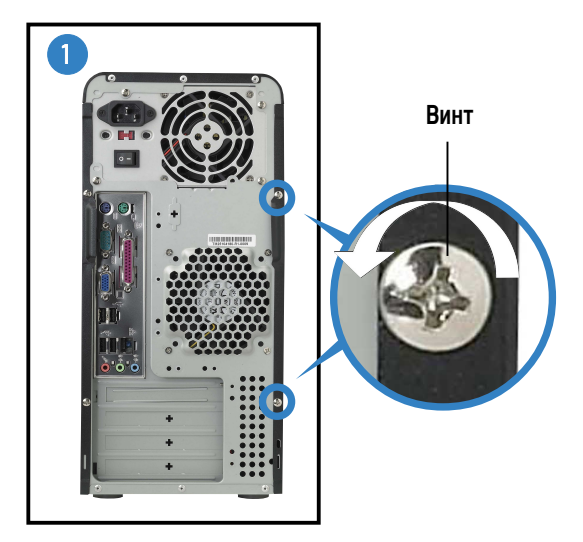

Отвинтите два винта с задней панели.

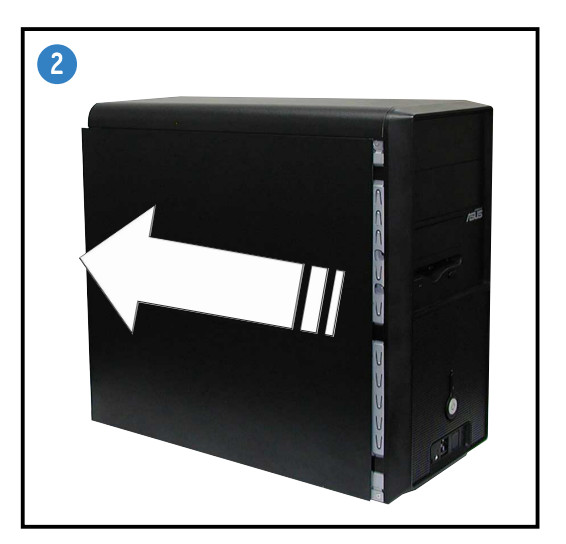

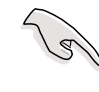

ВАЖНАЯ ИНФОРМАЦИЯ. Повторите шаги 1 и 2, чтобы снять другую боковую панель.

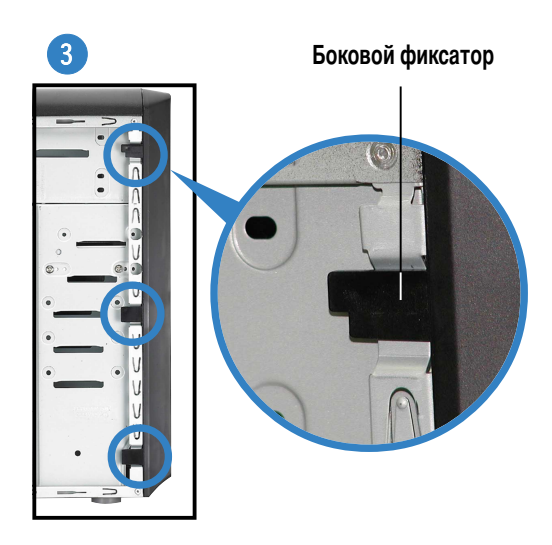

Разблокируйте боковые фиксаторы.

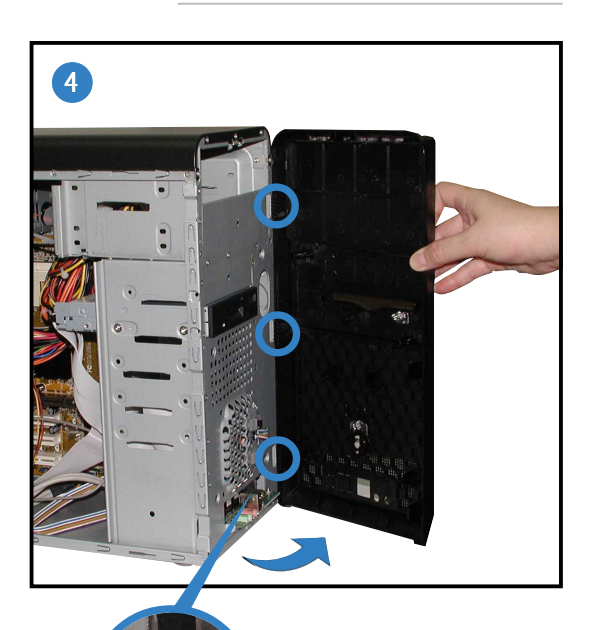

Шарнирный фиксатор

Поверните левый край передней панели наружу, затем открепите шарнирные фиксаторы из отверстий с правой стороны передней панели.

#### Установка ЦП

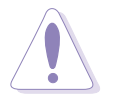

ВНИМАНИЕ. При неправильной установке ЦП в гнездо могут изогнуться выводы и произойти серьезное повреждение процессора.

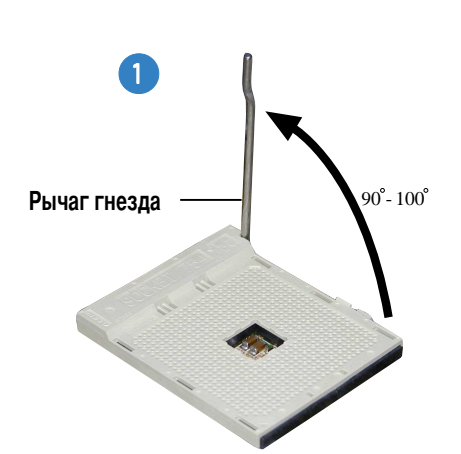

Поднимите рычаг гнезда на угол 90° - 100°.

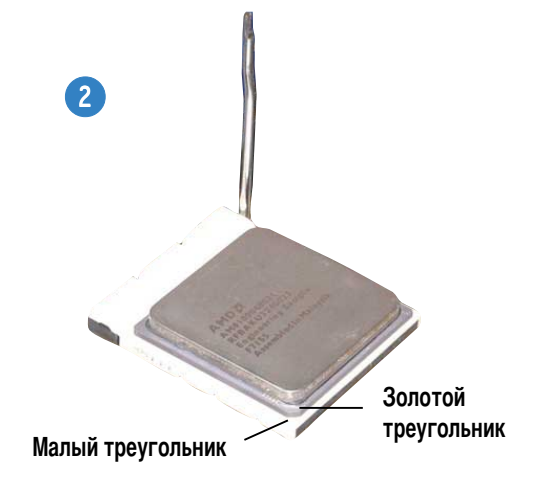

Расположите ЦПУ над гнездом так, чтобы угол ЦПУ с золотым треугольником соответствовал углу гнезда с малым треугольником.

#### Установка оперативной памяти

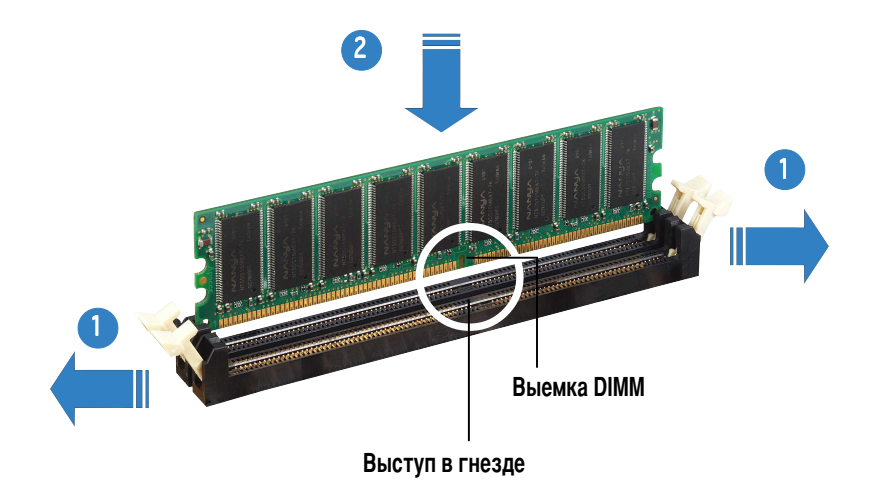

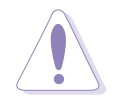

**ВНИМАНИЕ.** Модуль DDR DIMM снабжен выемкой, чтобы его можно было установить только в одном направлении. НЕ применяйте силу при установке модуля DIMM в гнездо, чтобы предотвратить его повреждение.

**Русский** 

#### Установка блока вентилятора и радиатора

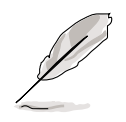

- Основание модуля крепления уже установлено на материнской плате ана момент приобретения. Не требуется демонтировать основание модуля крепления при установке ЦПУ или установке других компонент материнской платы.
	- Если Вы приобрели сборку радиатора и вентилятора для ЦПУ отдельно, перед их установкой убедитесь в том, что термоизоляционный материал нанесен на радиатор ЦПУ или на ЦПУ надлежащим образом.

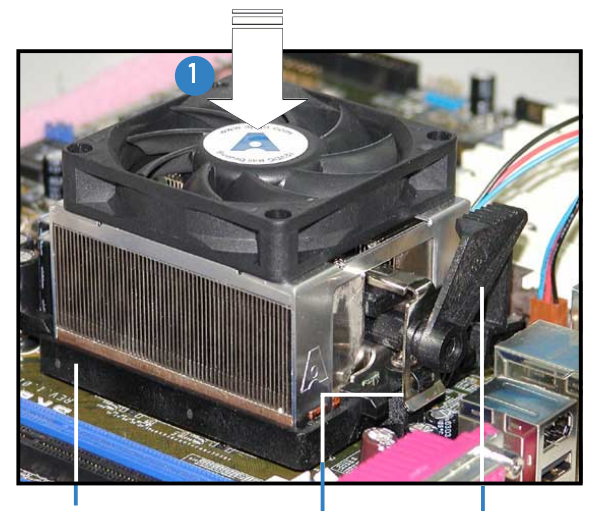

Скоба крепления

Основание модуля крепления

Защелка скобы крепления

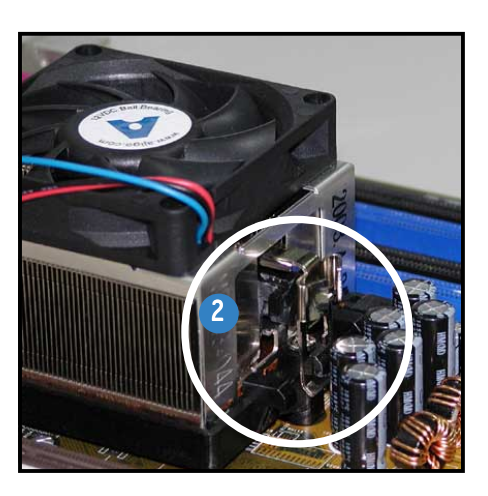

Прикрепите один конец скобы крепления к базе модуля крепления

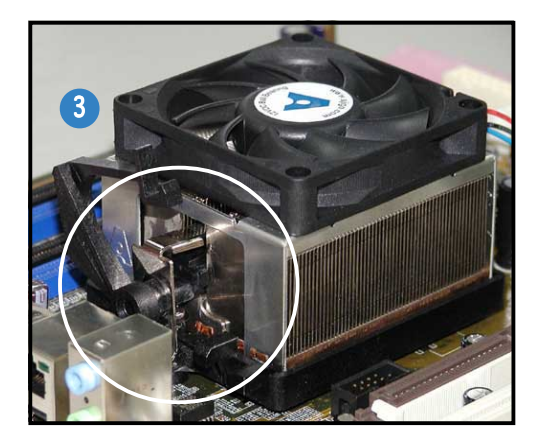

Выровняйте другой конец скобы крепления и основание модуля крепления. Щелчок означает, что скоба крепления установлена правильно.

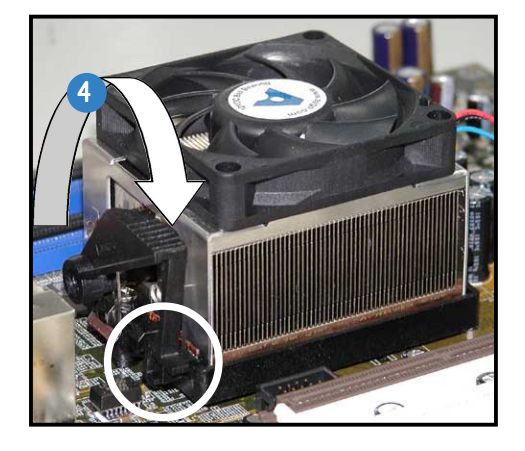

Надавите на защелку скобы крепления на механизме крепления, чтобы закреп радиатор и вентилятор на основании модуля.

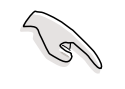

ВАЖНАЯ ИНФОРМАЦИЯ. Не забудьте подключить разъем вентилятора ЦП! Если не подключить этот разъем, могут возникнуть ошибки мониторинга оборудования.

#### **Установка оптического привода**

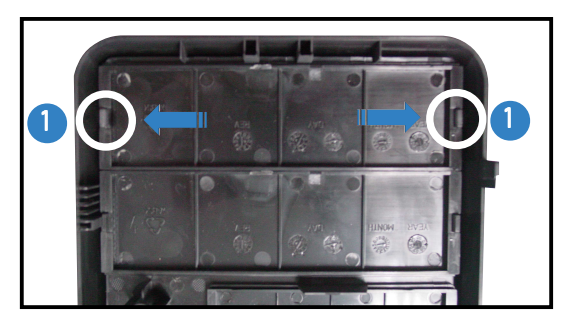

Снимите панель отсека привода.

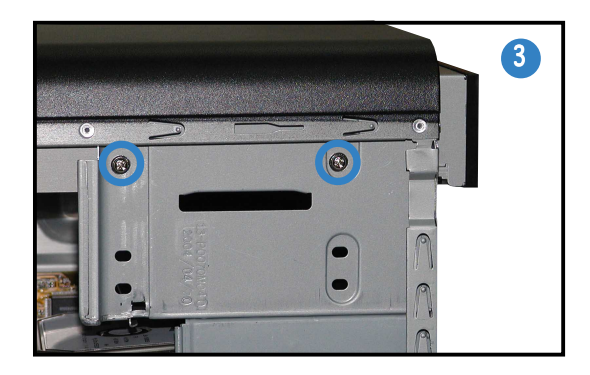

**Установка жесткого диска**

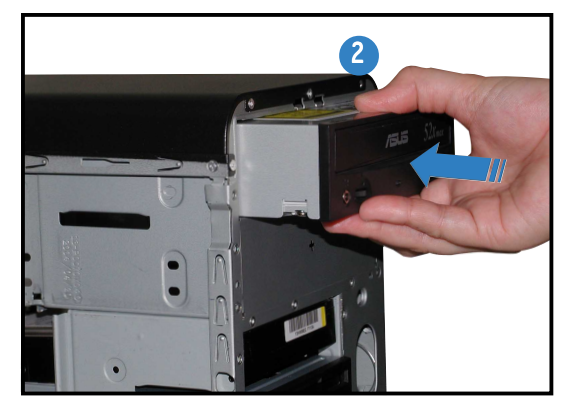

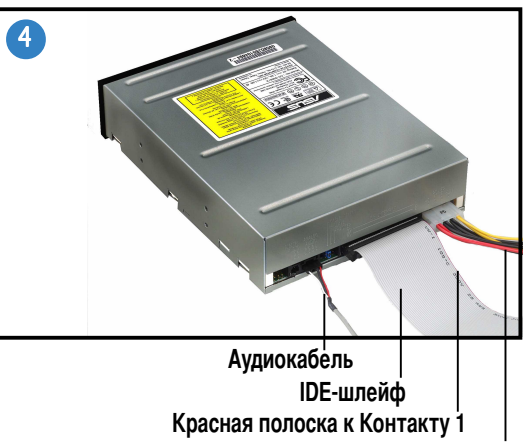

**абель питания**

# $C$ торона **метки HDD** 1

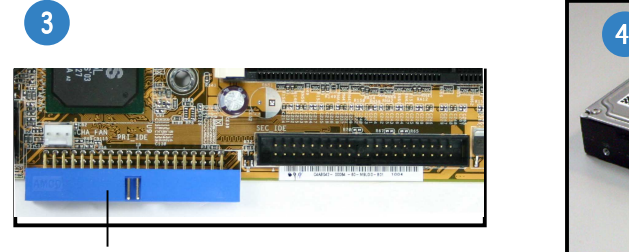

**азъем первичного контроллера IDE**

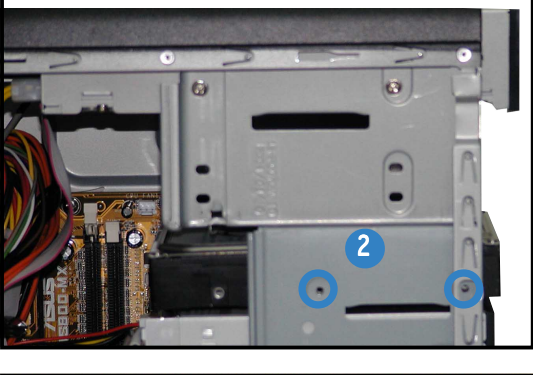

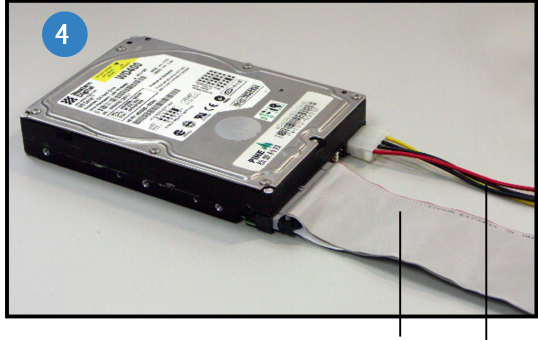

Подключите голубой разъем IDE-шлейфа к разъему первичного канала IDE (голубой разъем, обозначенный PRI\_IDE1) системной платы.

**IDE-шлейф абель питания**

#### Установка боковой панели и передней крышки

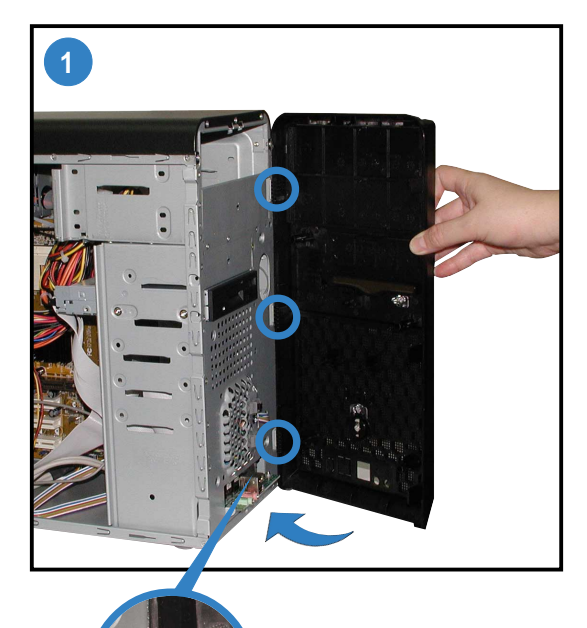

Шарнирный фиксатор

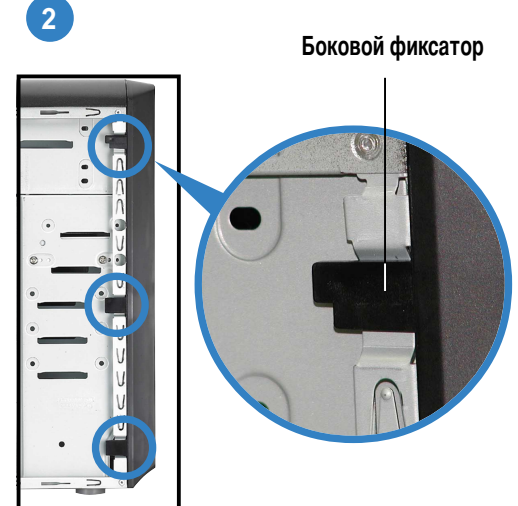

Защелкните боковые фиксаторы для закрепления передней панели.

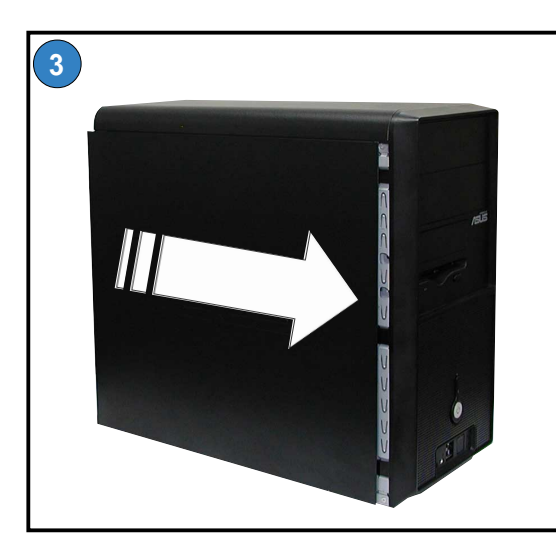

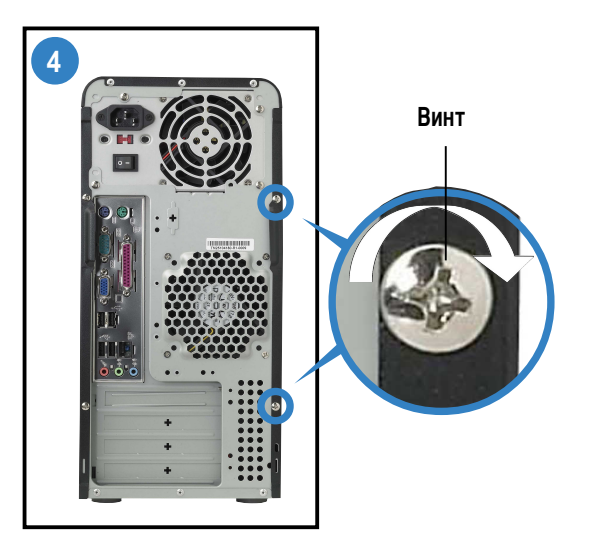

Вверните два винта на задней панели.

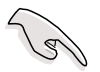

ВАЖНАЯ ИНФОРМАЦИЯ. Повторите шаги 3 и 4, чтобы установить другую боковую панель.

Русский

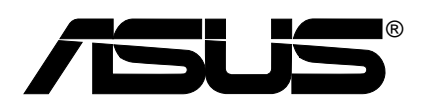

# **Vintage-AE1** *Sistema barebone*

# **Guia de consulta rápida**

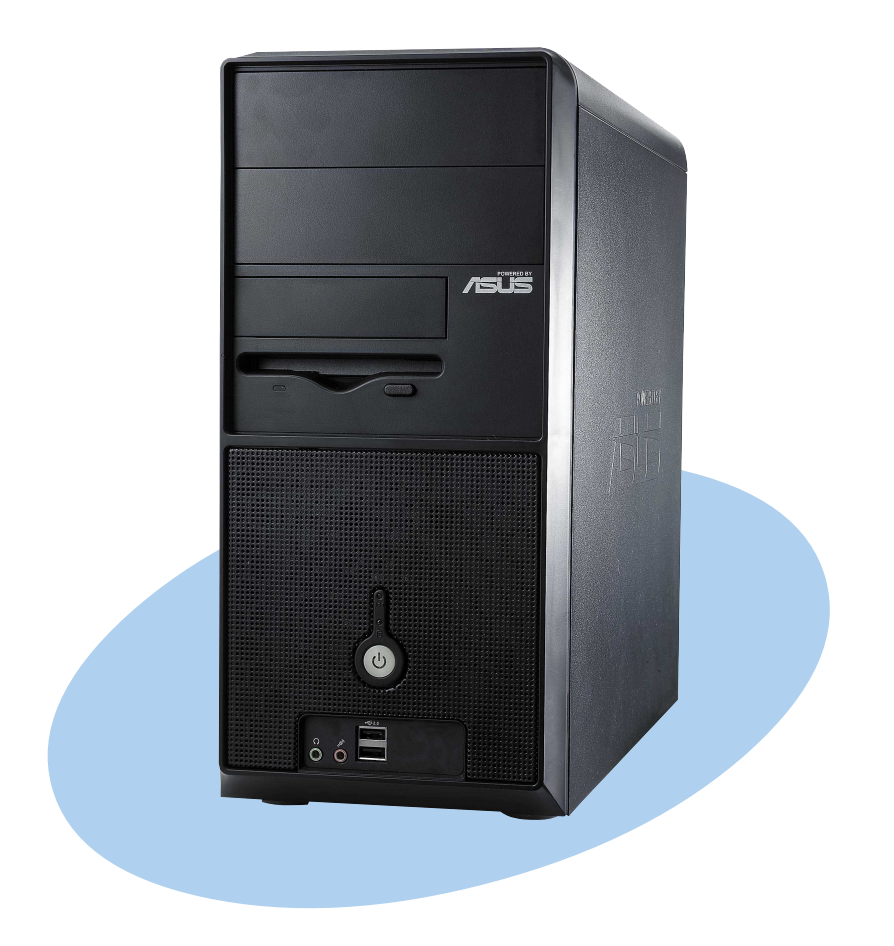

#### **Características do painel frontal**

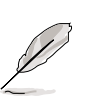

NOTA. As fotos deste guia servem apenas como referência. Para mais informações sobre as especificações do sistema, consulte o guia do utilizador.

#### Externa Interna

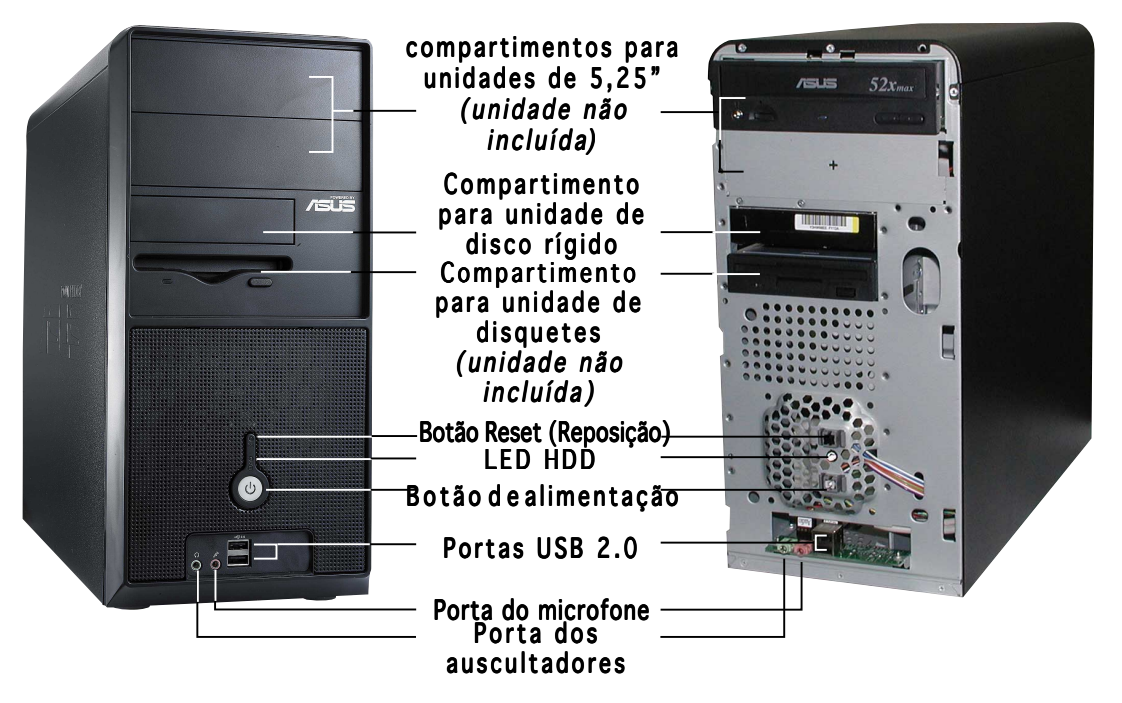

#### **Características do painel traseiro**

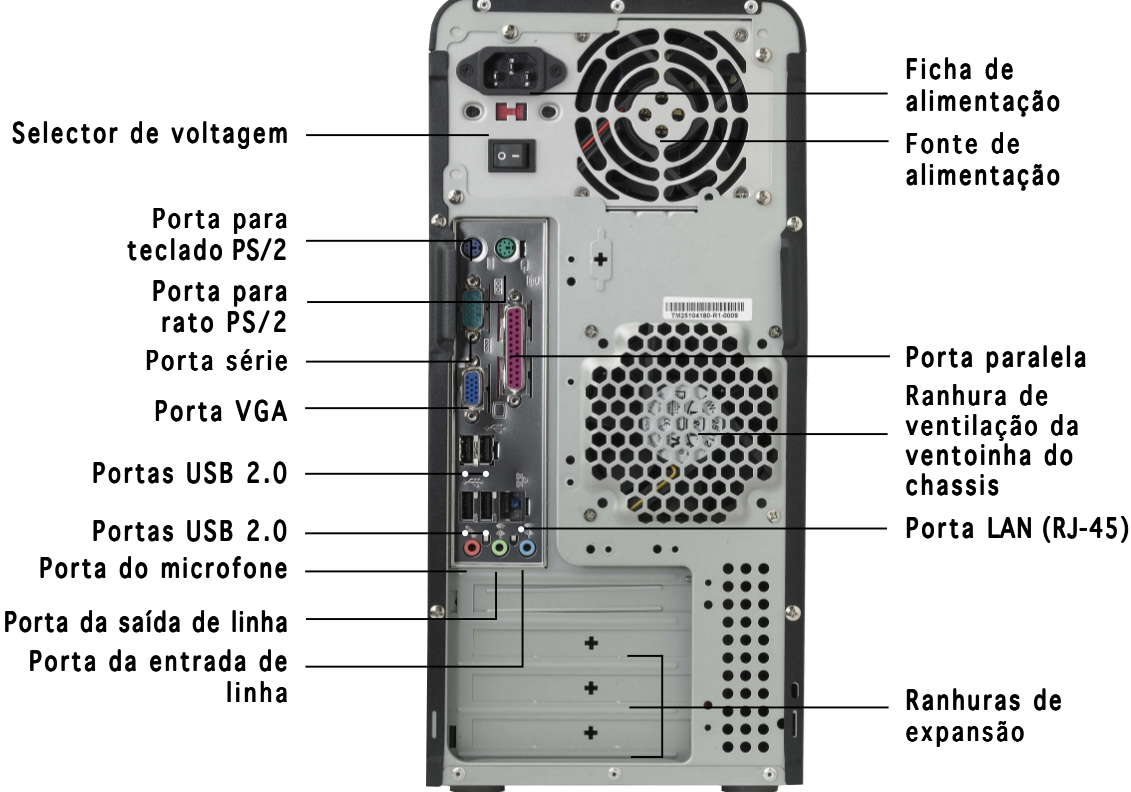

#### **Selector de voltagem**

A fonte de alimentação que acompanha o sistema inclui um selector de voltagem por baixo da ficha de alimentação. Utilize este comutador para seleccionar a voltagem apropriada de acordo com a potência fornecida na sua área.

Se a voltagem disponível na sua área for de 100-127 V, defina o comutador para 115 V.

Se a voltagem disponível na sua área for de 200-240 V, defina o comutador para 230V.

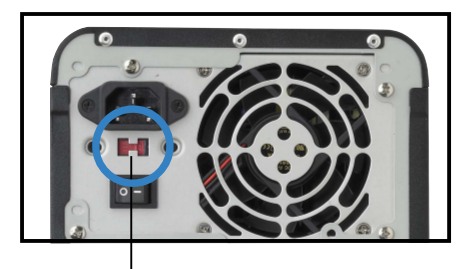

Selector de voltagem 115V/230V

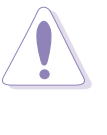

ATENÇÃO. A definição do comutador para 115 V num ambiente de 230 V irá danificar seriamente o sistema!

# 1 3 4  $\angle$ 5  $\int$ 6

- 1. Fonte de alimentação PFC
- 2. Placa principal
- 3. Dois compartimentos para unidades ópticas de 5,25"
- 4. Compartimento da unidade de disco rígido de 3,5"
- 5. Compartimento da unidade de disquetes de 3,5"
- 6. Compartimentos da unidade de disco rígido

# **Componentes internos**

### **Remoção da placa lateral e da tampa frontal**

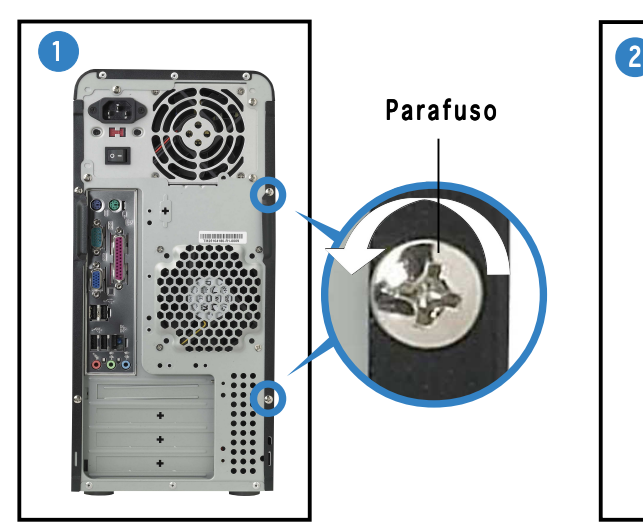

Remova os dois parafusos existentes no painel traseiro.

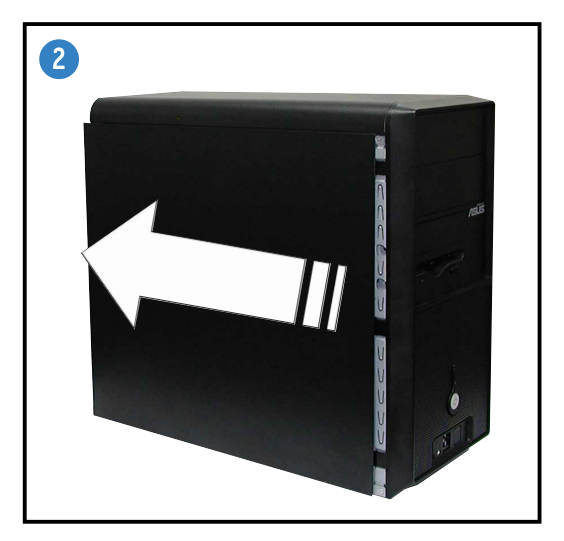

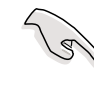

IMPORTANTE. Repita as etapas 1 e 2 para remover a placa do outro lado.

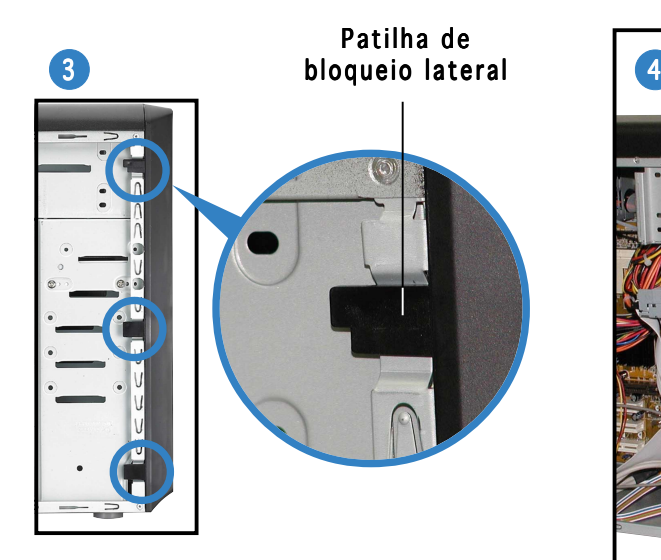

Liberte as patilhas de bloqueio laterais.

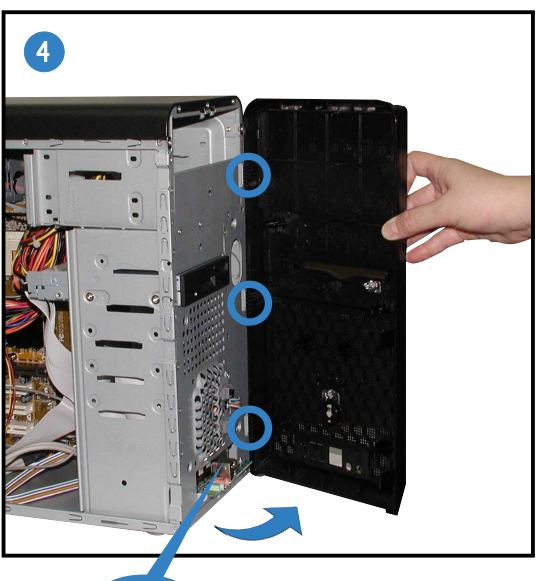

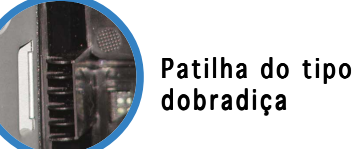

Vire a extremidade esquerda do painel frontal para fora, de seguida liberte as patilhas tipo dobradiça dos respectivos orifícios situados no lado direito do painel frontal.

### **Instalação aa CPU**

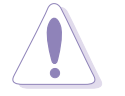

ATENÇÃO. Uma incorrecta instalação da CPU no socket pode dobrar os pinos e danificar seriamente a CPU!

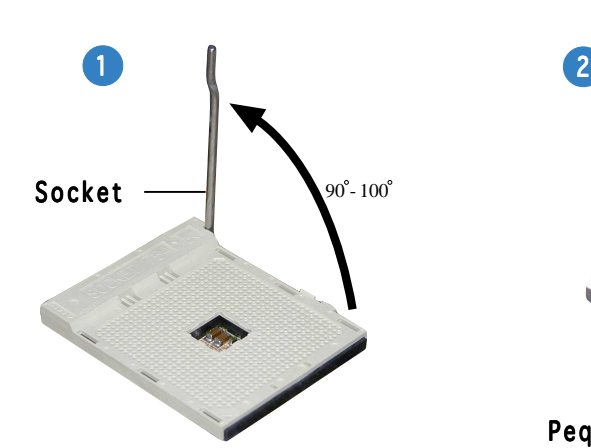

Levante a alavanca do socket num ângulo de 90°-100°.

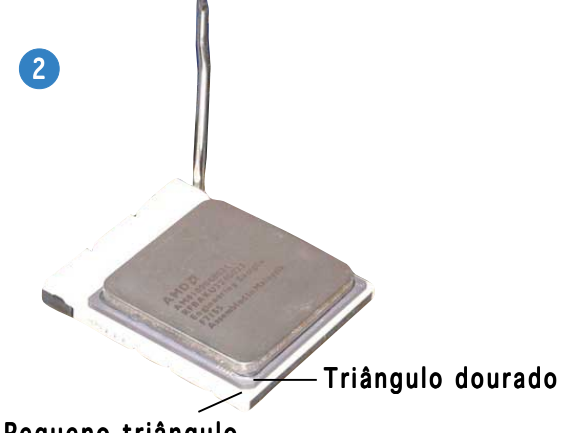

Pequeno triângulo

Posicione a CPU por cima do socket de forma a que o canto da CPU com o triângulo dourado fique alinhado com o canto do socket contendo um pequeno triângulo.

### **Instalação da memória do sistema**

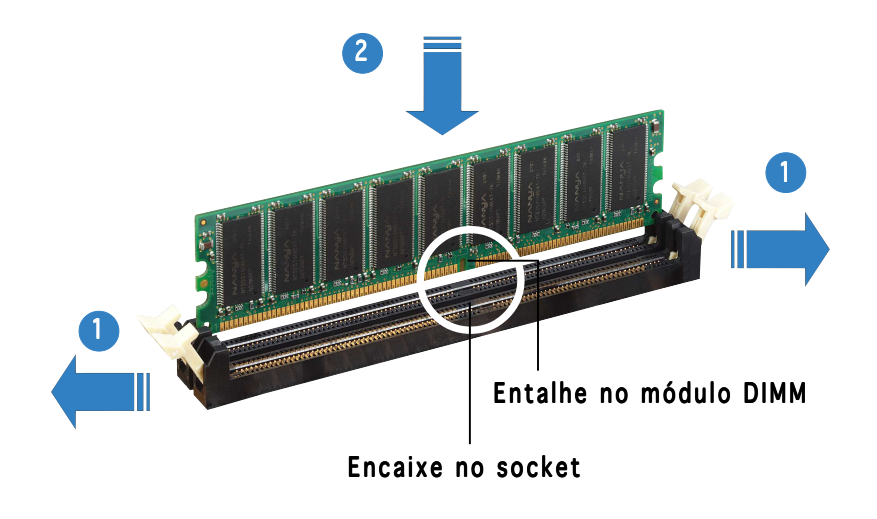

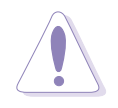

ATENÇÃO. O módulo DIMM DDR tem um entalhe para que seja colocado apenas na posição correcta. NÃO force a introdução do módulo DIMM no socket para evitar danificar o mesmo.

#### **Instalação da ventoinha da CPU e do dissipador de calor**

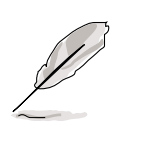

- A base do módulo de retenção encontra-se já instalada na placa principal aquando da compra. Não é necessário remover a base do módulo de retenção ao instalar a CPU ou ao instalar qualquer outro componente na placa principal.
- Se comprou um dissipador de calor e uma ventoinha em separado para a CPU; certifique-se de que o material térmico é devidamente aplicado ao nível do dissipador de calor ou da CPU antes de instalar o dissipador de calor e a ventoinha.

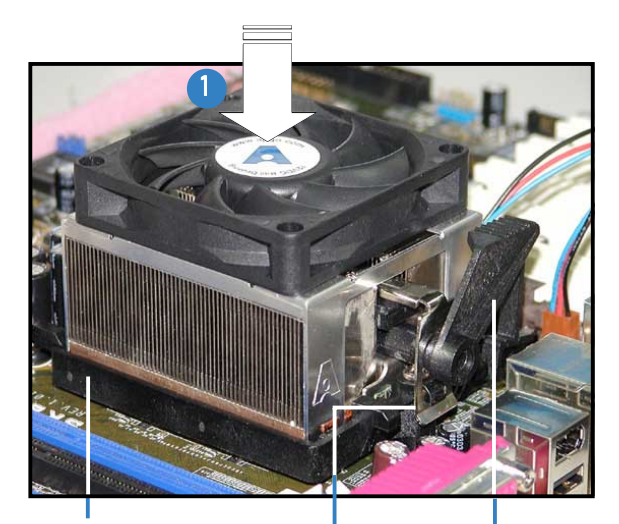

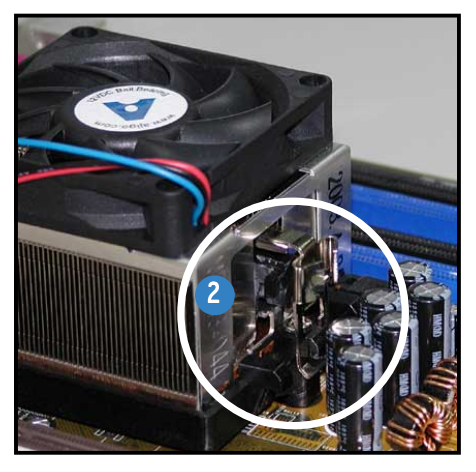

Fecho do suporte de retenção Base do módulo Suporte de retenção de retenção

Alinhe uma das extremidades do suporte de retenção com a base do módulo de retenção.

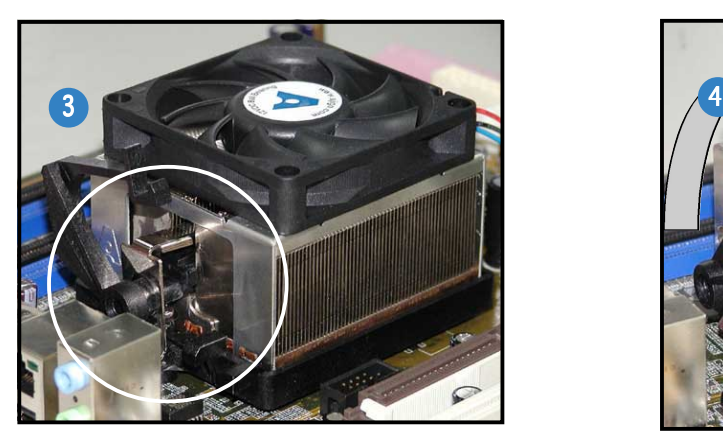

Alinhe a outra extremidade do suporte de retenção com a base do módulo de retenção. O estalido que se ouve significa que o suporte de retenção se encontra no devido lugar.

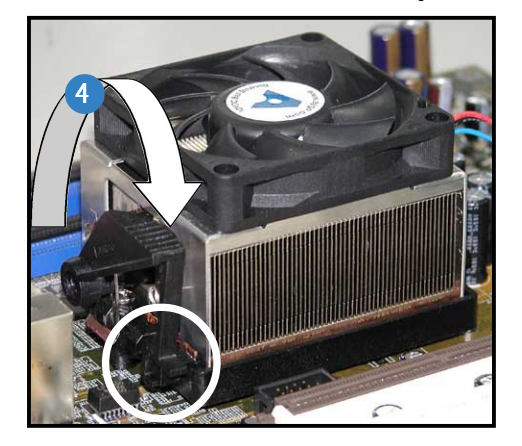

Exerça pressão sobre o fecho do suporte de retenção existente no mecanismo de retenção para fixar o dissipador de calor e a ventoinha ao módulo de base.

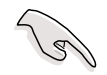

IMPORTANTE. Não se esqueça de ligar o conector da ventoinha da CPU! Pode haver ocorrência de erros ao nível do hardware se não ligar este conector.

## **Instalação de uma unidade óptica**

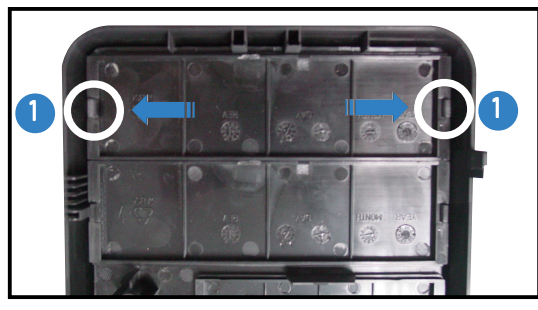

Remova a placa do compartimento da unidade óptica.

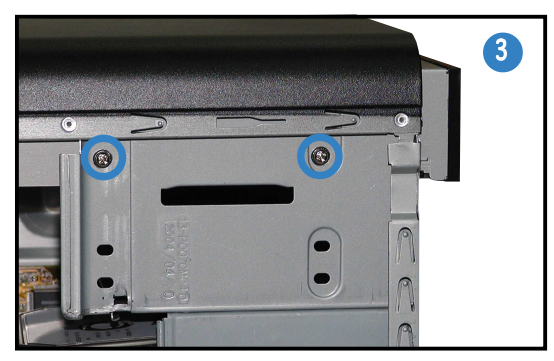

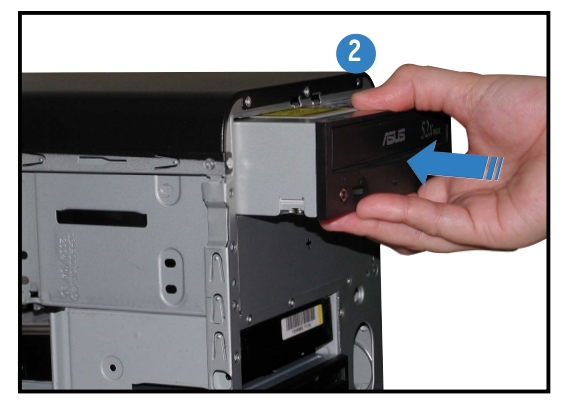

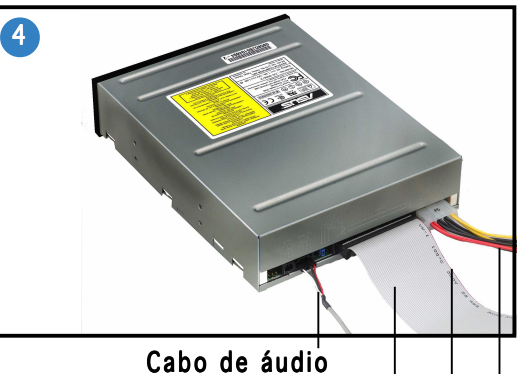

Fio vermelho ao Pino 1 Cabo de fita IDE Cabo de alimentação

# **Instalação de uma unidade de disco rígido**

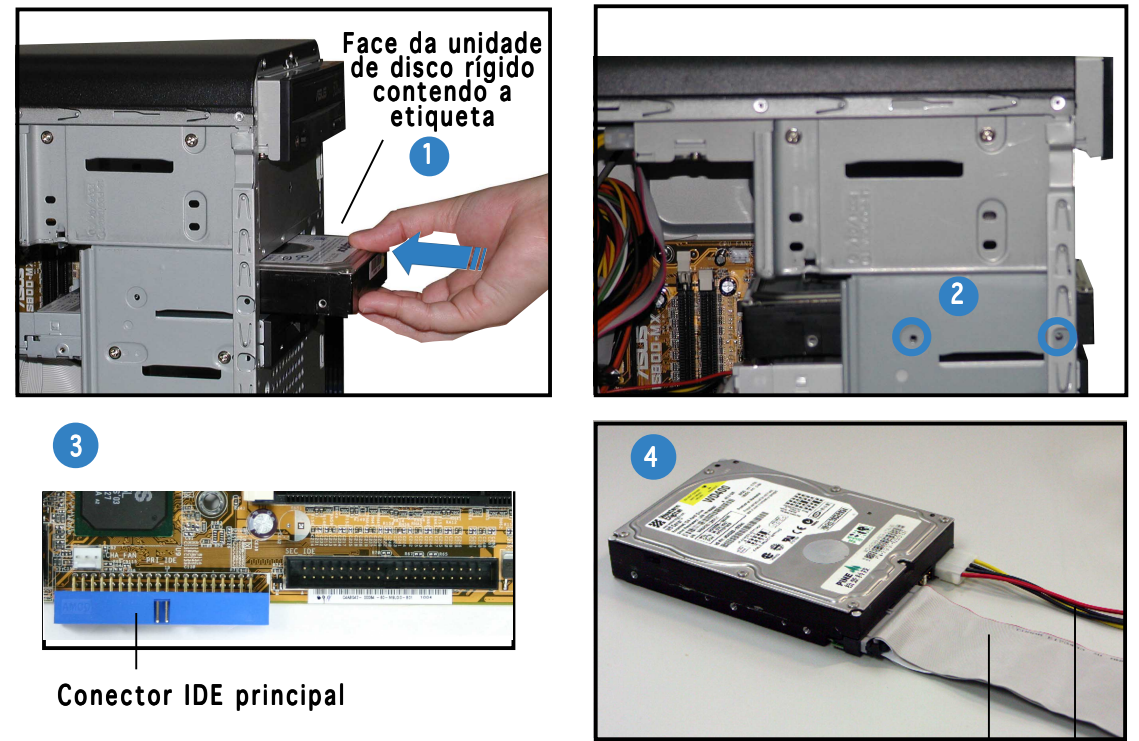

Ligue a interface azul do cabo de fita IDE ao conector IDE principal (conector azul com a designação PRI\_IDE1) existente na placa principal.

Cabo de fita IDE Cabo de alimentação

### **Reposição da placa lateral e da tampa frontal**

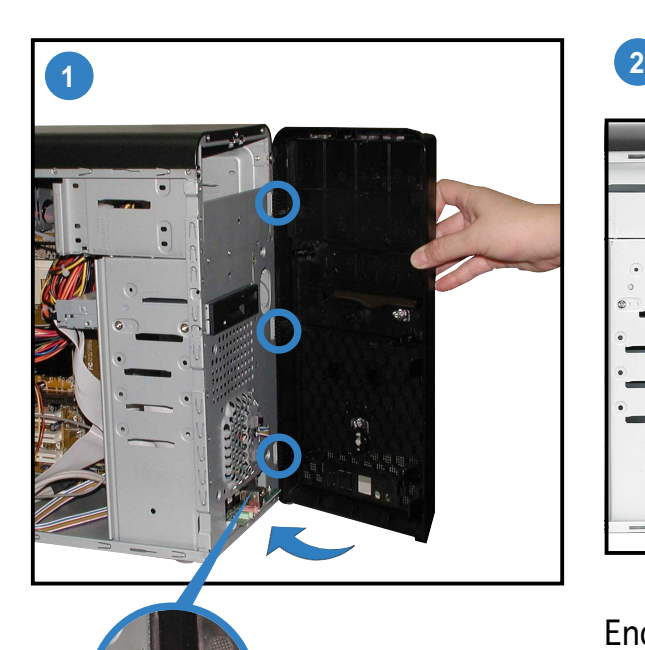

Patilha tipo dobradiça

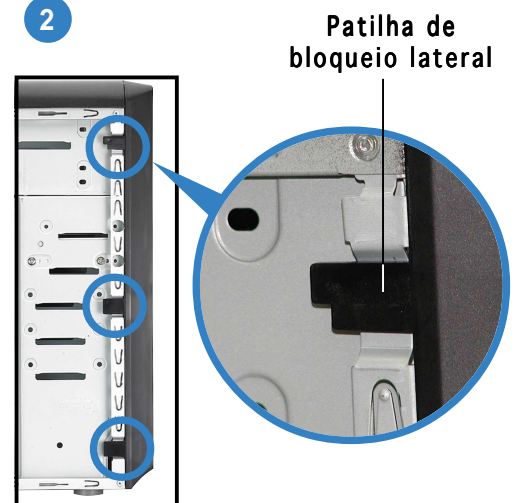

Encaixe as patilhas de bloqueio laterais para fixar o painel frontal.

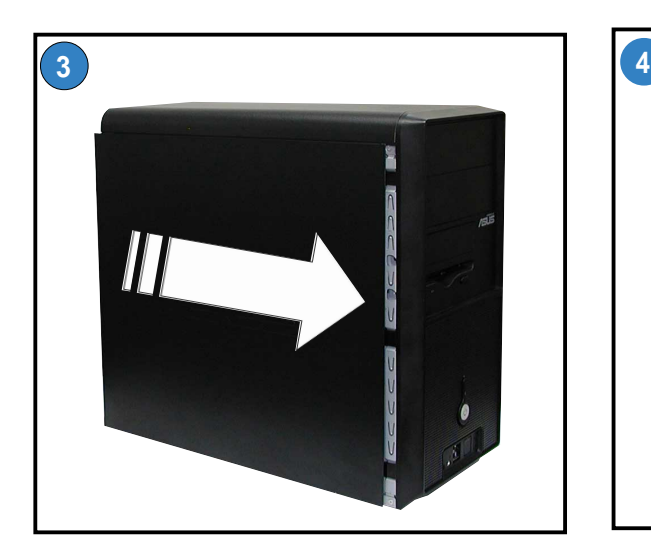

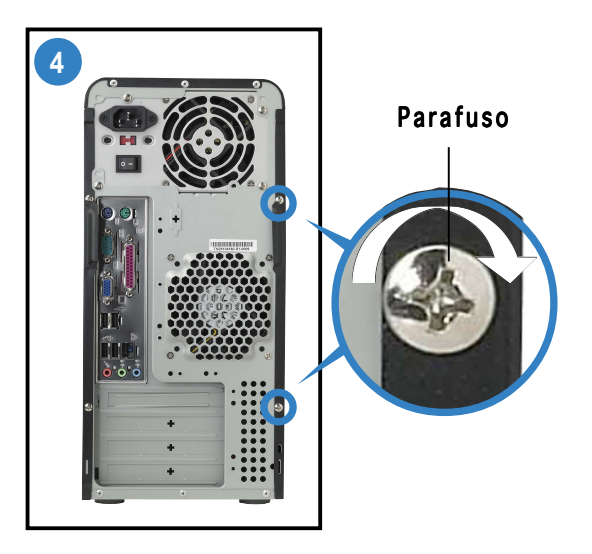

Coloque os dois parafusos no painel traseiro.

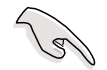

IMPORTANTE. Repita as etapas 3 e 4 para repor a placa do outro lado.

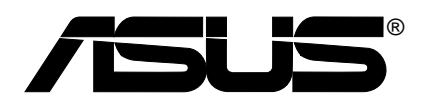

# **Vintage-AE1 Systém Barebone**

Stručný průvodce instalací

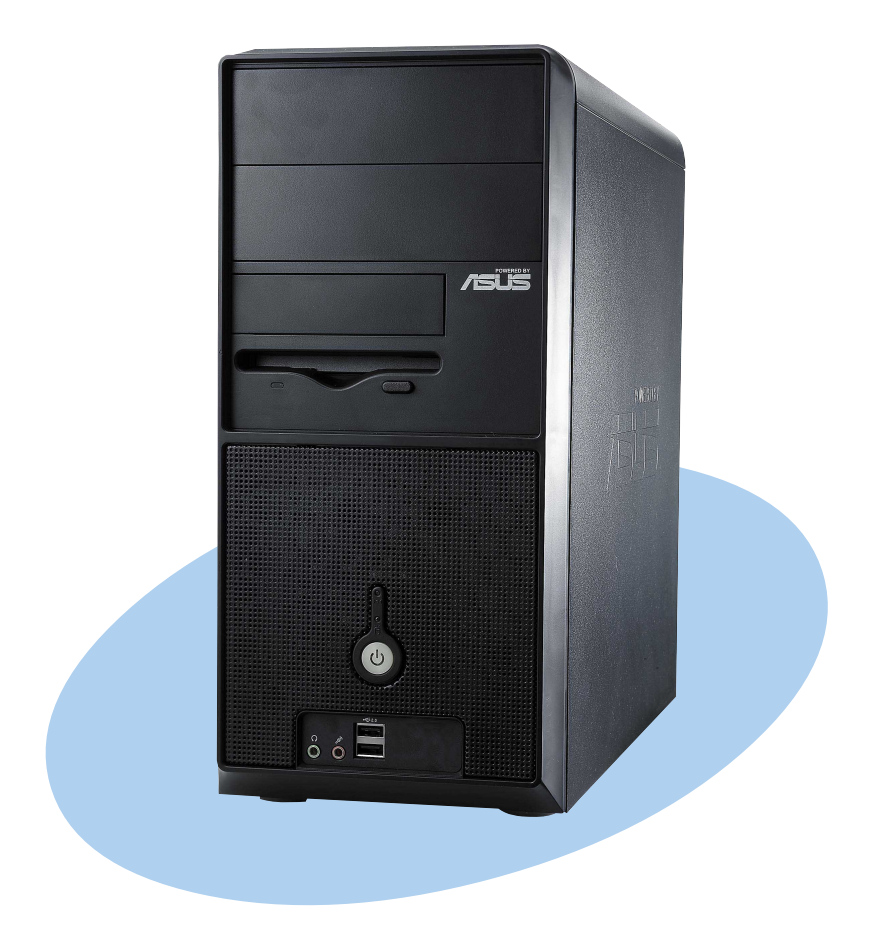

#### **Popis předního panelu**

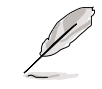

POZNÁMKA. Fotografie v této příručce jsou pouze orientační. Podrobné informace o specifikacích počítače jsou k dispozici v uživatelské příručce.

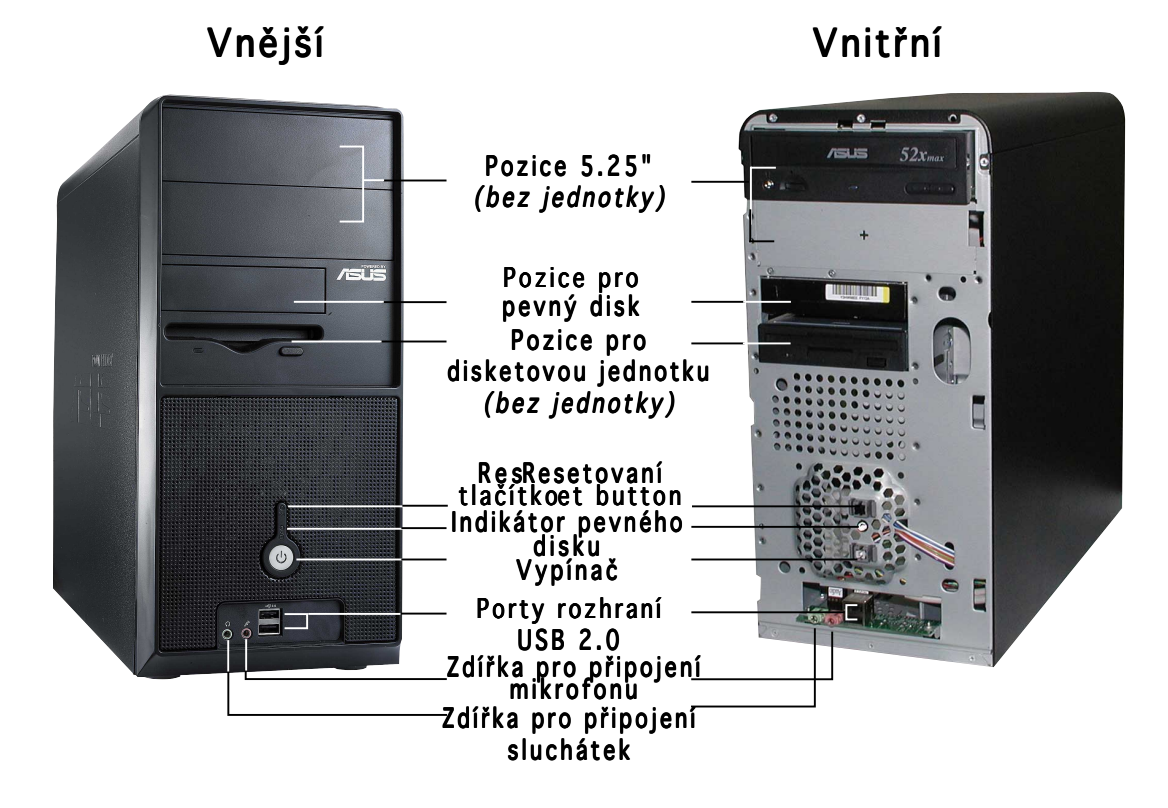

#### **Popis zadního panelu**

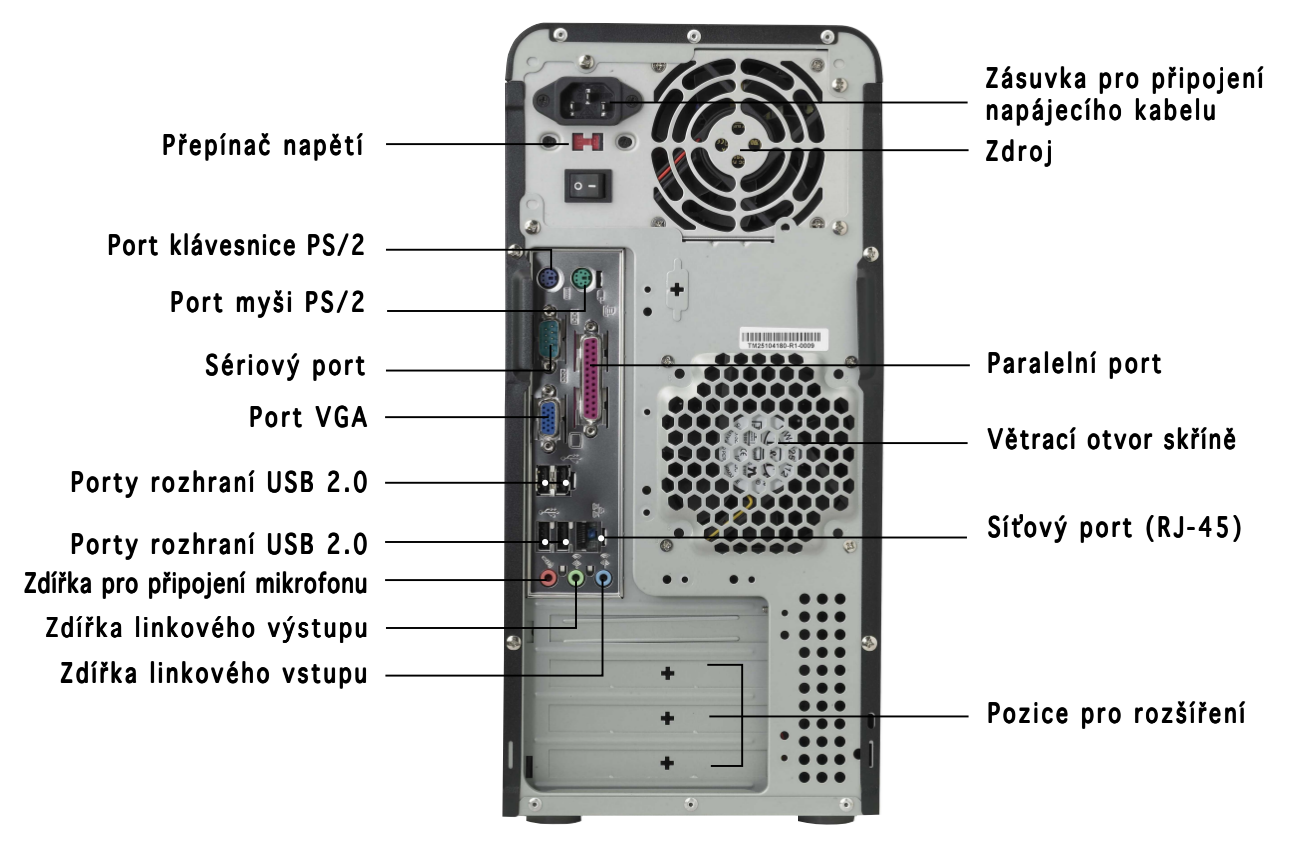

#### **Přepínač napětí**

Přepínatelný zdroj napájení dodaný s počítačem je vybaven přepínačem napětí, který se nachází pod zásuvkou pro připojení napájecího kabelu. Tento přepínač nastavte na hodnotu, která odpovídá napětí v elektrické zásuvce ve vaší oblasti.

Pokud je napětí ve vaší oblasti 100 -127 V, nastavte přepínač na hodnotu 115 V.

Pokud je napětí ve vaší oblasti 200 - 240 V, nastavte přepínač na hodnotu 230 V.

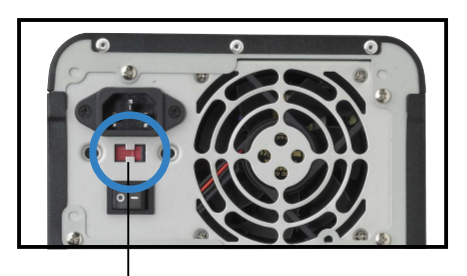

Přepínač napětí 115 V/230 V

> UPOZORNĚNÍ. Při nastavení přepínače na hodnotu 115 V v prostředí s napětím 230 V dojde k vážnému poškození počítače!

#### **Vnitřní části**

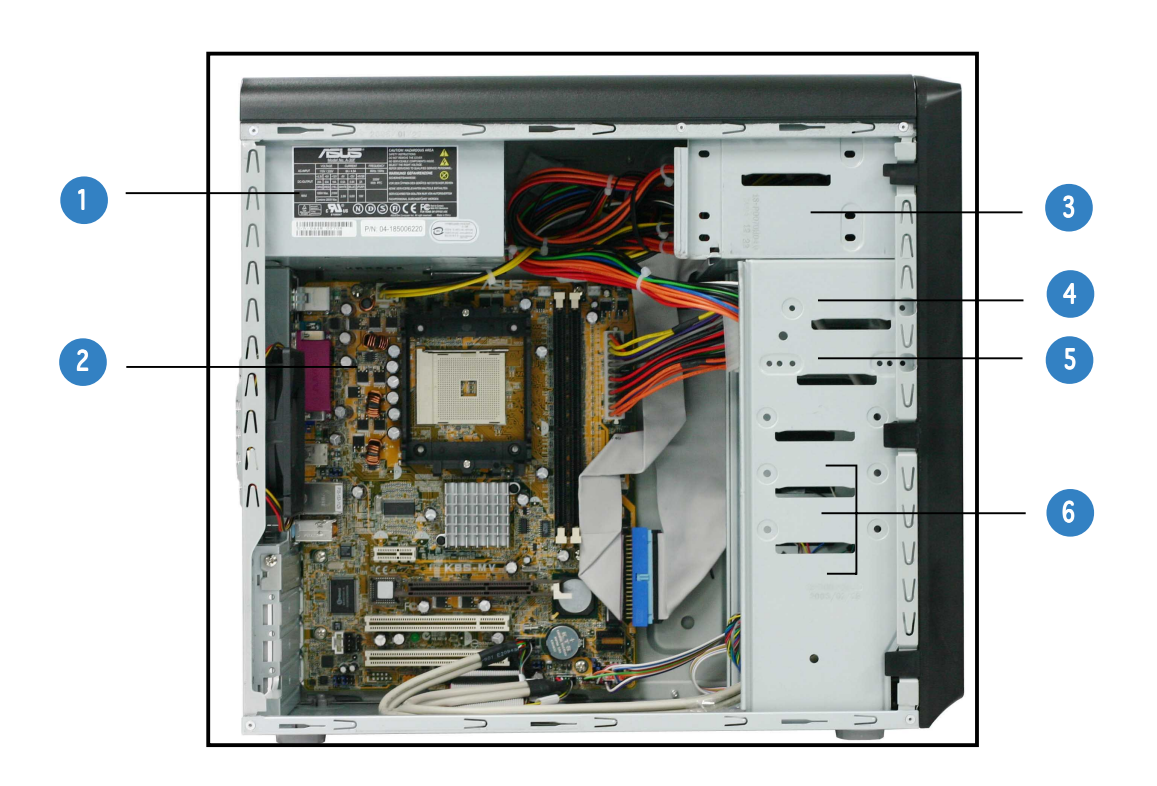

- 1. Zdroj napájení
- 2. Základní deska
- 3. Pozice pro dvě optické jednotky 5.25"
- 4. Pozice pro pevný disk 3.5"
- 5. Pozice pro disketovou jednotku 3.5"
- 6. Pozice pro pevný disk

#### **Demontáž bočního panelu a předního krytu**

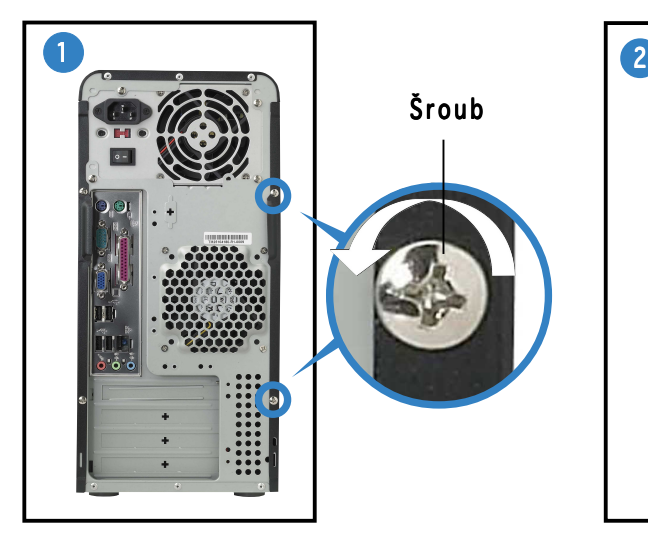

Odmontujte dva šrouby na zadním panelu.

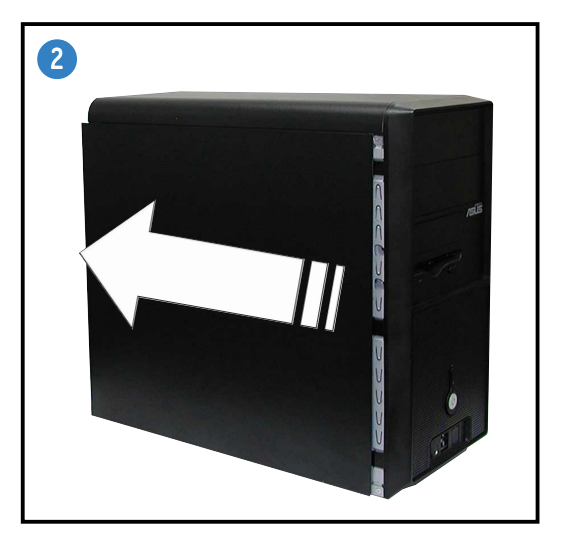

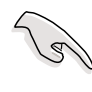

DŮLEŽITÉ. Zopakováním kroků 1 a 2 demontujte boční panel na druhé straně.

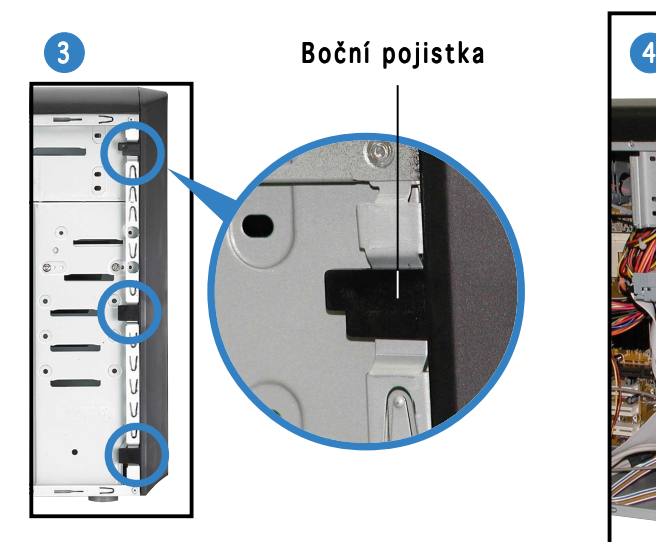

Uvolněte boční pojistky.

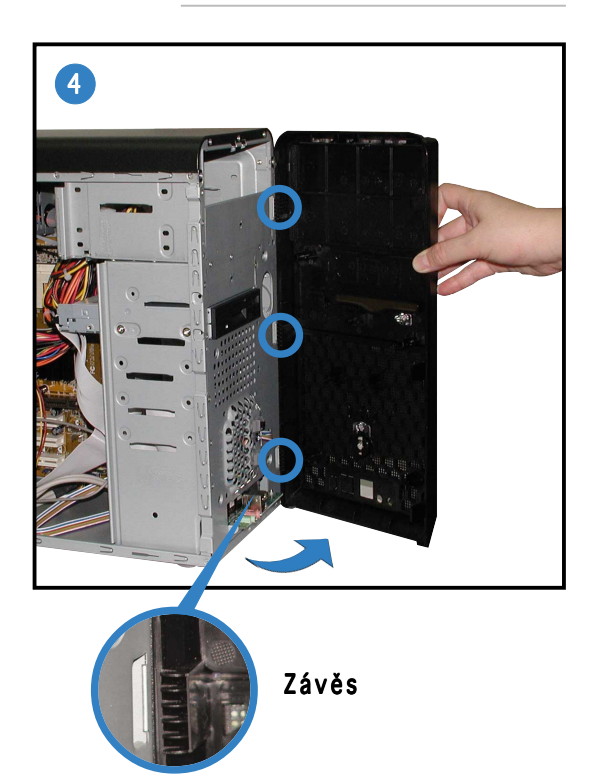

Vyklopte levý okraj předního panelu směrem ven a potom uvolněte závěsy z otvorů na pravé straně předního panelu.

#### **Instalace procesoru**

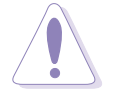

UPOZORNĚNÍ. Při nesprávné instalaci procesoru do patice může dojít k ohnutí kolíků a k vážnému poškození procesoru!

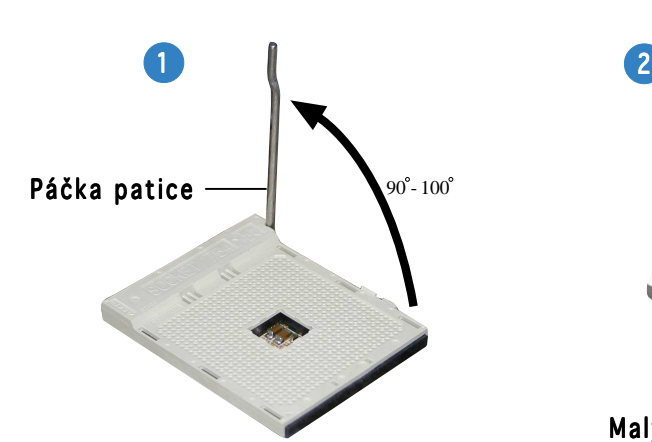

Zvedněte páčku patice do úhlu 90° - 100°.

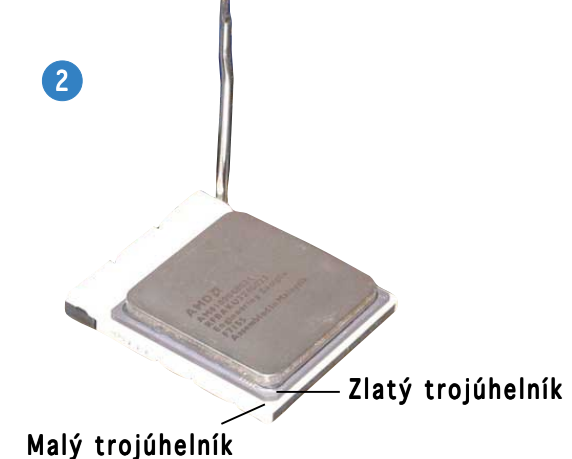

Zorientujte procesor nad patici tak, aby roh procesoru označený zlatým trojúhelníkem odpovídal rohu patice s malým trojúhelníkem.

#### **Instalace operační paměti**

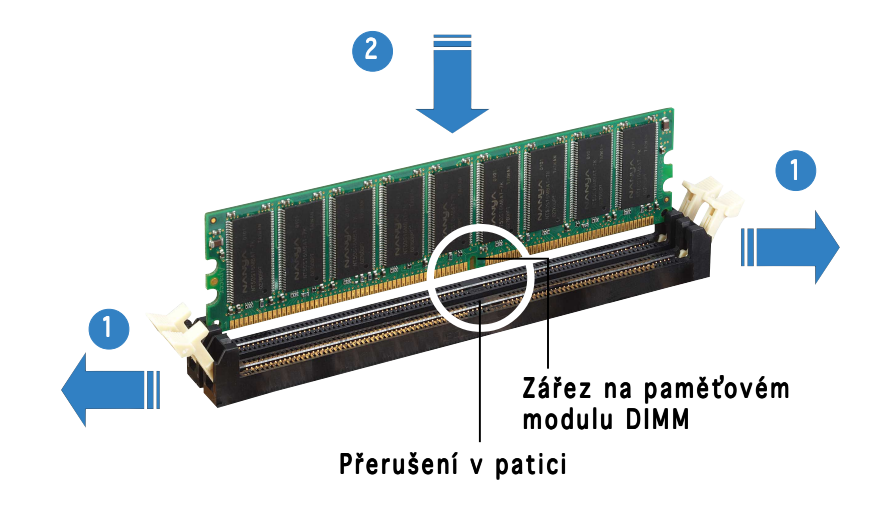

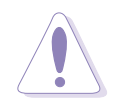

UPOZORNĚNÍ. Paměťový modul DDR DIMM je vybaven zářezem, takže jej lze nainstalovat pouze v jediném směru. Paměťový modul DIMM NEZASOUVEJTE do patice SILOU, aby nedošlo k jeho poškození.

#### **Instalace chladiče s ventilátorem**

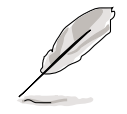

- Základna retenčního modulu je již nainstalována na zakoupené základní desce. Při instalaci procesoru nebo jiných komponent na základní desku není třeba retenční modul odstraňovat.
- Pokud jste zakoupili samostatný chladič s ventilátorem procesoru, je před jejich instalací nezbytné správně nanést materiál tepelného rozhraní na chladič procesoru nebo na samotný procesor.

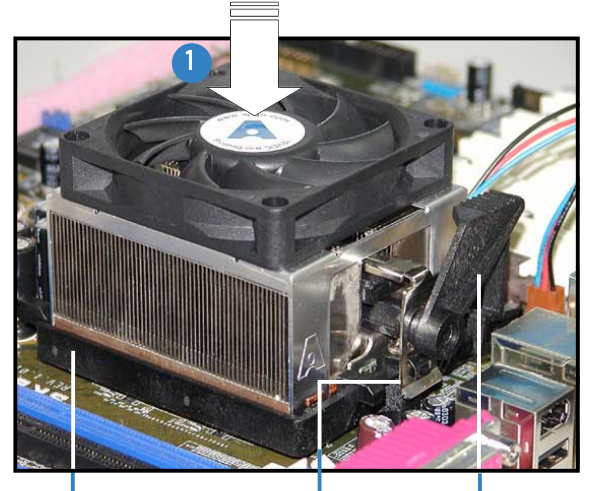

Zámek retenční konzole Základna retenčního modulu

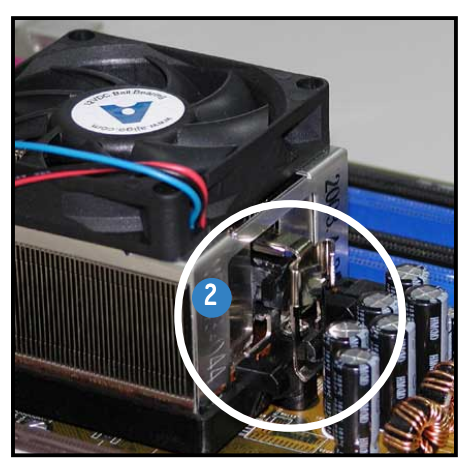

Retenční konzola | Připojte jeden konec retenční konzole k základně retenčního modulu.

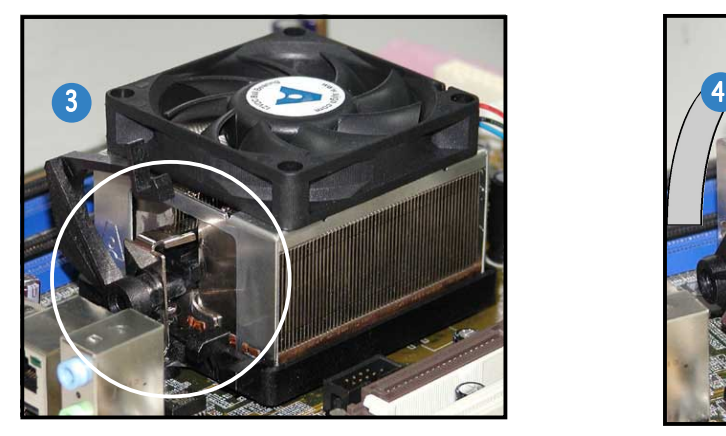

Zorientujte druhý konec retenční konzole k základně retenčního modulu. Po dosednutí retenční konzole na místo se ozve cvaknutí.

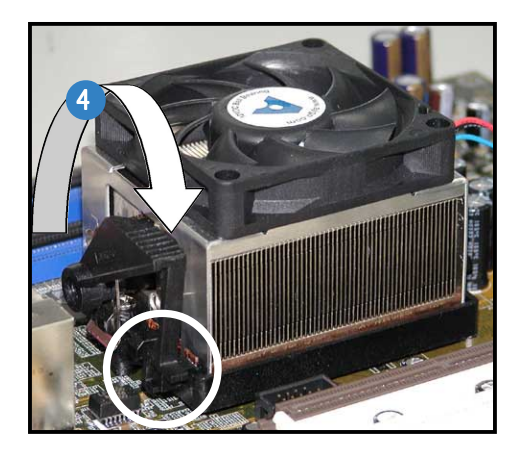

Stisknutím zámku retenční konzole na retenčním mechanizmu zajistěte chladič a ventilátor k základně modulu.

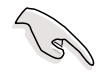

DŮLEŽITÉ. Nezapomeňte připojit konektor ventilátoru procesoru! V opačném případě bude systém sledování hardwaru signalizovat chyby.

#### **Instalace optické jednotky**

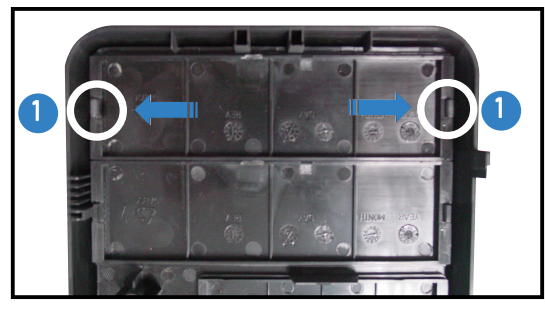

Vyjměte záslepku pozice jednotky.

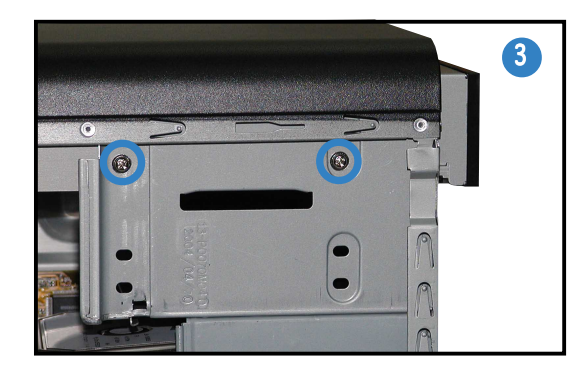

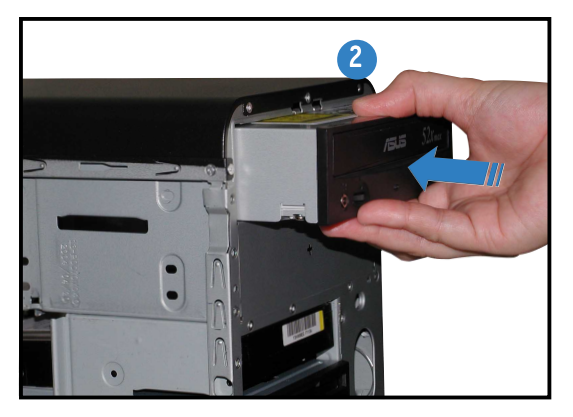

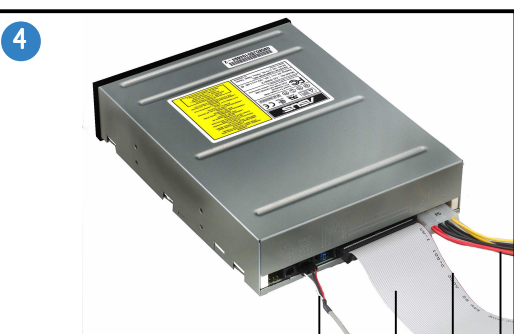

Červený proužek ke kolíku 1 Páskový kabel IDE Napájecí kabel Zvukový kabel

### **Instalace pevného disku**

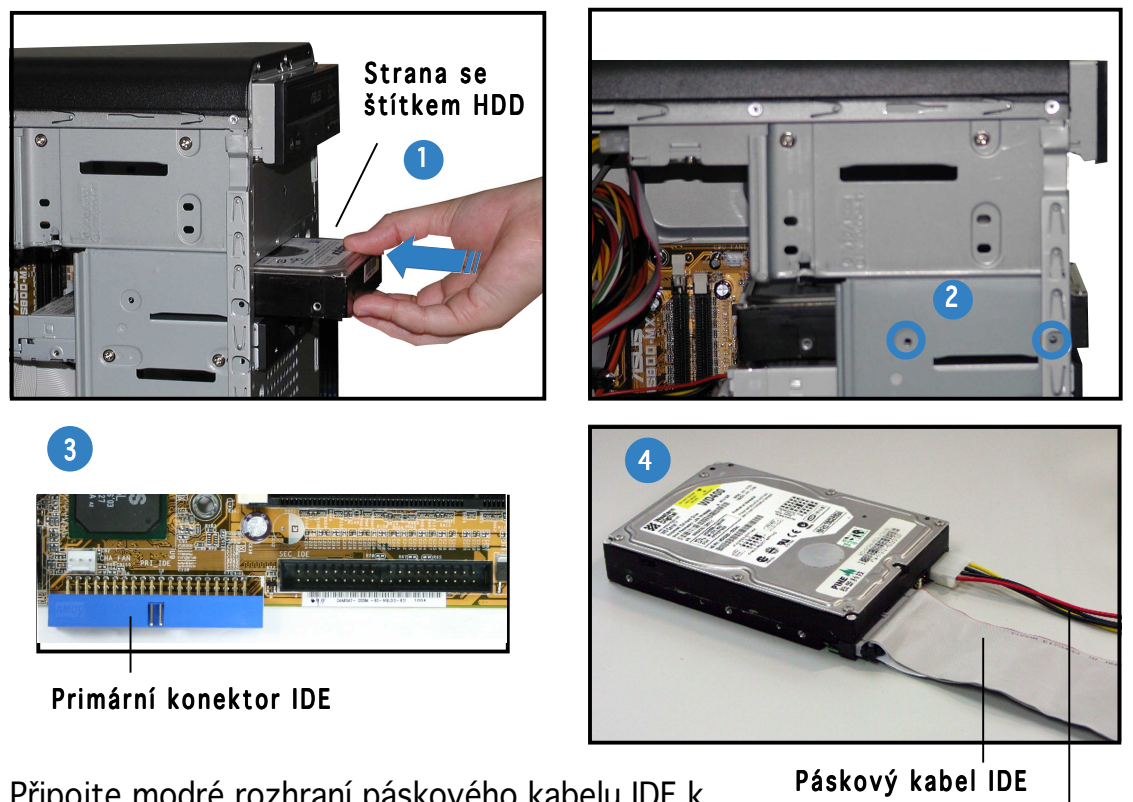

Připojte modré rozhraní páskového kabelu IDE k primárnímu konektoru IDE (modrý konektor označený PRI\_IDE1) na základní desce.

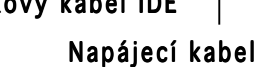

#### Montáž bočního panelu a předního krytu

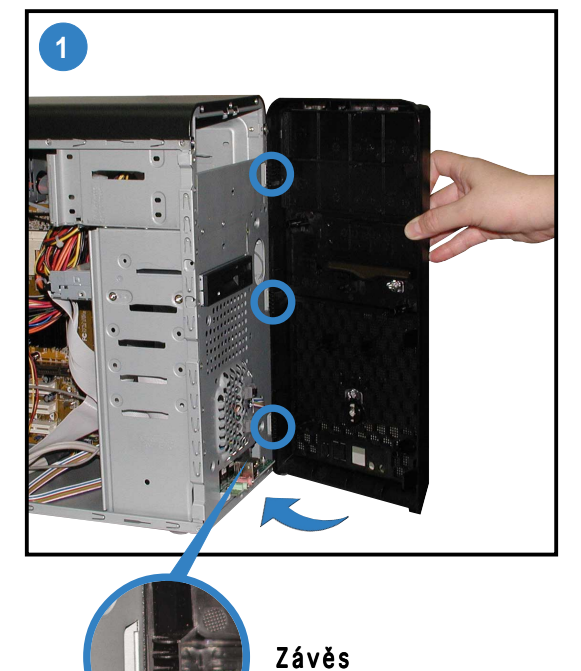

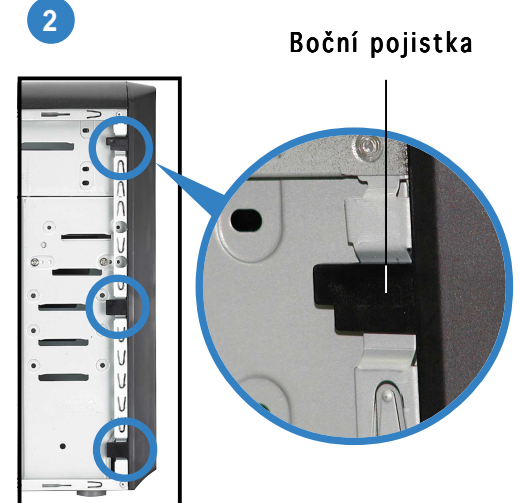

Zajistěte přední panel v bočních pojistkách.

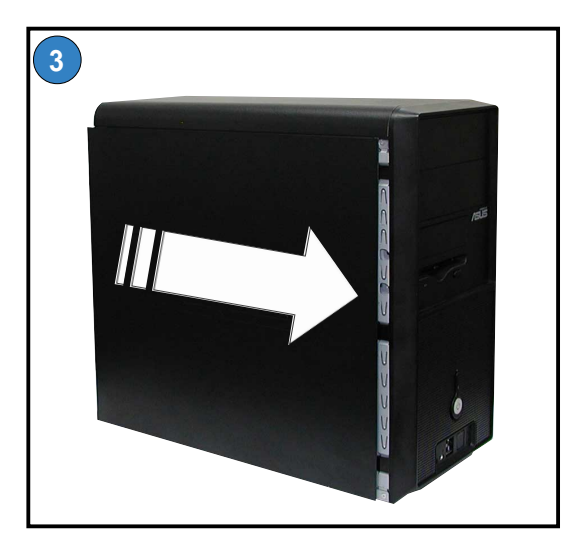

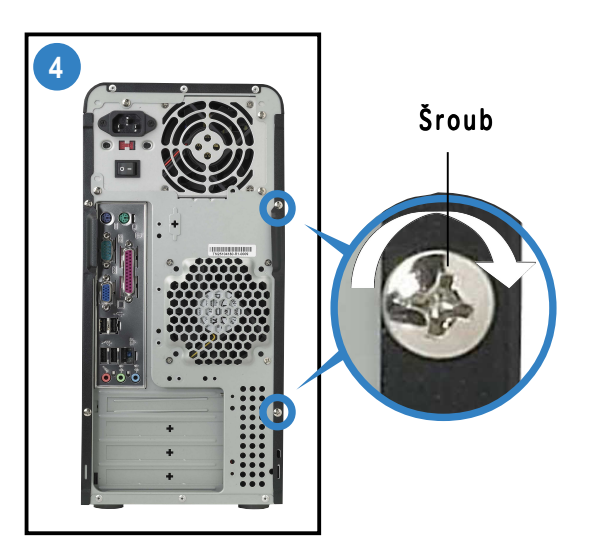

Namontujte dva šrouby na zadní panel.

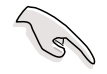

DŮLEŽITÉ. Opakováním kroků 3 a 4 namontujte boční panel na opačné straně.

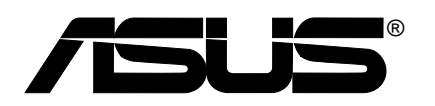

# **Vintage-AE1** *System typu Barebone*

**Instrukcja szybkiej instalacji**

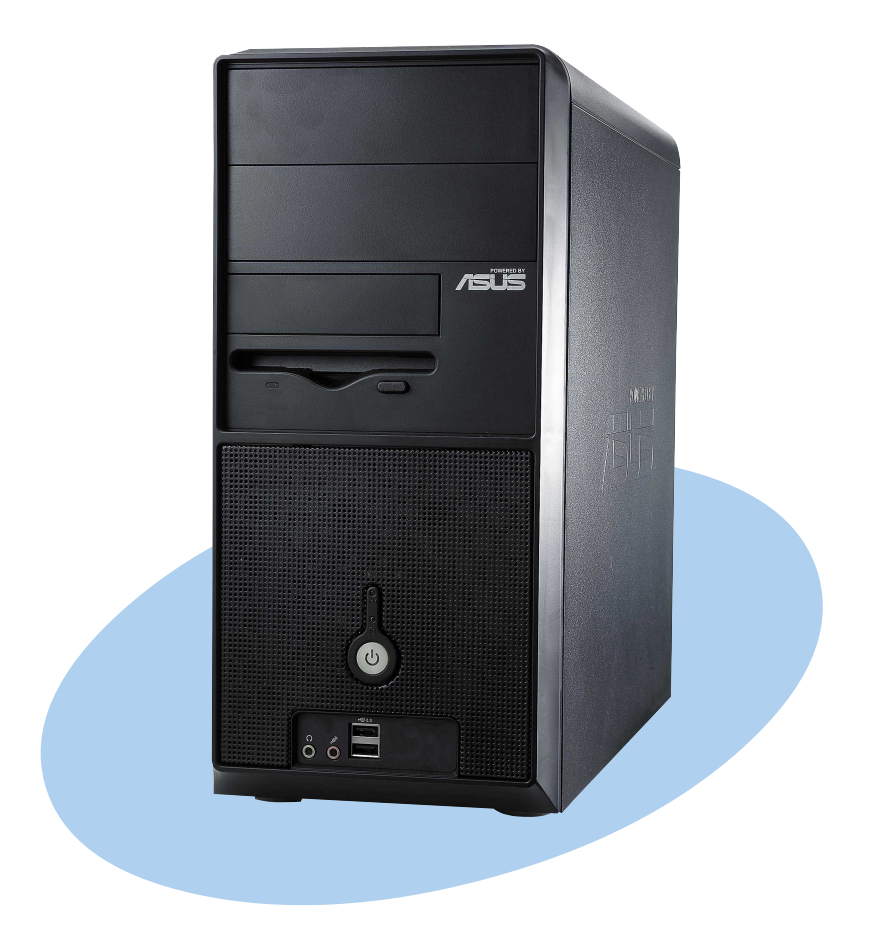

#### **Elementy panelu przedniego**

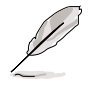

UWAGA. Zdjęcia zamieszczone w tej instrukcji, służą wyłącznie jako odniesienie. Szczegółowe informacje dotyczące specyfikacji systemu, zawiera podręcznik użytkownika.

#### Widok z zewnątrz Widok od wewnątrz

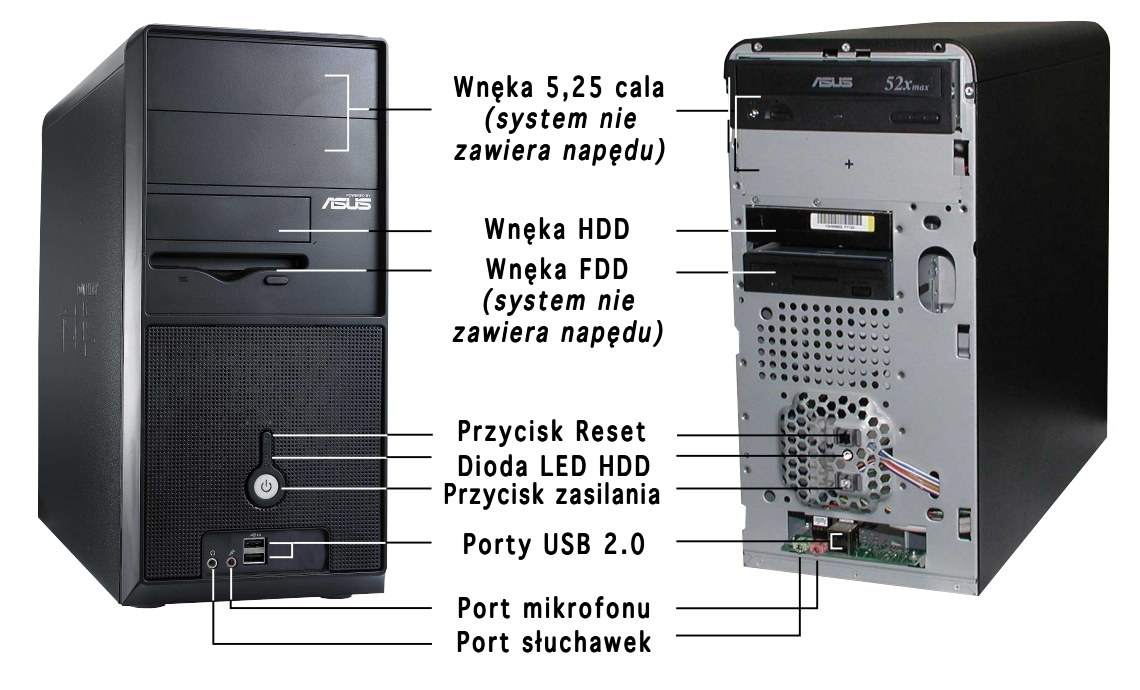

#### **Elementy panelu tylnego**

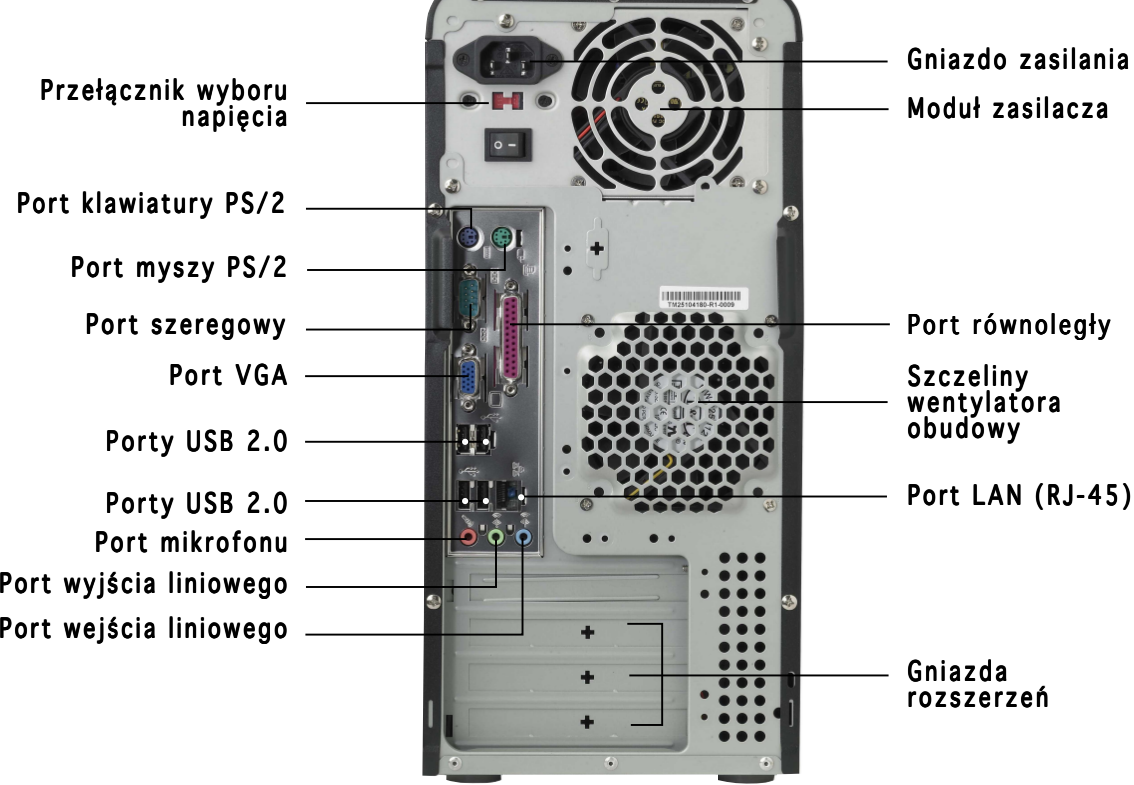

#### **Przełącznik wyboru napięcia**

Przełączany, dostarczony z systemem zasilacz, zawiera przełącznik wyboru napięcia, znajdujący się poniżej gniazda zasilania. Przełącznik ten umożliwia wybór odpowiedniego napięcia, zgodnego z wartością napięcia prądu zasilania, dostępnego w danym regionie.

Jeśli napięcie prądu zasilania w danym regionie wynosi 100-127 V, przełącznik ten należy ustawić na pozycję 115 V.

Jeśli napięcie prądu zasilania w danym regionie wynosi 200-240 V, przełącznik ten należy ustawić na pozycję 230 V.

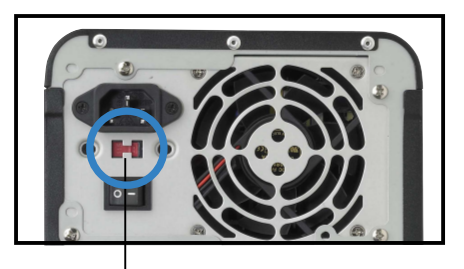

#### Przełącznik wyboru napięcia 115 V/230 V

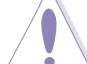

#### OSTRZEŻENIE.

Ustawienie przełącznika napięcia zasilania na 115 V w regionie zasilanym prądem o napięciu 230 V może spowodować poważne uszkodzenie systemu!

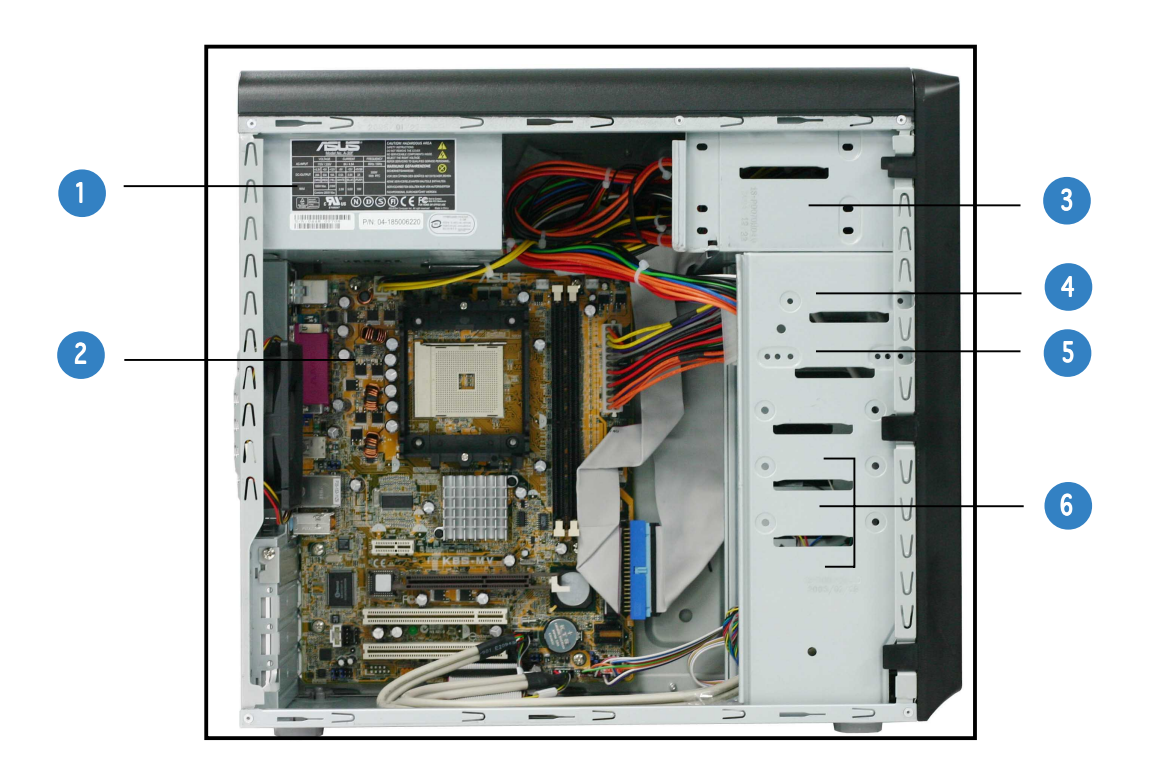

#### **Komponenty wewnętrzne**

- 1. Zasilacz PFC
- 2. Płyta główna
- 3. Dwie wnęki 5,25" na napędy optyczne
- 4. Wnęka na dysk twardy 3,5"
- 5. Wnęka napędu dyskietek 3,5"
- 6. Wnęki na dyski twarde

#### **Zdejmowanie płyty bocznej i pokrywy przedniej**

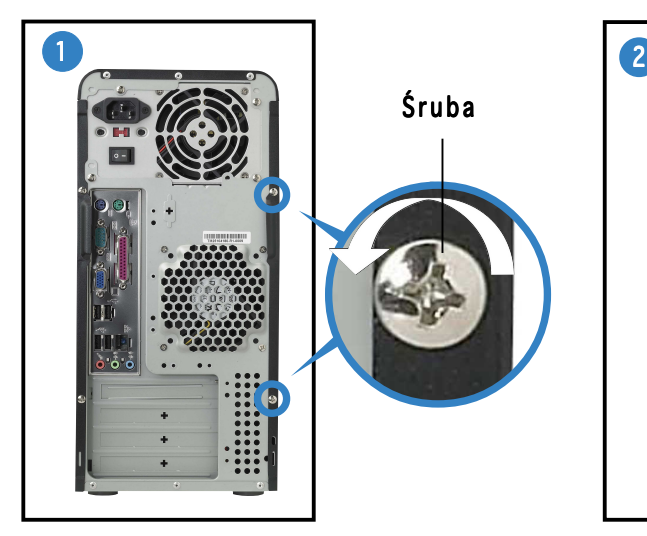

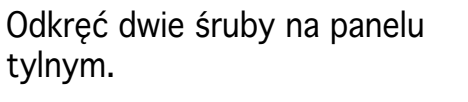

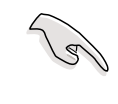

WAŻNE. Powtórz czynności 1 i 2 w celu zdjęcia drugiej płyty bocznej.

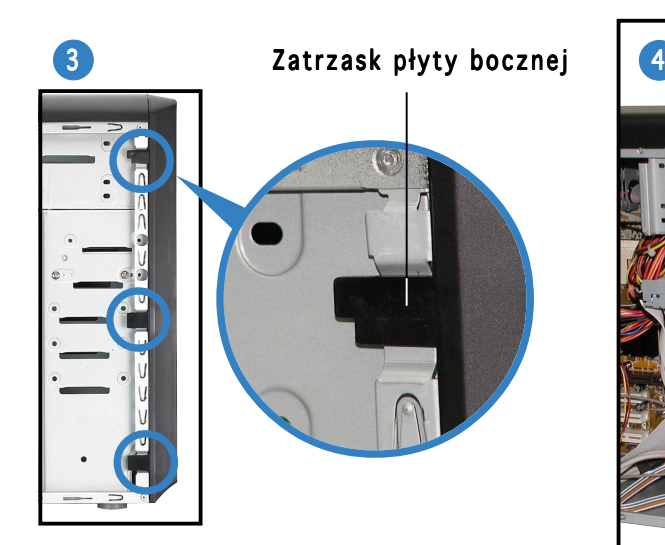

Zwolnij zatrzaski płyty bocznej.

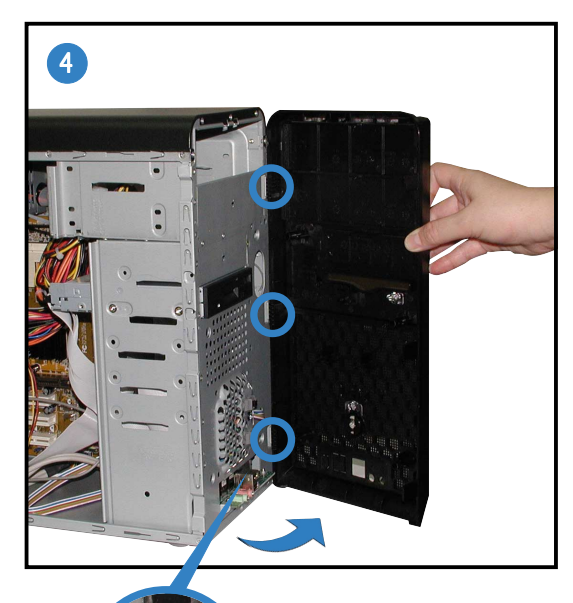

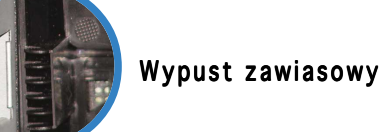

Obróć panel przedni lewą krawędzią na zewnątrz, następnie wysuń wypusty zawiasowe z otworów po prawej stronie panelu przedniego.

tylnym.

#### **Instalacja procesora**

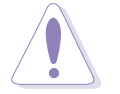

OSTRZEŻENIE. Nieprawidłowa instalacja procesora w gnieździe może spowodować wygięcie szpilek złącza i poważne uszkodzenie procesora!

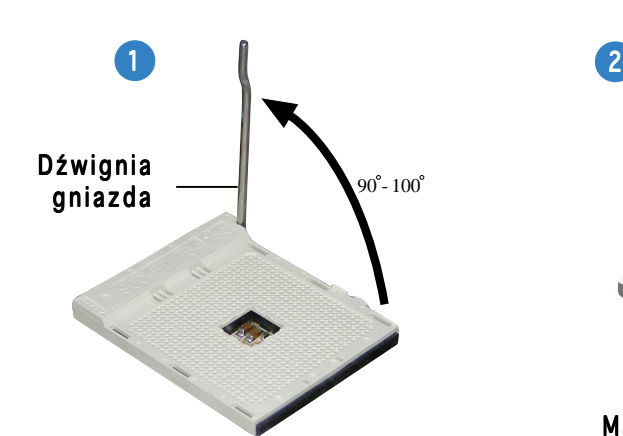

Podnieś dźwignię gniazda pod kątem 90°-100°.

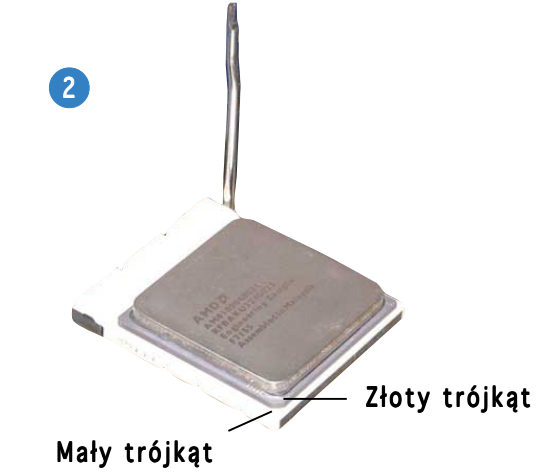

Ustaw procesor nad gniazdem, aby róg procesora ze złotym trójkątem był dopasowany do rogu gniazda z małym trójkątem.

#### **Instalacja pamięci systemowej**

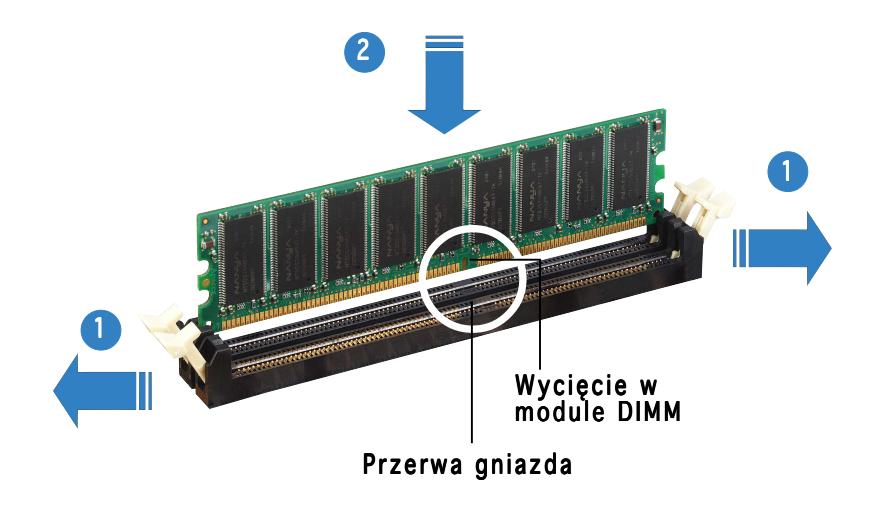

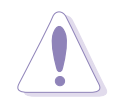

OSTRZEŻENIE. Moduły DDR DIMM posiadają nacięcie, które umożliwia ich instalację tylko w jednym kierunku. NIE wolno na siłę wkładać modułu DIMM do gniazda, ponieważ może to spowodować uszkodzenie modułu DIMM.

#### **Instalacja zespołu wentylatora i radiatora**

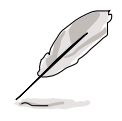

- Podstawa modułu mocującego jest już zainstalowana na płycie głównej po zakupie. Podczas instalacji procesora lub instalacji innych komponentów płyty głównej nie trzeba zdejmować podstawy modułu mocującego.
	- Po oddzielnym zakupieniu radiatora procesora i zespołu wentylatora, przed instalacją tych elementów należy upewnić się, że został prawidłowo nałożony na radiator procesora lub na procesor, materiał styku (Thermal Interface Material).

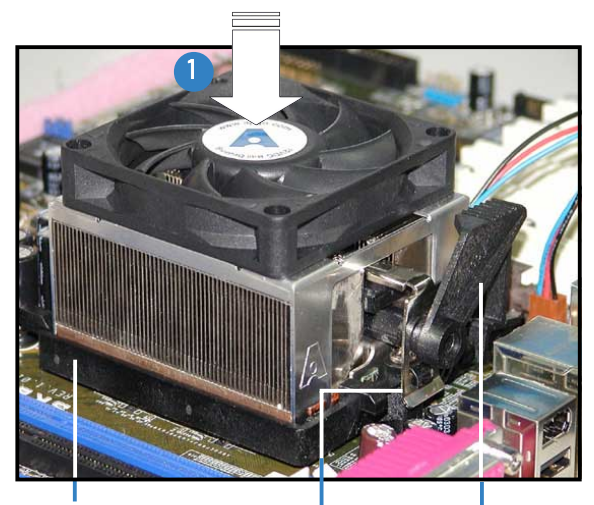

Blokada wspornika mocującego Podstawa modułu Wspornik mocujący mocującego

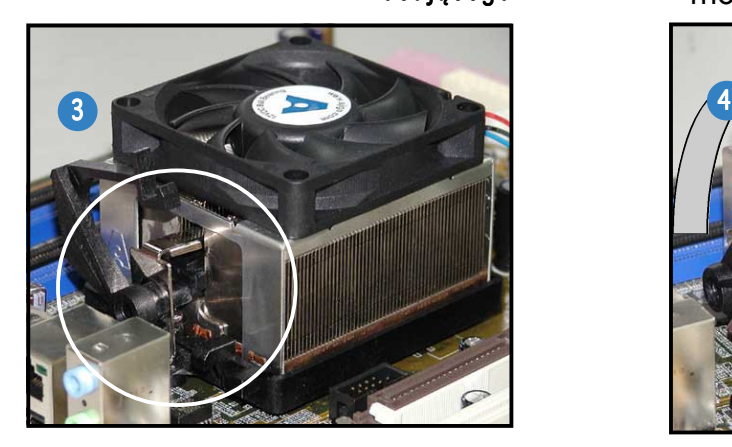

Wyrównaj drugi koniec wspornika mocującego z podstawą modułu mocującego. Dźwięk kliknięcia oznacza, ze wspornik mocujący zaskoczył na miejsce.

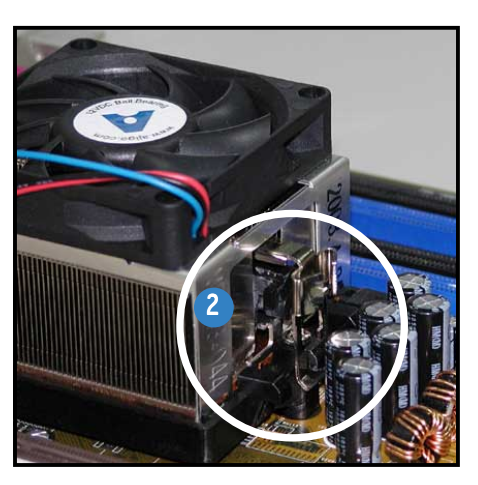

Załóż jeden koniec wspornika mocującego do podstawy modułu.

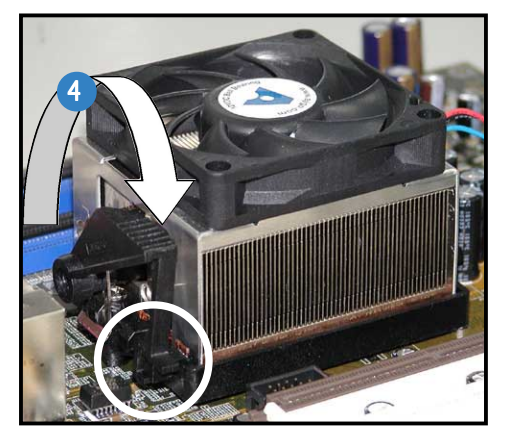

Naciśnij blokadę wspornika mocującego w mechanizmie mocującym w celu zamocowania radiatora i wentylatora do podstawy modułu.

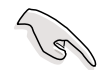

WAŻNE. Nie wolno zapomnieć o podłączeniu złącza wentylatora procesora! Nie podłączenie tego złącza, może spowodować błędy monitorowania sprzętu.

#### **Instalacja napędu optycznego**

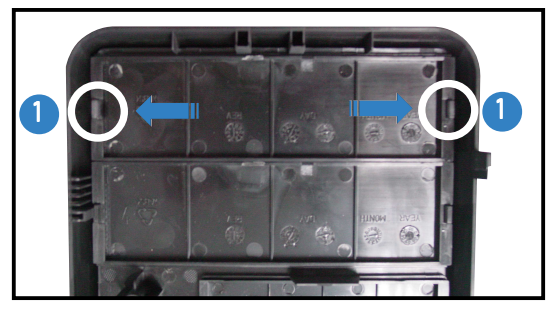

Zdejmij płytę wnęki napędu.

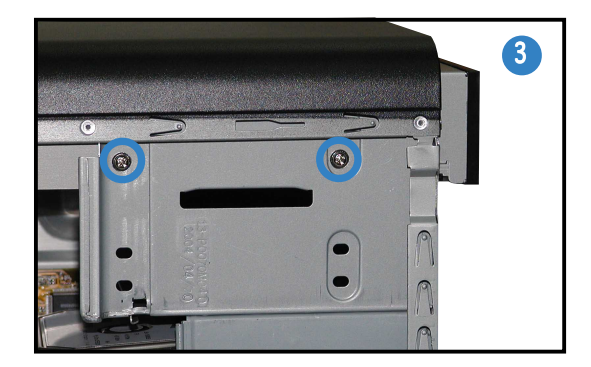

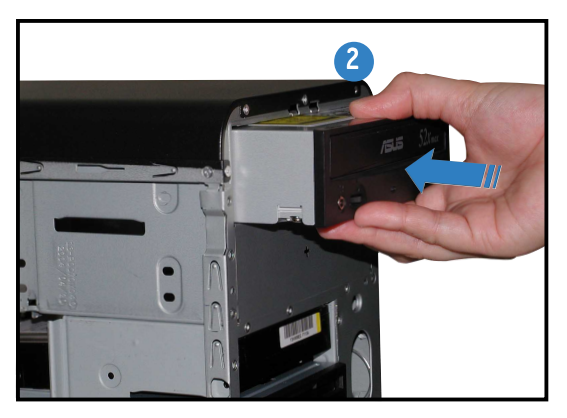

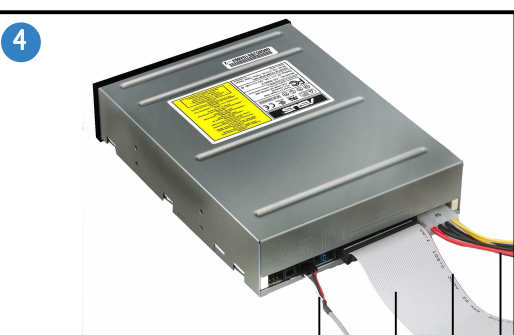

Kabel audio Kabel taśmowy IDE Czerwony pasek do pinu 1 Kabel zasilający

### **Instalacja dysku twardego**

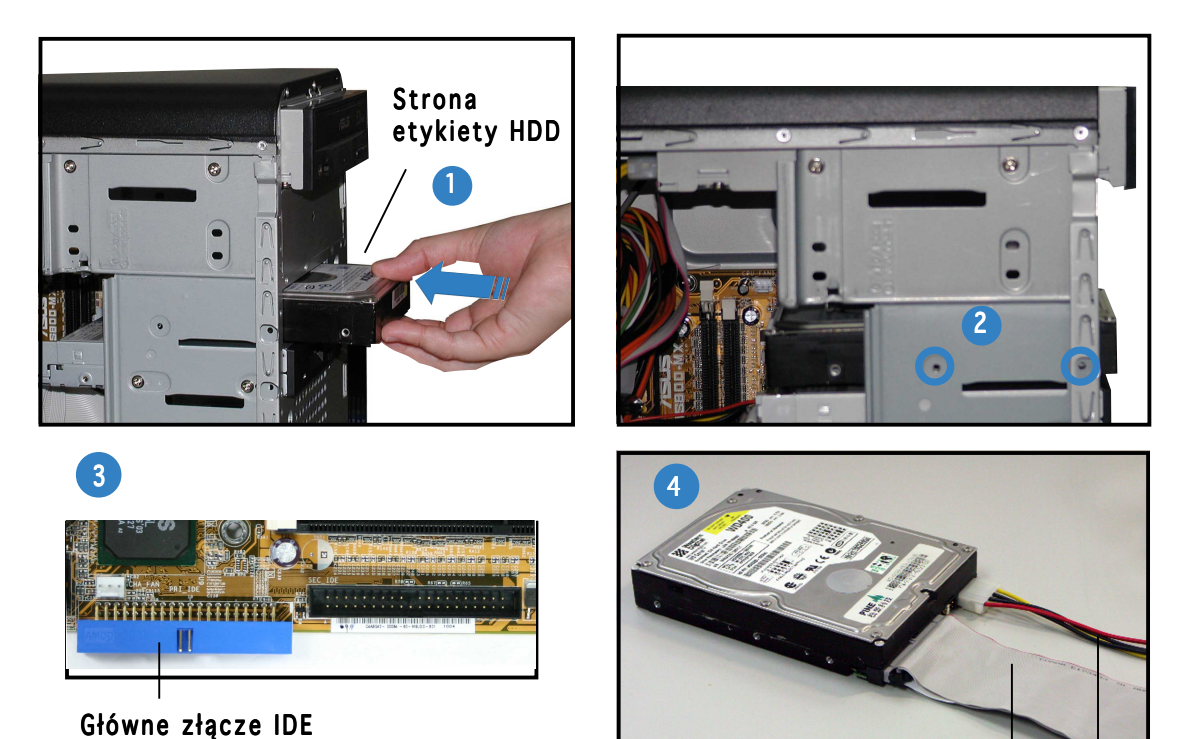

Podłącz niebieskie złącze kabla taśmowego IDE do głównego złącza IDE (niebieskie złącze oznaczone jako PRI\_IDE1) na płycie głównej.

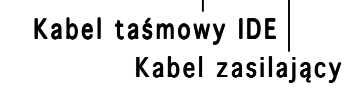

#### **Zakładanie płyty bocznej i pokrywy przedniej**

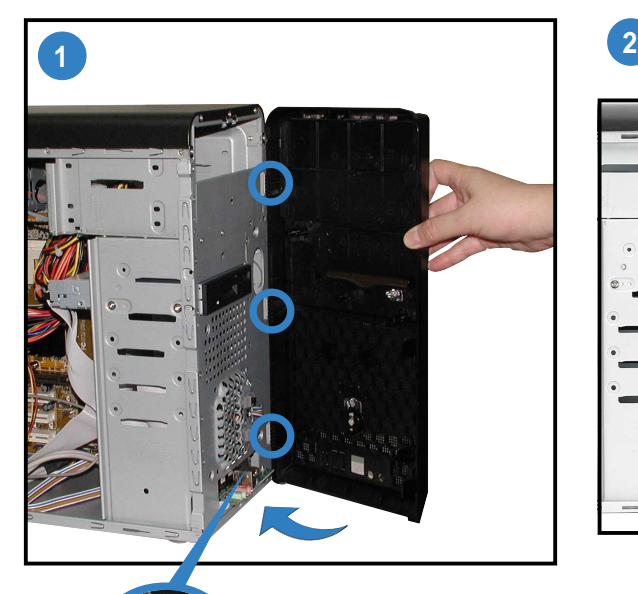

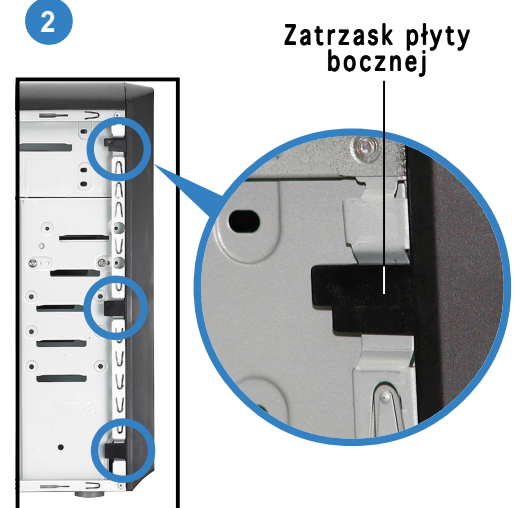

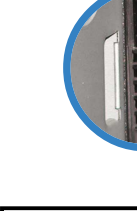

Wypust zawiasowy

Dociśnij zatrzaski płyty bocznej w celu zamocowania panelu przedniego.

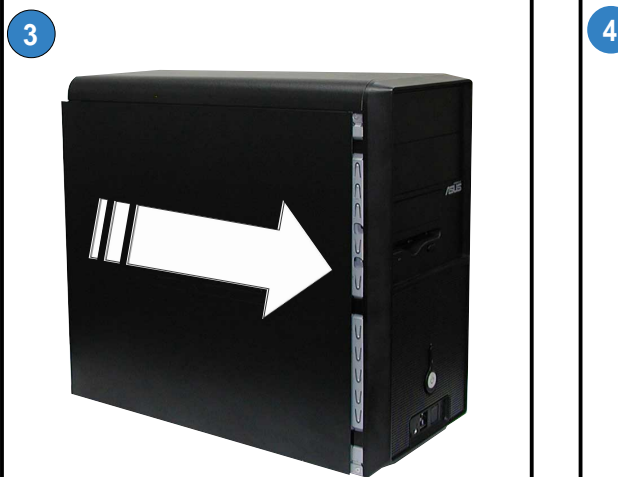

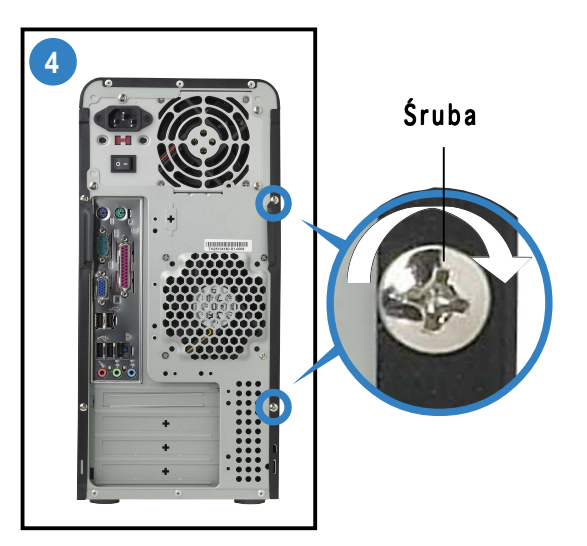

Wkręć dwie śruby na panelu tylnym.

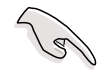

WAŻNE. Aby założyć drugą płytę boczną, powtórz czynności 3 oraz 4.
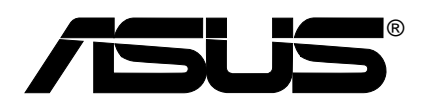

# **Vintage-AE1** *Számítógépház*

**Gyors telepítési útmutató**

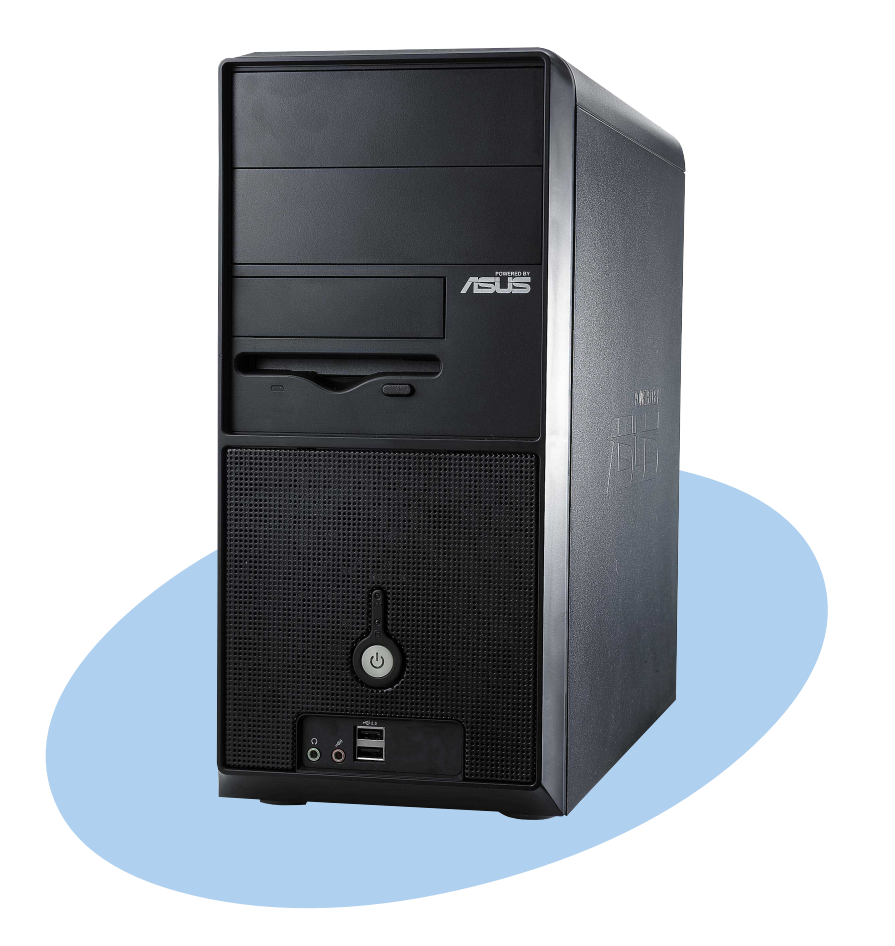

#### **Az előlap elemei**

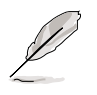

MEGJEGYZÉS. A jelen útmutatóban található fényképek csak tájékoztató jellegűek. A rendszer specifikációjáról részletes információ a használati útmutatóban található.

#### Külső Belső  $f = E$ 5,25" rekeszek (meghajtó nincs mellékelve) Merevlemez-/sus meghajtó rekesze Hajlékonylemezmeghajtó rekesze (meghajtó nincs ۹ mellékelve) Reset gombMerevlemezmeghajtó jelzőfény Bekapcsolás gomb USB 2.0 portok Mikrofon port Fejhallgató port

## **A hátsó panel elemei**

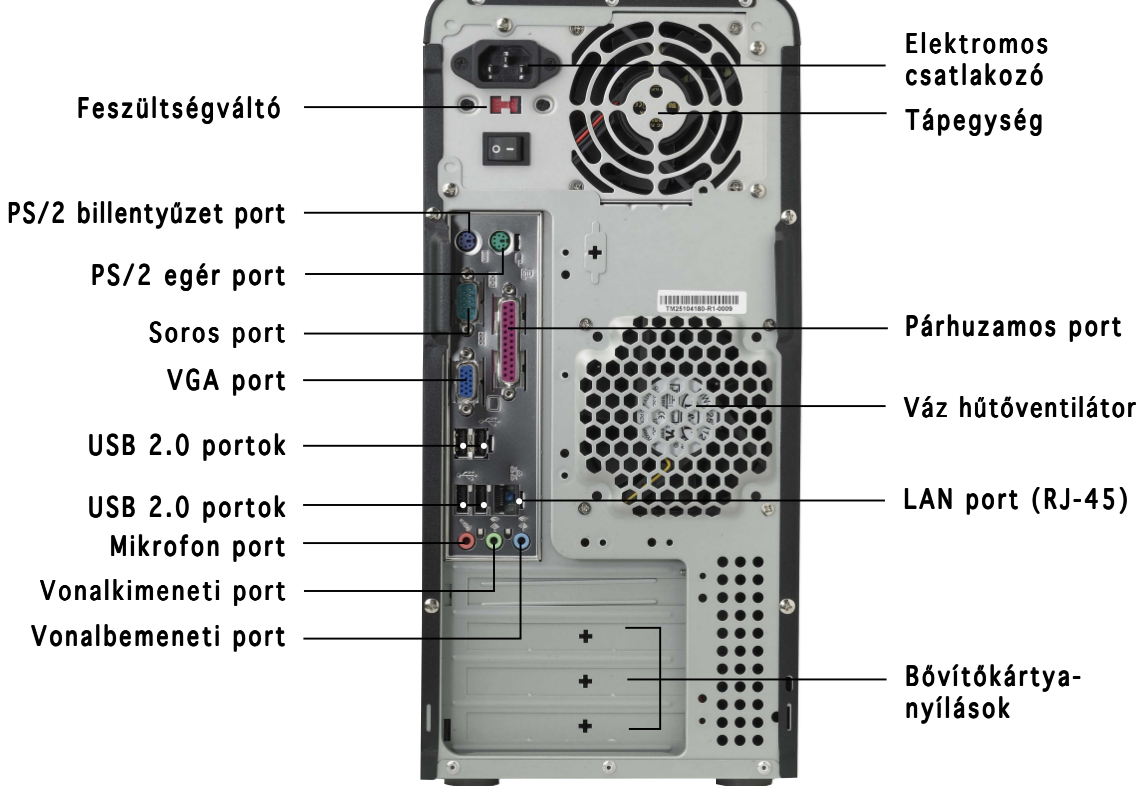

### **Feszültségváltó**

A rendszerhez biztosított tápegységhez egy feszültségváltó tartozik, amely az elektromos csatlakozó alatt található. Ezzel a kapcsolóval állíthatja be a telepítés helyén használatos megfelelő feszültséget.

Ha a feszültség 100-127 V közötti, válassza a 115 V-os beállítást.

Ha a feszültség 200-240 V közötti, válassza a 230 V-os beállítást.

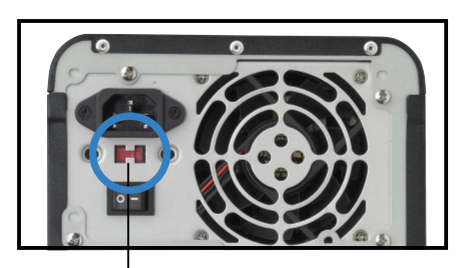

115 V/230 V feszültségváltó

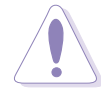

FIGYELEM! Ha 230 V-os környezetben a 115 V-os beállítást használja, akkor a rendszer súlyosan károsodhat!

### **Belső összetevők**

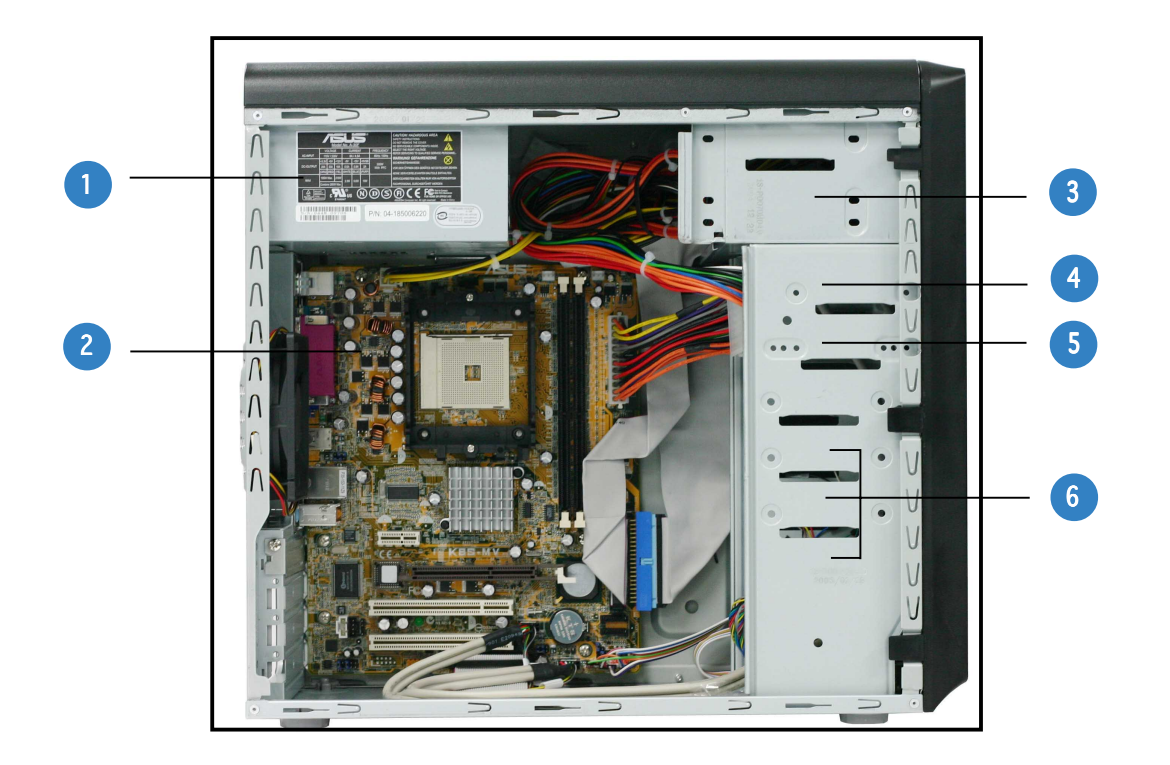

- 1. PFC tápegység
- 2. Alaplap
- 3. 2 db 5,25" optikai meghajtó rekeszei
- 4. 3,5 hüvelykes merevlemez bővítőhely
- 5. 3,5" hajlékonylemez-meghajtó rekesze
- 6. Merevlemez-meghajtók rekeszei

#### **Az oldallemez és az előlap eltávolítása**

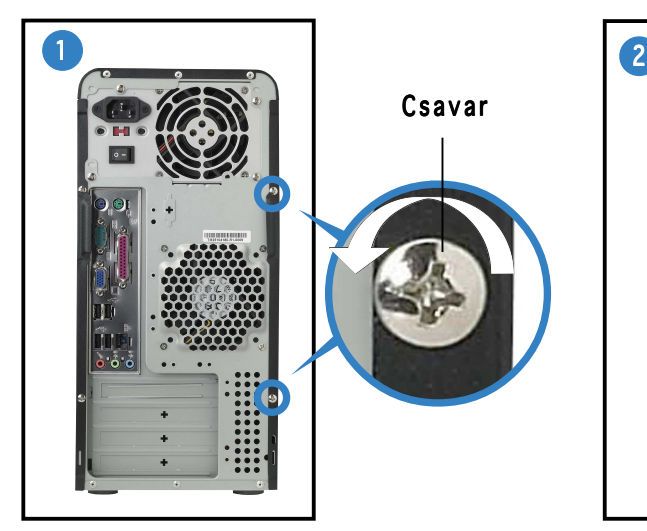

Távolítsa el a hátoldalon lévő két csavart.

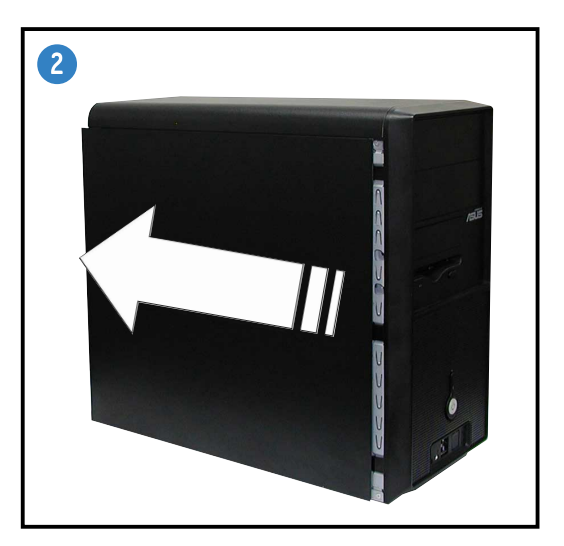

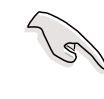

FONTOS! Ismételje meg az 1. és 2. lépést a másik oldallemez eltávolításához.

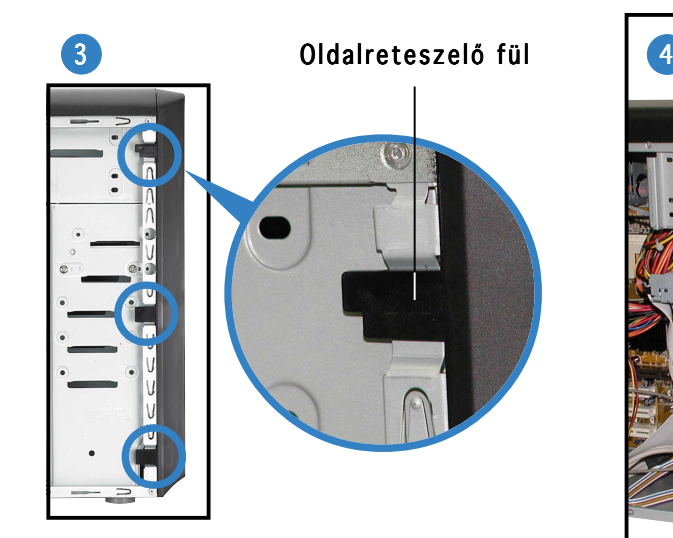

Oldja ki az oldalreteszelő füleket.

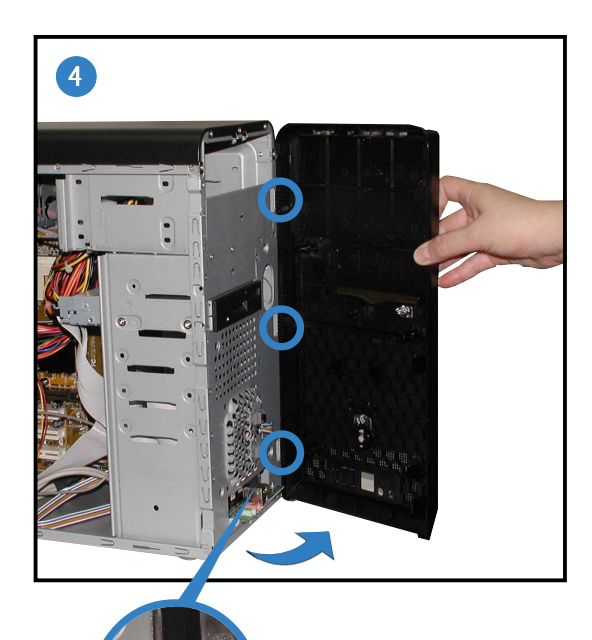

Forgósarokszerű fül

Hajtsa kifelé az előlap bal szélét, majd akassza ki a forgósarokszerű füleket az előlap jobb oldalán lévő nyílásokból.

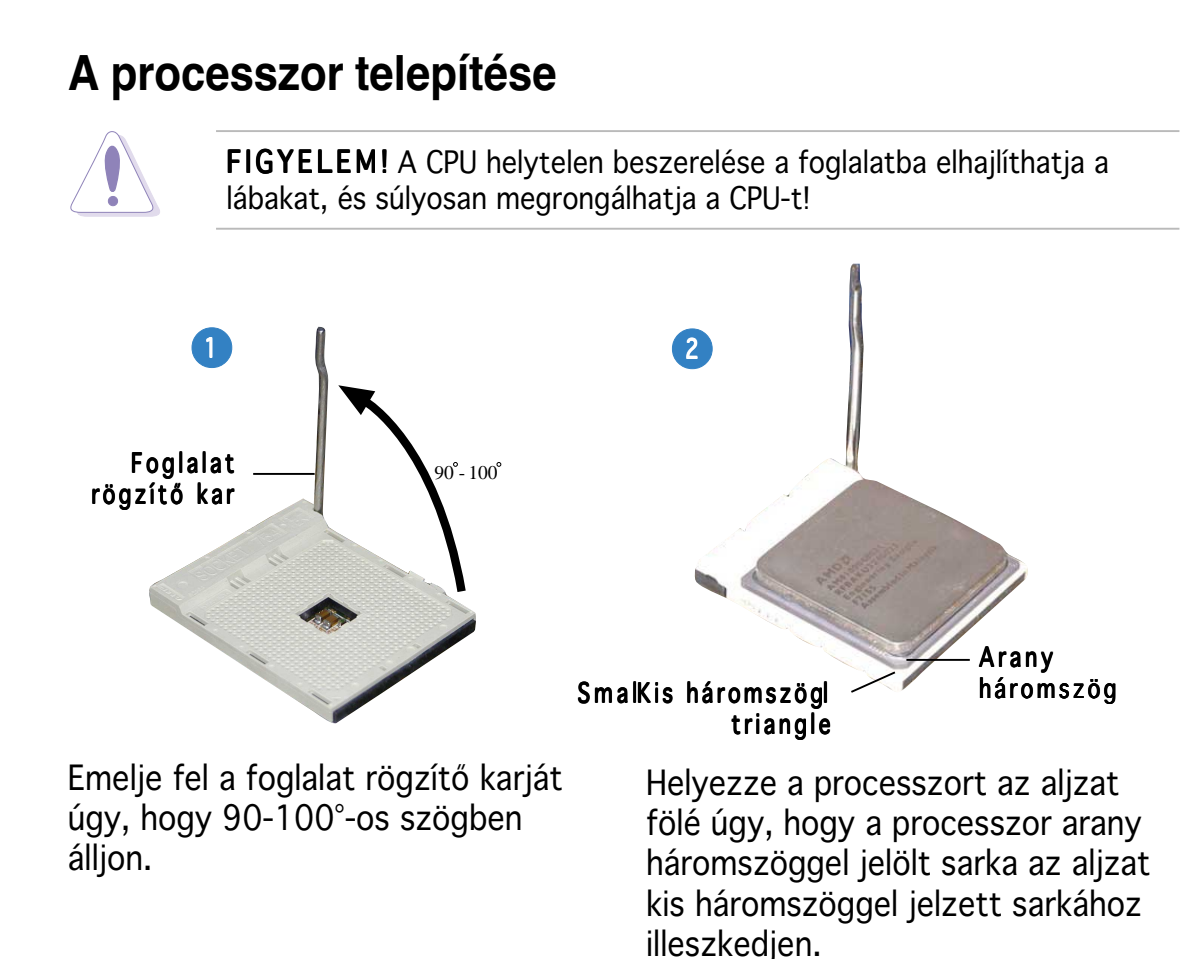

#### **A rendszermemória telepítése**

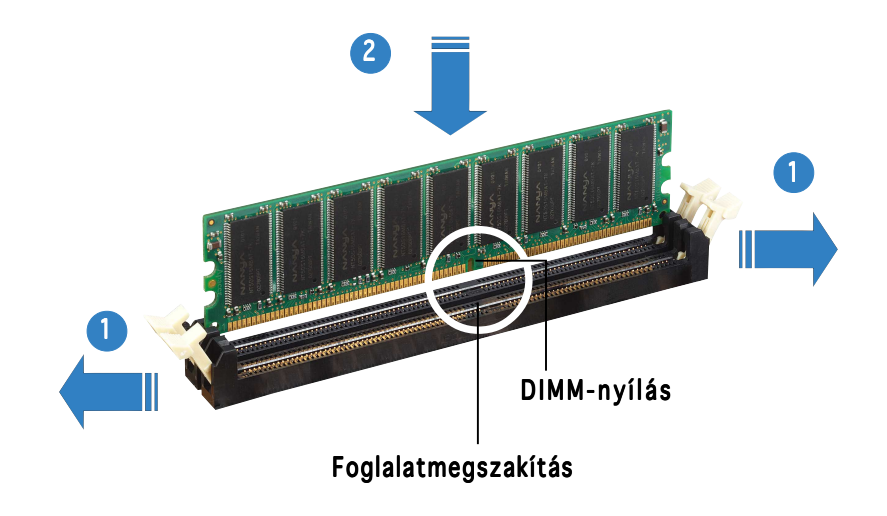

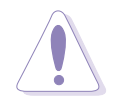

FIGYELEM! A DDR DIMM modul egy nyílással rendelkezik, így az csak egyféleképpen helyezhető be. A DIMM modul károsodásának elkerülése érdekében NE erőltesse a modult.

#### **A ventilátor és a hűtőborda összeszerelése**

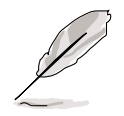

- A rögzítómodul alapja eladáskor már telepítve van az alaplapra. Ezt az alapot nem kell eltávolítani a processzor vagy más alaplap elemek telepítésekor.
- Ha külön processzor-hűtőbordát és ventilátort vásárolt, ügyeljen, hogy a hűtőborda/ventilator szerkezet telepítése előtt a termikus felületi anyag megfelelően érintkezzen a processzor-hűtőbordával vagy a processzorral.

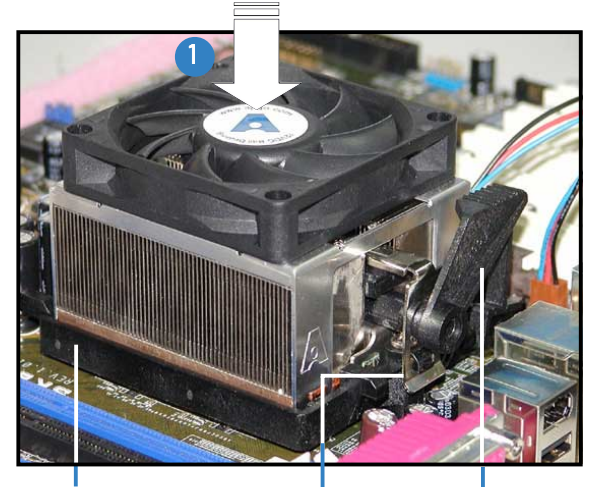

Rögzítőszerkezet zárja Rögzítőmodul alapja

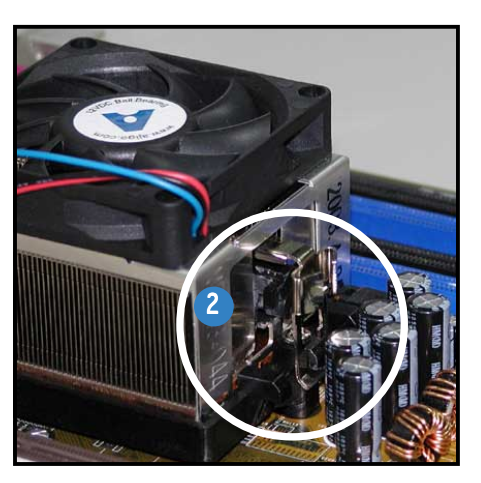

A rögzítőszerkezet egyik végét csatlakoztassa a rögzítőmodul alapjához.

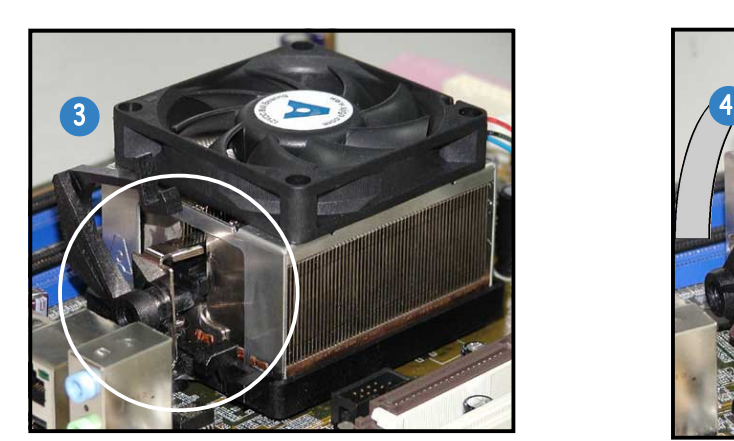

A rögzítőszerkezet másik végét igazítsa a rögzítőmodul alapjához. Kattanás jelzi, ha a szerkezet a helyére került.

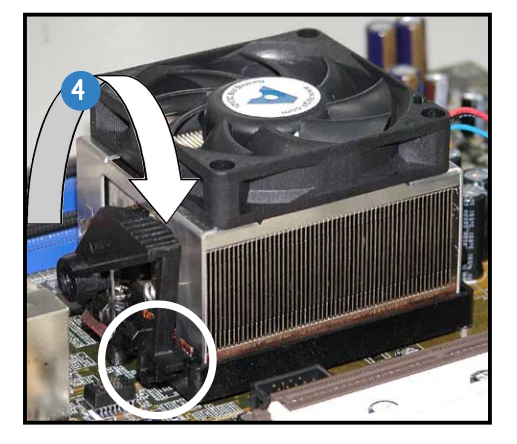

Nyomja le a rögzítőszerkezet zárját a hűtőborda/ventilator szerkezetnek a modulhoz rögzítéséhez.

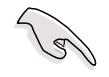

FONTOS! Ne feledkezzen el a processzorventilátor csatlakoztatásáról! Hardverfelügyeleti hiba jelentkezhet, ha ez nem történik meg.

### **Optikai meghajtó telepítése**

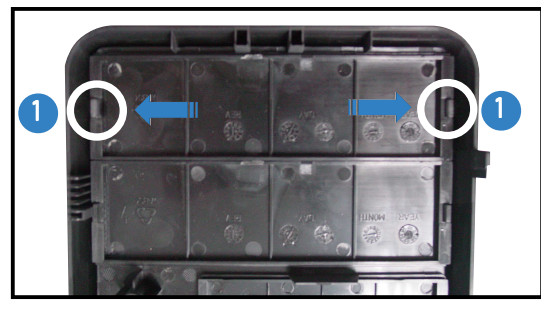

Távolítsa el a meghajtó bővítőhely fedőlemezét.

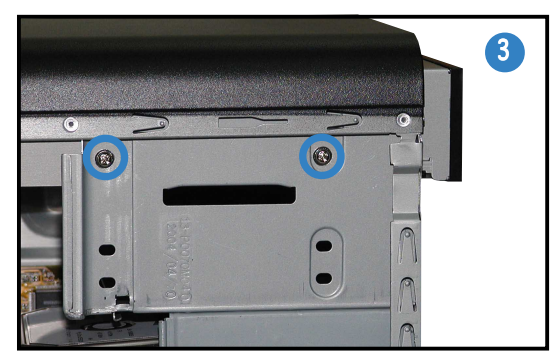

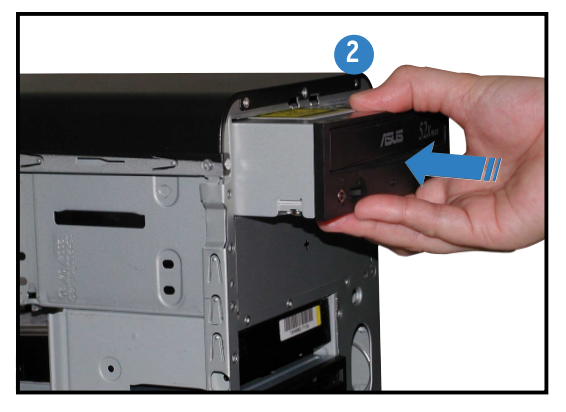

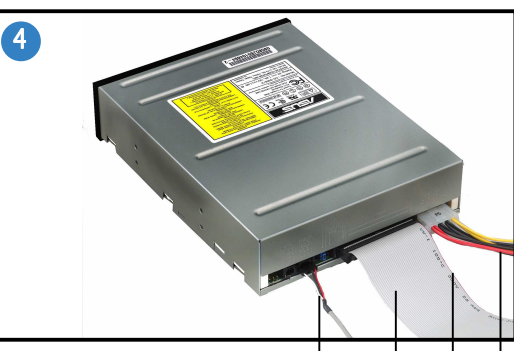

Audiokábel Audiokábel IDE szalagkábel Piros sáv az 1-es érintkezőhöz Tápkábel

#### **Merevlemez-meghajtó telepítése**

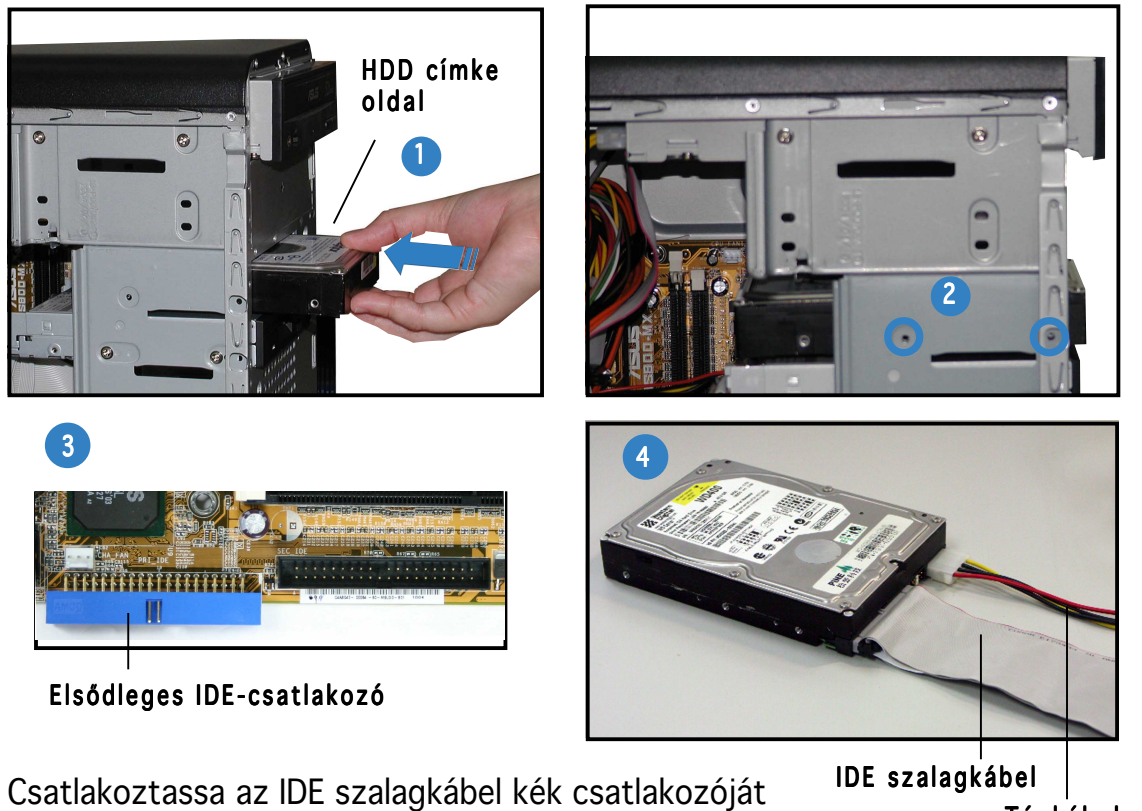

az alaplapon lévő elsődleges IDE csatlakozóba (kék színű, PRI\_IDE1 jelzésű csatlakozó)

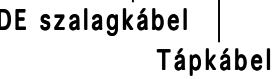

#### **Az oldallemez és az előlap visszahelyezése**

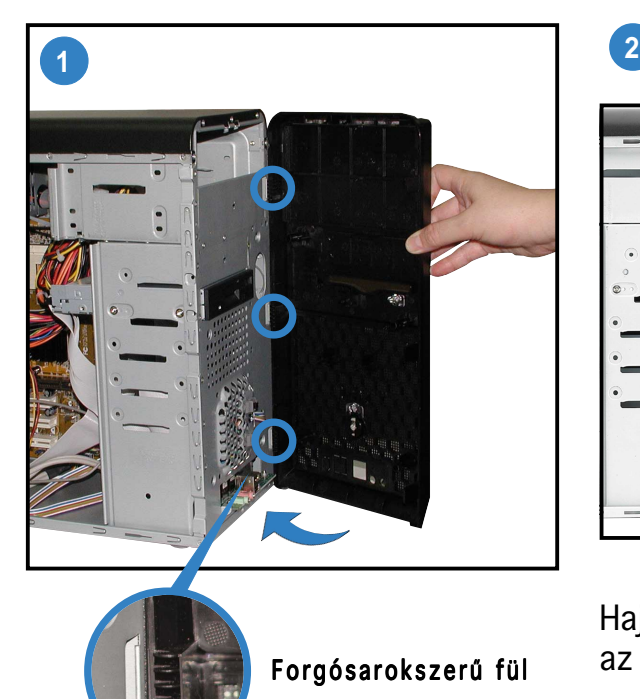

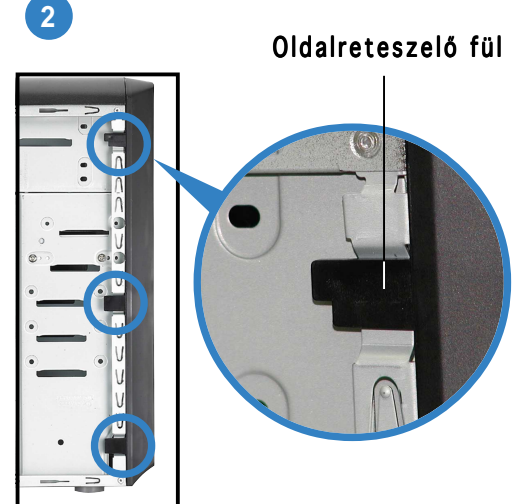

Hajtsa be az oldalreteszelő füleket az előlap rögzítéséhez.

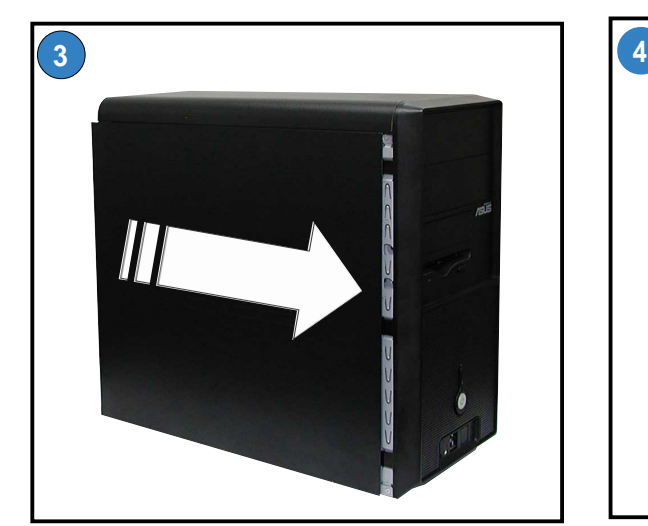

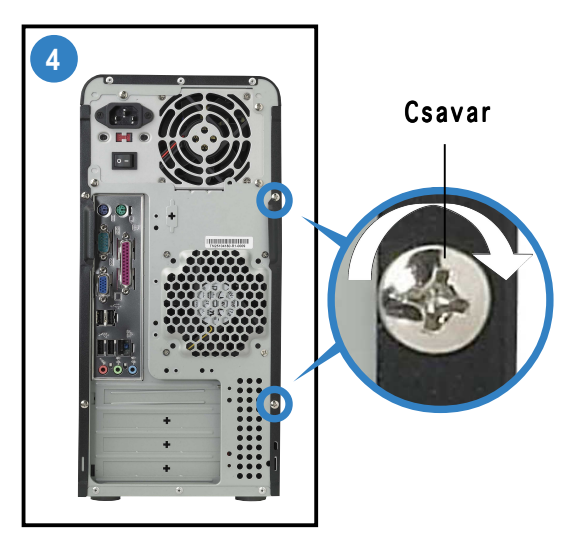

Két csavarral rögzítse a hátoldalt.

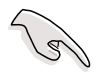

FONTOS! A másik oldallemez esetében is ismételje meg a 3. és 4. lépést.